## **SIEMENS**

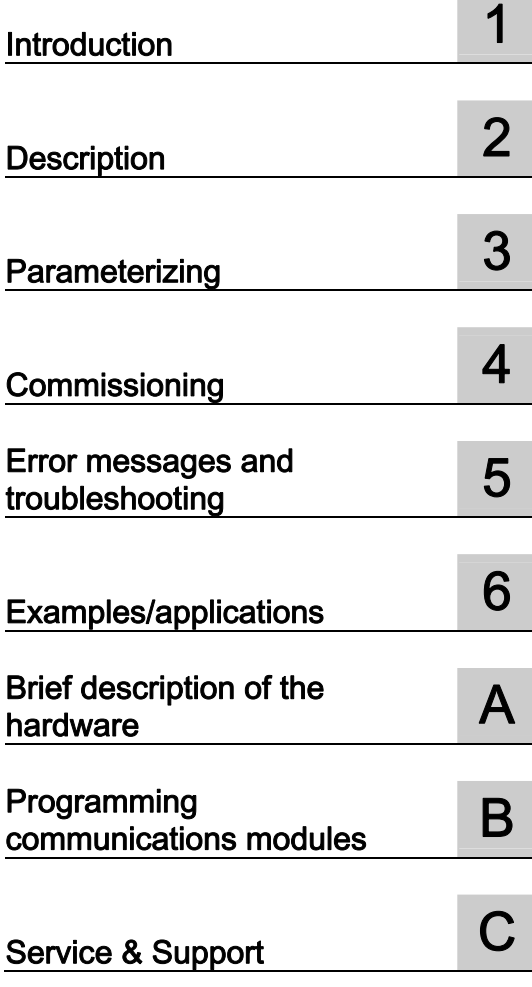

## SIMATIC Ident

RFID systems FB 45 for MOBY U, MOBY D, RF200, RF300

Function Manual

#### Legal information

#### Warning notice system

This manual contains notices you have to observe in order to ensure your personal safety, as well as to prevent damage to property. The notices referring to your personal safety are highlighted in the manual by a safety alert symbol, notices referring only to property damage have no safety alert symbol. These notices shown below are graded according to the degree of danger.

#### DANGER

indicates that death or severe personal injury will result if proper precautions are not taken.

### WARNING

indicates that death or severe personal injury may result if proper precautions are not taken.

## $\boldsymbol{\Lambda}$  CAUTION

with a safety alert symbol, indicates that minor personal injury can result if proper precautions are not taken.

#### **CAUTION**

without a safety alert symbol, indicates that property damage can result if proper precautions are not taken.

#### **NOTICE**

indicates that an unintended result or situation can occur if the relevant information is not taken into account.

If more than one degree of danger is present, the warning notice representing the highest degree of danger will be used. A notice warning of injury to persons with a safety alert symbol may also include a warning relating to property damage.

#### Qualified Personnel

The product/system described in this documentation may be operated only by personnel qualified for the specific task in accordance with the relevant documentation, in particular its warning notices and safety instructions. Qualified personnel are those who, based on their training and experience, are capable of identifying risks and avoiding potential hazards when working with these products/systems.

#### Proper use of Siemens products

Note the following:

#### **A** WARNING

Siemens products may only be used for the applications described in the catalog and in the relevant technical documentation. If products and components from other manufacturers are used, these must be recommended or approved by Siemens. Proper transport, storage, installation, assembly, commissioning, operation and maintenance are required to ensure that the products operate safely and without any problems. The permissible ambient conditions must be complied with. The information in the relevant documentation must be observed.

#### **Trademarks**

All names identified by ® are registered trademarks of Siemens AG. The remaining trademarks in this publication may be trademarks whose use by third parties for their own purposes could violate the rights of the owner.

#### Disclaimer of Liability

We have reviewed the contents of this publication to ensure consistency with the hardware and software described. Since variance cannot be precluded entirely, we cannot guarantee full consistency. However, the information in this publication is reviewed regularly and any necessary corrections are included in subsequent editions.

Siemens AG **Industry Secto** Postfach 48 48 90026 NÜRNBERG GERMANY

J31069-D0166-U001-A4-7618 Ⓟ 07/2012 Technical data subject to change

Copyright © Siemens AG 2006, 2009, 2012. All rights reserved

## Table of contents

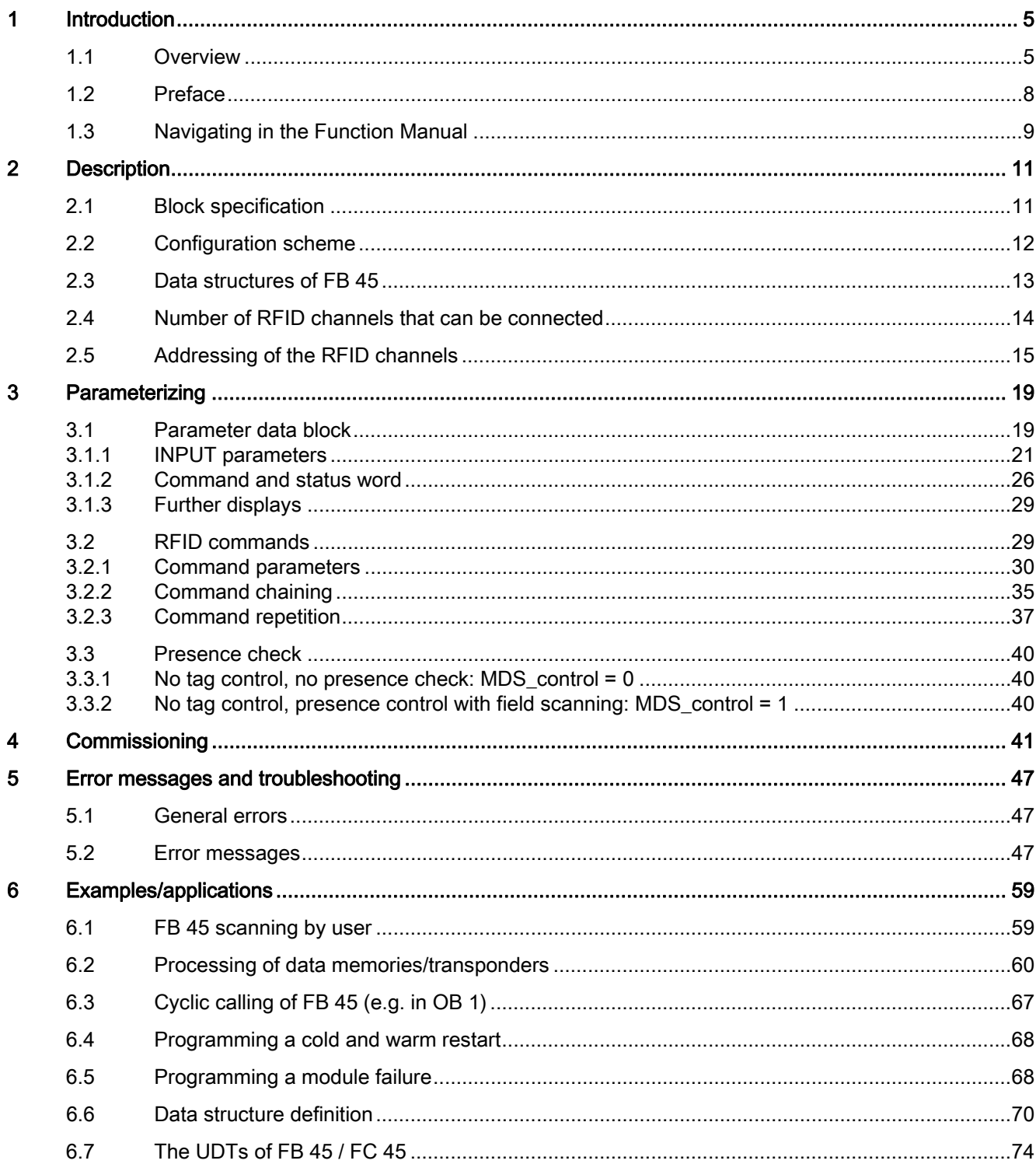

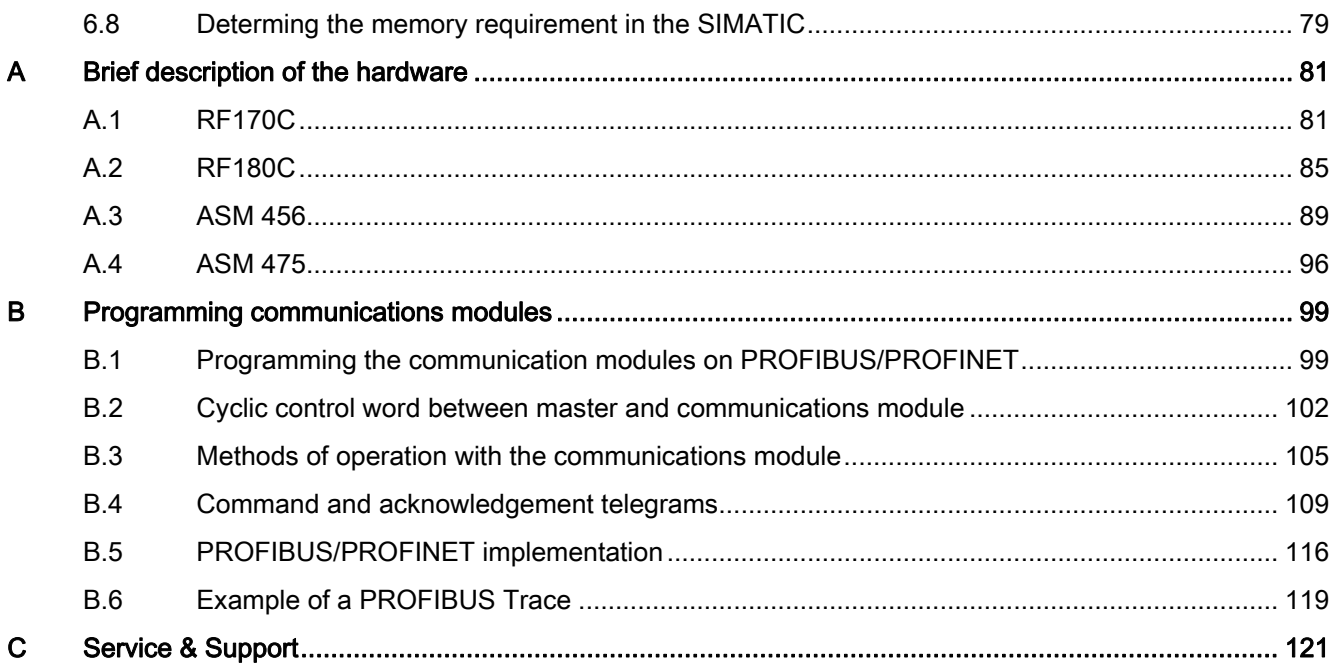

# <span id="page-4-1"></span><span id="page-4-0"></span>Introduction **1**

## <span id="page-4-2"></span>1.1 Overview

FB 45 is a STEP 7 function for RFID technology. It can be used with both the SIMATIC S7- 300 and S7-400 for various RFID communications modules.

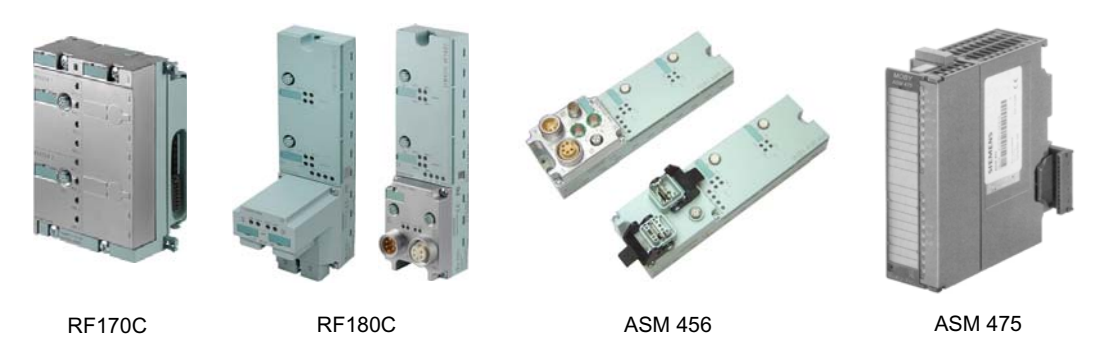

Figure 1-1 Communications modules for FB 45

The section "Brief description of the hardware" in the Appendix illustrates configurations with the various communications modules. FB 45 can be operated in various different configurations:

- The CM is operated directly in a SIMATIC S7-300.
- The communications module is located in the rack of an ET 200M or ET 200pro. The ET 200M/ET 200pro is used with an S7-300 or S7-400.
- The CM is a self-contained PROFIBUS slave and is connected to the integrated PROFIBUS connector of a SIMATIC S7-300 or S7-400.
- The CM can be operated both via PROFIBUS or PROFINET.
- The CM is operated on PROFINET via the IE/PB Link.

These configurations can be mixed and different communications modules can also be connected.

## Assign parameters for the RF600 reader with FB 45

A separate manual is available for the parameter assignment of the RF620R/RF630R readers. In the "Configuration Manual RF620R/RF630R [\(http://support.automation.siemens.com/WW/view/en/33287195](http://support.automation.siemens.com/WW/view/en/33287195))" manual, you will find all the important information about commissioning, parameter assignment, error messages and how to handle errors/faults as well as many examples and applications for using the RF600.

1.1 Overview

## Compatibility note

FB 45 is the successor to FC 45. FB 45 is almost completely compatible with FC 45. Users can run FC 45 application programs with FB 45 without modification. Unlike FC 45, a separate instance DB has to be assigned for each FB 45 call. UDT 10 has been shortened from 300 bytes to 50 bytes as a result. The application-related variables of UDT 10 are the same.

## Features of the interface

The features of the individual CMs are described in the section "[Brief description of the](#page-80-0)  [hardware](#page-80-0) (Page [81\)](#page-80-1)".

Since the features of the individual CMs are continuously being expanded, you should always use the latest edition of this description.

## Performance features of FB 45

- All identification systems (RFID and code reading systems) can be operated with FB 45.
- The user can process a complete transponder with one command (up to 64KB).
- The user can chain several commands together. This means that many small data areas of a transponder can be processed with one command start.
- The data structures are set up conveniently via user-defined data types (UDTs). The UDTs are available with English (UDT 10, 20), German (UDT 11, 21) and Spanish (UDT 14, 24) commentary. In this description, the UDTs are always referred to by their English designation (UDT 10, 20).
- Data is transmitted to and from the CM and commands are executed on the CM at the same time. This means optimal data throughput.
- The use of symbolic names enhances the clarity in the user program, even where complex configurations are involved.

## Position in the information landscape

This function manual describes the use of FB 45 for the RFID systems MOBY D, MOBY U, RF200 and RF300. MV400 code readers can also be used with FB 45.

Please note that a separate manual is available for parameter assignment of the RF620R/RF630R reader with function block FB 45. In the "Configuration Manual RF620R/RF630R ([http://support.automation.siemens.com/WW/view/en/33287195\)](http://support.automation.siemens.com/WW/view/en/33287195)" manual, you will find all the important information about commissioning, parameter assignment, error messages and how to handle errors/faults as well as many examples and applications for using the RF600.

You will find the documentation on parameter assignment of the code reading systems in: "Parameter assignment of the code reading systems ([http://support.automation.siemens.com/WW/view/en/38845041\)](http://support.automation.siemens.com/WW/view/en/38845041)"

## PROFIBUS configuration

A GSD file is available on the "RFID Systems Software & Documentation" DVD (6GT2080-2AA20) for the communications modules that can be connected directly to PROFIBUS.

## PROFINET configuration

A GSDML file is available on the "RFID Systems Software & Documentation" DVD (6GT2080-2AA20) for the communications modules that can be connected directly to **PROFINET** 

## Non-SIMATIC applications

Applications programmed on third-party controllers cannot use FB 45.

When programming the third-party controller, keep to the standard IEC 61131:

● The third-party controller can be programmed according to IEC 61131:

Use the function block RFID standard profile. You will find the source code to match the block on the DVD "RFID Systems, Software & Documentation" (6GT2080-2AA20). You can compile the source code into the machine code of the target system. You will also find the documentation for this on the DVD.

• The third-party controller cannot be programmed according to IEC 61131:

The relevant interface is described in the section "[Programming the communication](#page-98-2)  [modules on PROFIBUS/PROFINET](#page-98-2) (Page [99](#page-98-2))" of this manual. Programmers of a thirdparty controller can use this interface to develop their own RFID function. The same or similar data structures as in FB 45 can be reproduced on a third-party PLC in conjunction with FB 45 description and the UDTs.

## Requirements for using FB 45

FB 45 can access the communications module via any PROFIBUS/PROFINET master that has the system function blocks SFB 52/53. It is irrelevant whether the PROFIBUS/PROFINET master is integrated in the S7-CPU or plugged into the rack as an add-on module (e.g. IM 467).

Please note that FB 45 uses acyclic frames (SFB 52/53). Older CPUs of the SIMATIC family or small model series may not have these services. Please check this during configuration.

● STEP 7 version

The ASM 475 module requires a STEP 7 version  $\geq$  V 5.1.

● TIA Portal

1.2 Preface

## <span id="page-7-0"></span>1.2 Preface

## Purpose of this document

This Function Manual contains all the information needed to configure and commission the system.

It is intended both for programming and testing/debugging personnel who commission the system themselves and connect it with other units (automation systems, further programming devices), as well as for service and maintenance personnel who install expansions or carry out fault/error analyses.

## **Conventions**

The following terms/abbreviations are used synonymously in this document:

- Reader, read/write device, write/read device
- Transponder, mobile data memory, MDS
- Communications module, CM, interface module, ASM

## Validity of this documentation

This documentation is valid for FB 45. The documentation describes the product shipped as of September 2011.

## **History**

Previous edition(s) of these operating instructions:

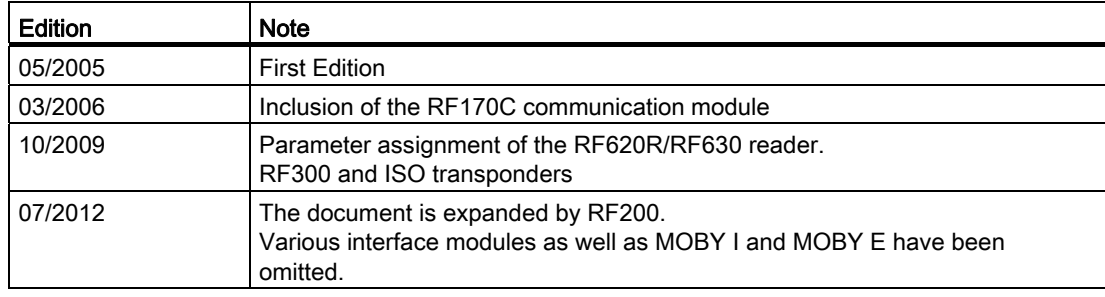

## <span id="page-8-0"></span>1.3 Navigating in the Function Manual

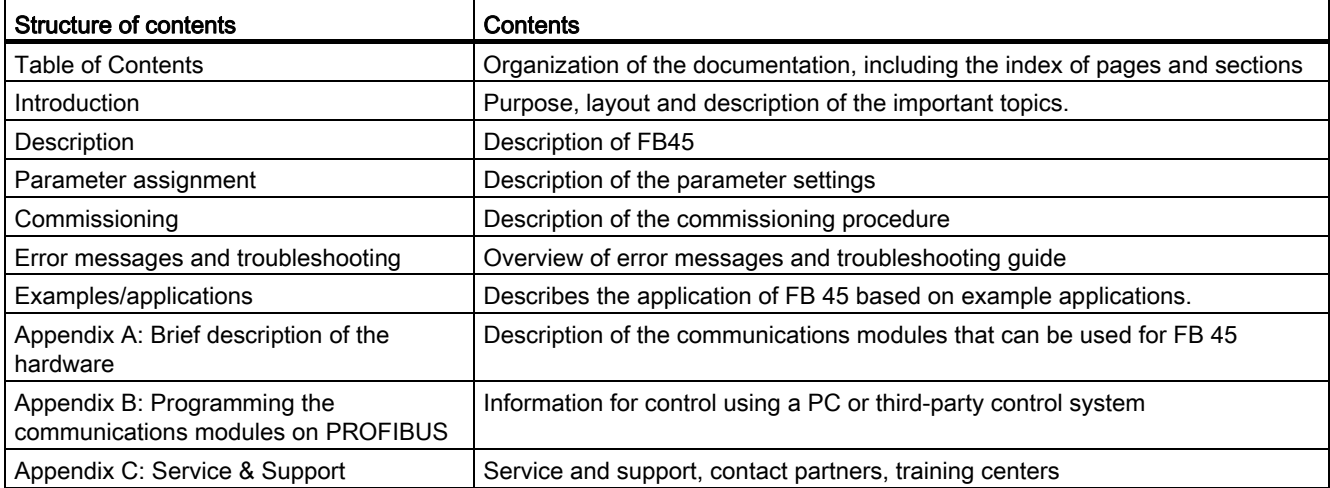

Introduction

1.3 Navigating in the Function Manual

# <span id="page-10-1"></span><span id="page-10-0"></span>Description 2

## <span id="page-10-2"></span>2.1 Block specification

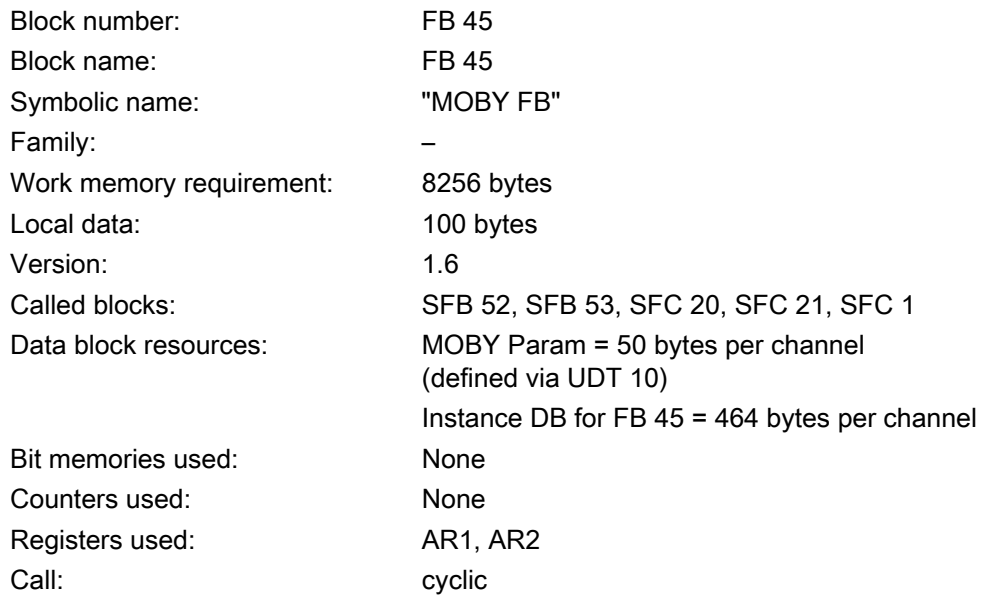

## Note

A calculation tool for calculating the data throughput is available for various communications modules. You will find this on the DVD "RFID Systems, Software & Documentation" (order number: 6GT2080-2AA20).

## RFID data throughput calculation

The data throughput with FB 45 can be calculated according to the formulas in the relevant RFID system manual.

A configuration manual is provided for each RFID system. The following applies in general:

$$
t_{\scriptscriptstyle{k}}\!=\!k+t_{\scriptscriptstyle{bytes}}\cdot n
$$

- t k Communication time between CM, reader and tag
- <sup>n</sup> Amount of user data
- $k$  Constants (see table in configuration manual)
- $t_{\text{bytes}}$  Transmission time for 1 byte (see table in configuration manual)

Data is transmitted to the tag and data is transmitted between the CM and FB 45 at the same time. Usually no further time must be added for data transmission between the CM and FB 45 so that the time  $t_k$  calculated above represents the total duration of the command.

However, commands may require more time under the following conditions.

- A very large number of RFID channels are processed in parallel.
- Very few (or only one) system resources are available for non-cyclic frames.
- Slow transmission speeds are used on PROFIBUS.
- Other applications are running on the S7 which require the non-cyclic frame services (SFB 52/53) of the SIMATIC very frequently.
- High-speed identification systems are used (e.g. RF300).

## <span id="page-11-0"></span>2.2 Configuration scheme

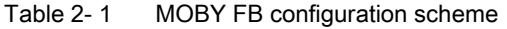

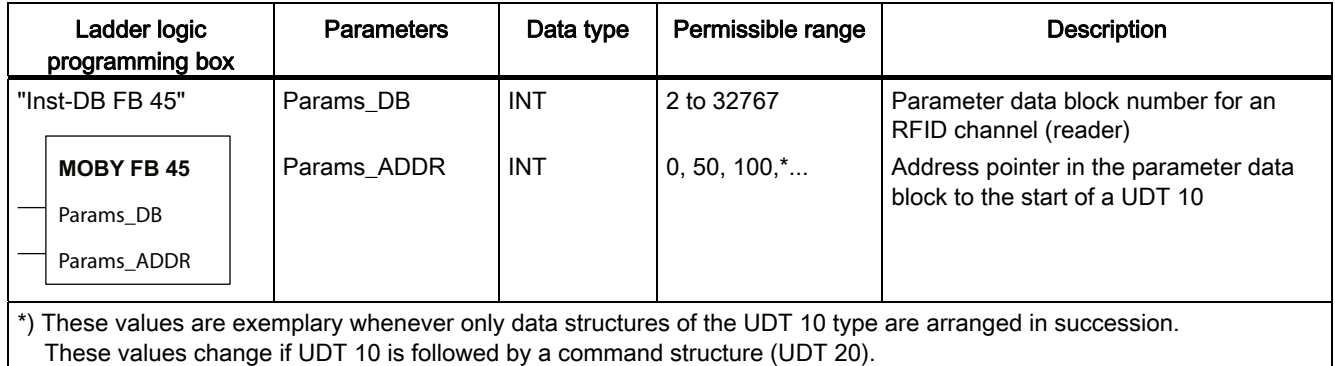

Params DB and Params ADDR form a pointer to a data structure. This data structure is defined by calling UDT 10 (English) or UDT 11 (German). A separate data structure must be defined for each RFID channel (reader).

#### See also

[Data structures of FB 45](#page-12-0) (Page [13](#page-12-0))

## <span id="page-12-0"></span>2.3 Data structures of FB 45

The following figure shows an example of a definition of several RFID channels with the related tag commands and the user data.

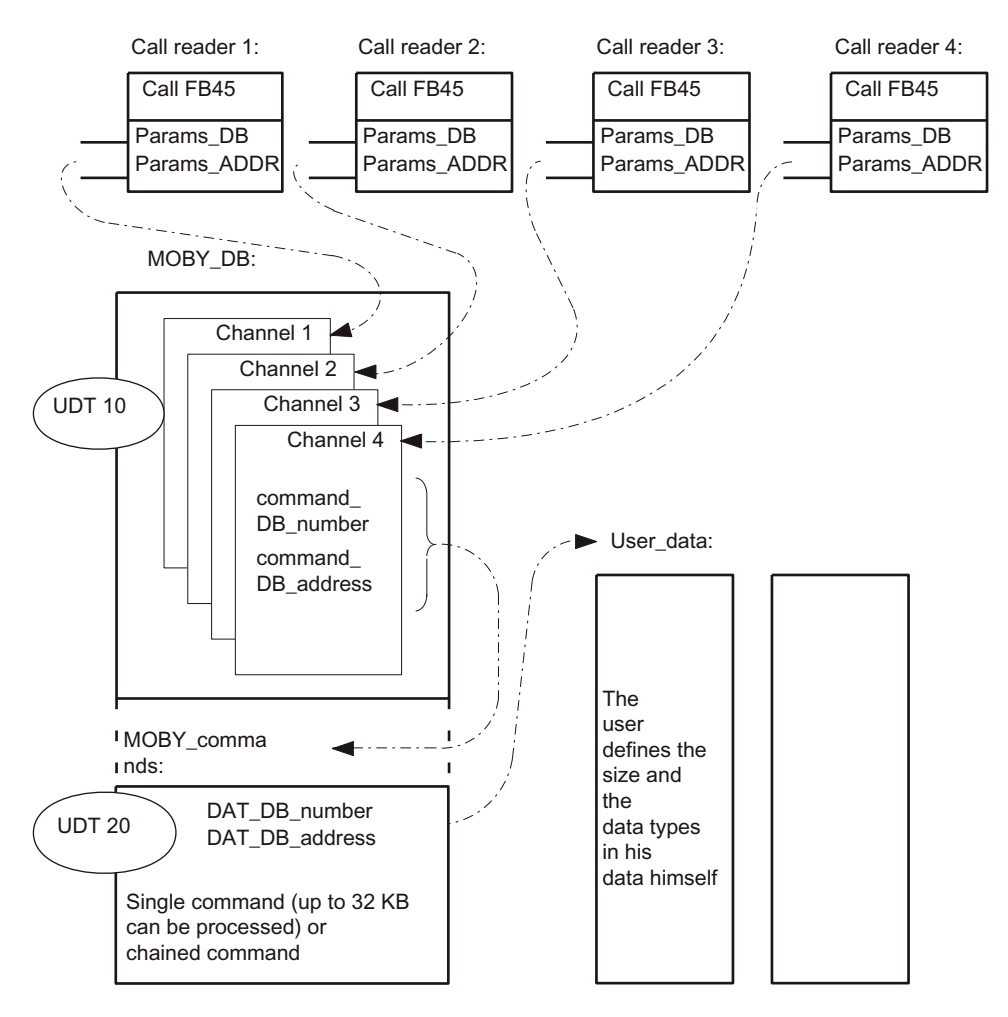

Figure 2-1 Configuration scheme of FB 45

Each FB 45 call points to a separate parameter data block (Params\_DB, Params\_ADDR), which is defined by a UDT 10 The variables "command\_DB\_number" and "command\_DB\_address" are stored in the UDT 10. These variables point to the RFID command that will be executed with the tag.

UDT 20 is used to define the RFID command. Different commands or chains of commands can be defined by calling UDT 20 several times (see Section "Command chaining"). The variables "DAT\_DB\_number" and "DAT\_DB\_address" are defined in the UDT 20. This variable definition forms the pointer to the user data which is simply referred to as DAT\_DB in this function manual. Tag data is stored there when it is read out. When using a write command, the user must store his data before executing the command.

2.4 Number of RFID channels that can be connected

## <span id="page-13-0"></span>2.4 Number of RFID channels that can be connected

Each reader channel occupies 1 word in the input and output area of a SIMATIC S7. The maximum number of bus nodes permitted by SIMATIC can always be operated. The following table provides an overview.

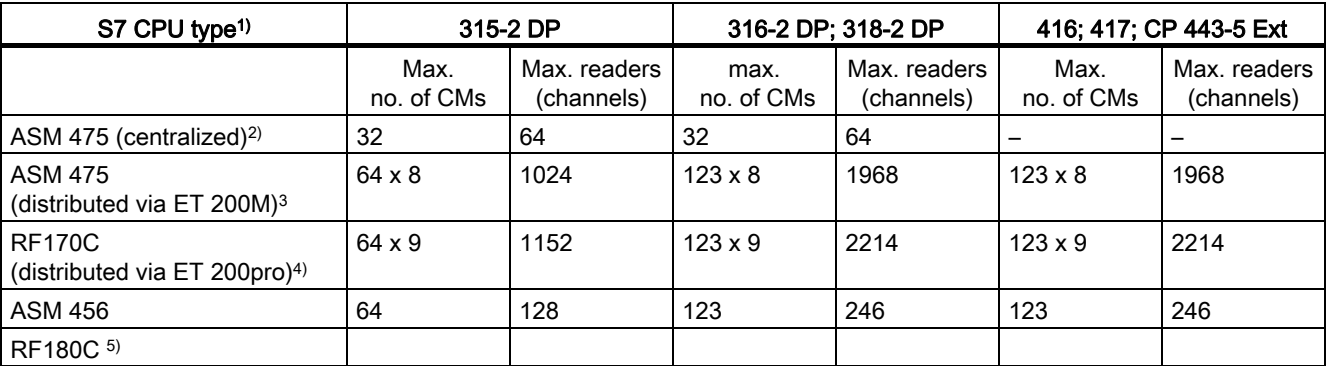

#### Table 2- 2 Number of RFID channels

1)The CPU types specified here may not be complete since the range of CPUs and the associated functions are being continuously expanded.

<sup>2)</sup> Central installation can include up to 3 expansion racks. A DP connector is not necessary in this configuration variant.

3) In the distributed configuration, up to 8 RFID modules (ASM 475) can be operated in each ET 200M.

4) In an ET 200pro distributed I/O, up to 9 RF170C can be plugged in.

5) The number of RF180C communications modules depends on the network and the CPU being used (number of IO addresses). The system configuration (redundancy) may lead to restrictions. Note the manuals of the CPUs and the manual "SIMATIC PROFINET system description".

2.5 Addressing of the RFID channels

## <span id="page-14-0"></span>2.5 Addressing of the RFID channels

## Centralized configuration with ASM 475

In the centralized configuration, HW Config assigns fixed slot-specific addresses for the ASM 475. The ASM 475 is located in the analog area of a SIMATIC S7-300 and starts at address 256.

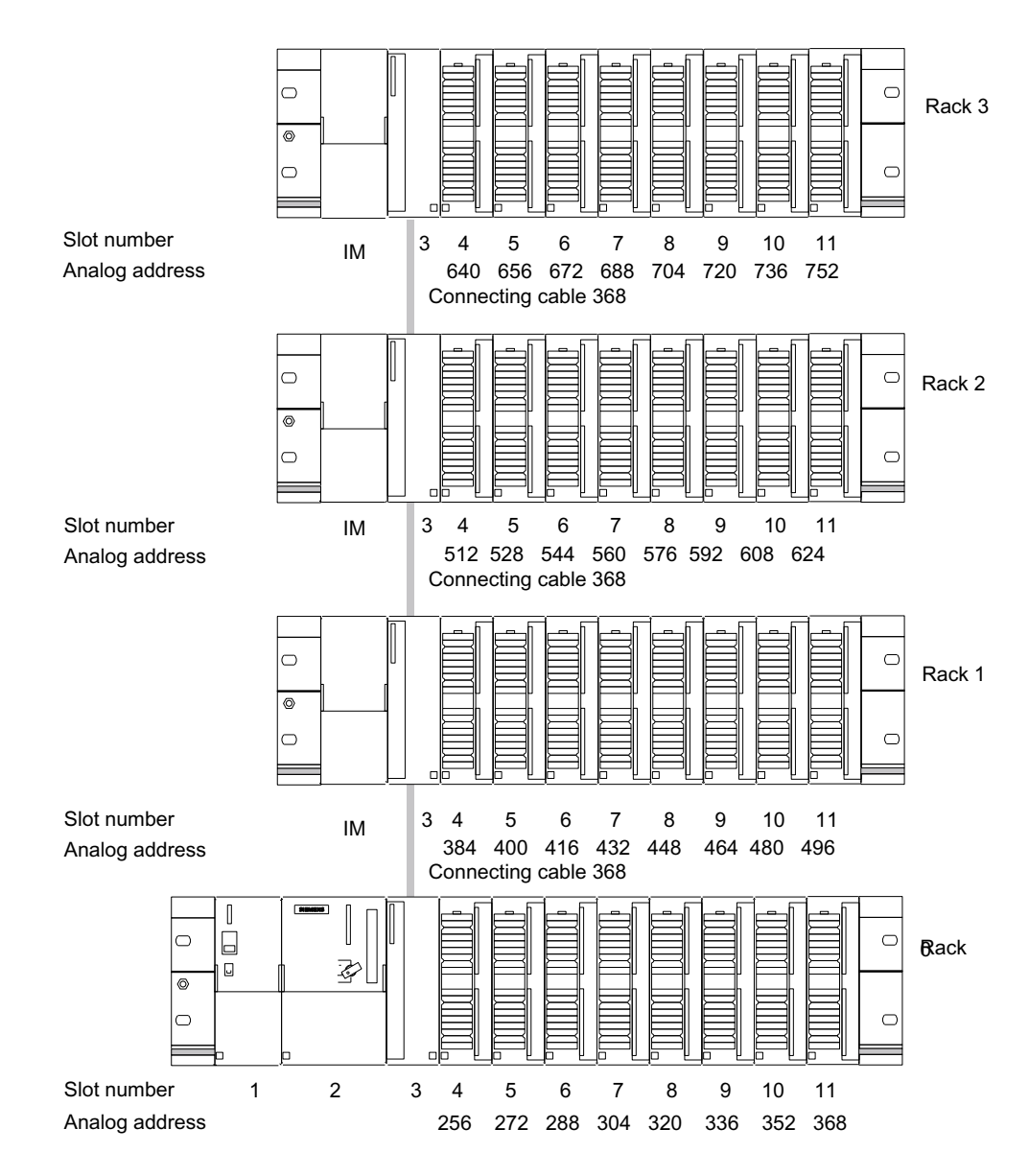

Figure 2-2 Slots for S7-300 and analog addresses for ASM 475

```
Description
```
2.5 Addressing of the RFID channels

## Addressing via PROFIBUS

When addressing via PROFIBUS, any addresses can be selected in HW Config for the communications modules. HW Config assigns a free address by default.

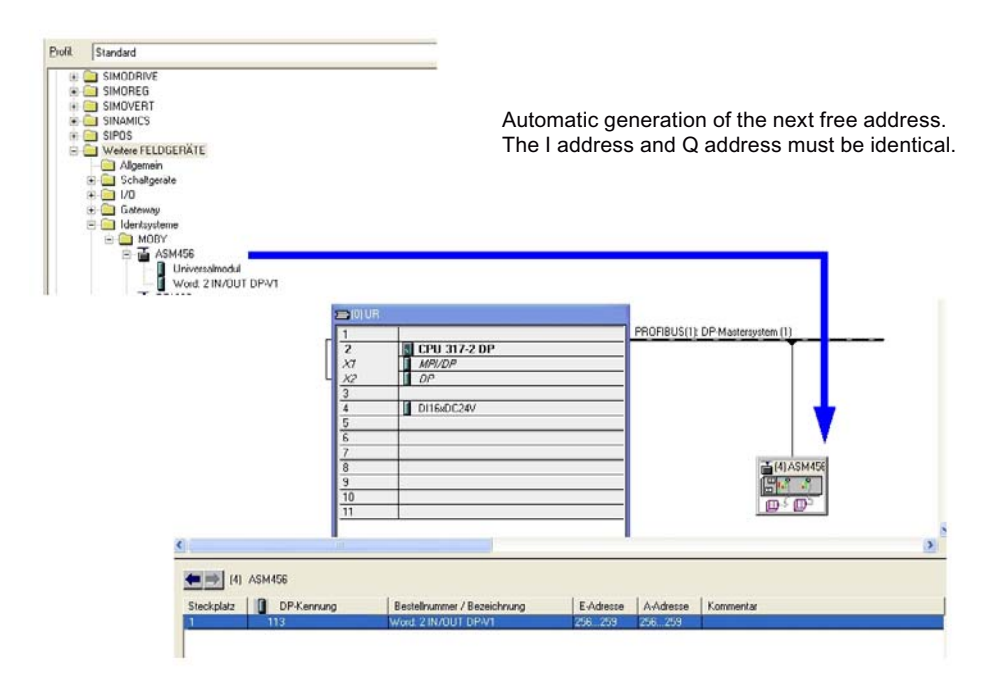

Figure 2-3 Example: Automatic address generation of an ASM 456

2.5 Addressing of the RFID channels

## Assignment of addresses in FB 45

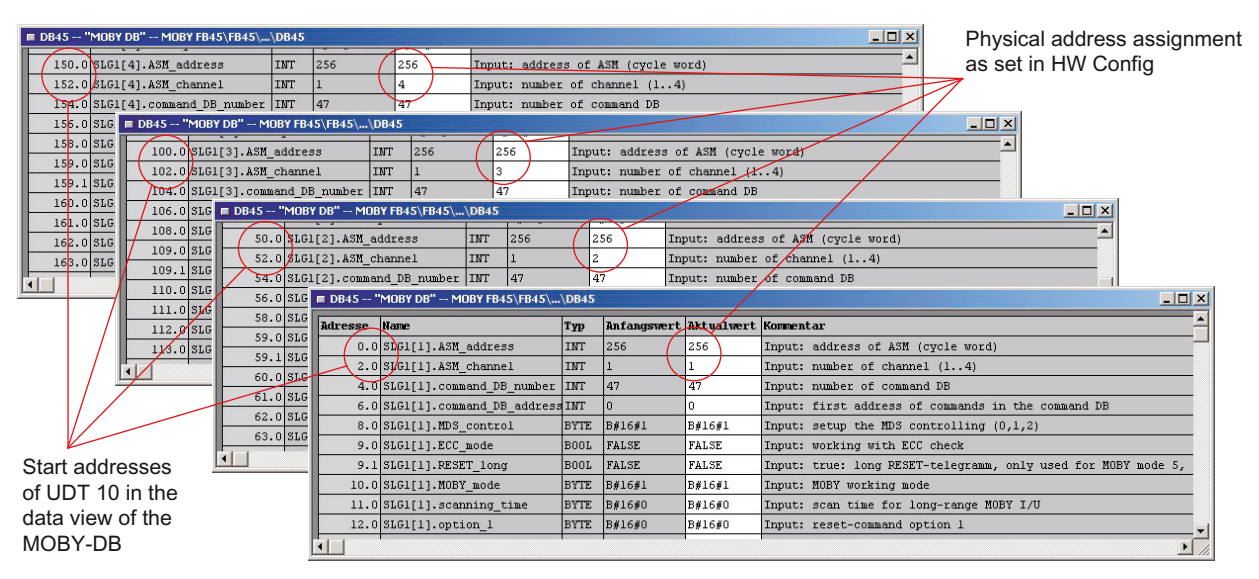

The unique I/O addresses of the communications modules from HW Config must be saved in the parameter data block (UDT 10).

Figure 2-4 Setting the physical address assignment in UDT 10

In addition to the address (ASM\_address), the RFID channel (ASM\_channel) must also be assigned uniquely. If a communications module is operated with two channels, a separate UDT 10 must be defined for each channel. The "ASM\_address" entry is the same. The "ASM channel" is set from 1 to 2.

## **Description**

2.5 Addressing of the RFID channels

# <span id="page-18-1"></span><span id="page-18-0"></span> $P$ arameterizing  $\bf{3}$

## <span id="page-18-2"></span>3.1 Parameter data block

Each RFID channel (reader) needs its own parameters. These are predefined in a data structure as UDT 10 (with commentary in English) or UDT 11 (with commentary in German) or UDT 14 (with commentary in Spanish). You need to call this UDT in a data block for each RFID channel in which the widest range of variables are defined:

• INPUT parameters: These variables must be entered by the user once during configuration (exception: command\_DB\_number/command\_DB\_address). Throughout the run time it is not necessary to change or scan these parameters.

Please note that you need to execute an init\_run after changing an INPUT parameter before the new setting is activated (see Section "Programming a cold and warm restart").

- Control bits: The user starts his commands with these Boolean variables.
- Displays: The displays indicate the command progress to the user. Error analyses can be performed easily.
- FB-internal variables: These variables are not relevant for the user. They must not be changed by the application. Malfunctions and data corruption would otherwise ensue.

The following table shows the complete UDT. The relative addresses are shown in the first column for programmers who prefer to address with absolute values.

| Address | Name               | Type        | Initial value | Comment                                                |
|---------|--------------------|-------------|---------------|--------------------------------------------------------|
| 0.0     |                    | STRUCT      |               |                                                        |
| $+0.0$  | ASM address        | <b>INT</b>  | $\Omega$      | Input: Basic address of the ASM<br>(cyclic word)       |
| $+2.0$  | ASM channel        | <b>INT</b>  | $\mathbf{1}$  | Input: Number of the channel (1 to 4)                  |
| $+4.0$  | command DB number  | <b>INT</b>  | 47            | Input: Command data block number                       |
| $+6.0$  | command DB address | INT *       | $\Omega$      | Input: Start address of data in the<br><b>BEDB</b>     |
| $+8.0$  | MDS control        | <b>BYTE</b> | B#16#1        | Input: Presence check and tag(0, 1, 2)                 |
| $+9.0$  | ECC mode           | <b>BOOL</b> | FALSE         | Input: mode with ECC                                   |
| $+9.1$  | RESET long         | <b>BOOL</b> | FALSE         | Input: true: long RESET frame, only<br>for MOBY mode 5 |
| $+10.0$ | MOBY mode          | <b>BYTE</b> | B#16#1        | Input: Operating mode                                  |
| $+11.0$ | scanning time      | <b>BYTE</b> | B#16#0        | Input: Scanning time for MOBY U                        |
| $+12.0$ | option 1           | <b>BYTE</b> | B#16#0        | Input: Init run Option 1                               |
| $+13.0$ | distance limiting  | <b>BYTE</b> | B#16#F        | Input: Distance/capacity setting **                    |
| $+14.0$ | multitag           | <b>BYTE</b> | B#16#1        | Input: Max. number of tags in field                    |
| $+15.0$ | field ON control   | <b>BYTE</b> | B#16#0        | Input: BERO                                            |
| $+16.0$ | field ON time      | <b>BYTE</b> | B#16#0        | Input: MOBY U: BERO time<br>MOBY D: Tag Type ***       |
| $+17.0$ | reserved0          | <b>BYTE</b> | B#16#0        |                                                        |
| $+18.0$ | ANZ MDS present    | <b>BOOL</b> | FALSE         | Presence of a tag                                      |
| $+18.1$ | ANZ cancel         | <b>BOOL</b> | FALSE         | Cancel-bit in the PIW is set.                          |
| $+18.2$ | ANZ ECC            | <b>BOOL</b> | FALSE         | reserved                                               |
| $+18.3$ | reserved           | <b>BOOL</b> | FALSE         |                                                        |
| $+18.4$ | LR bat             | <b>BOOL</b> | FALSE         | reserved                                               |

Table 3- 1 UDT 11 "MOBY Param\_d"

## **Parameterizing**

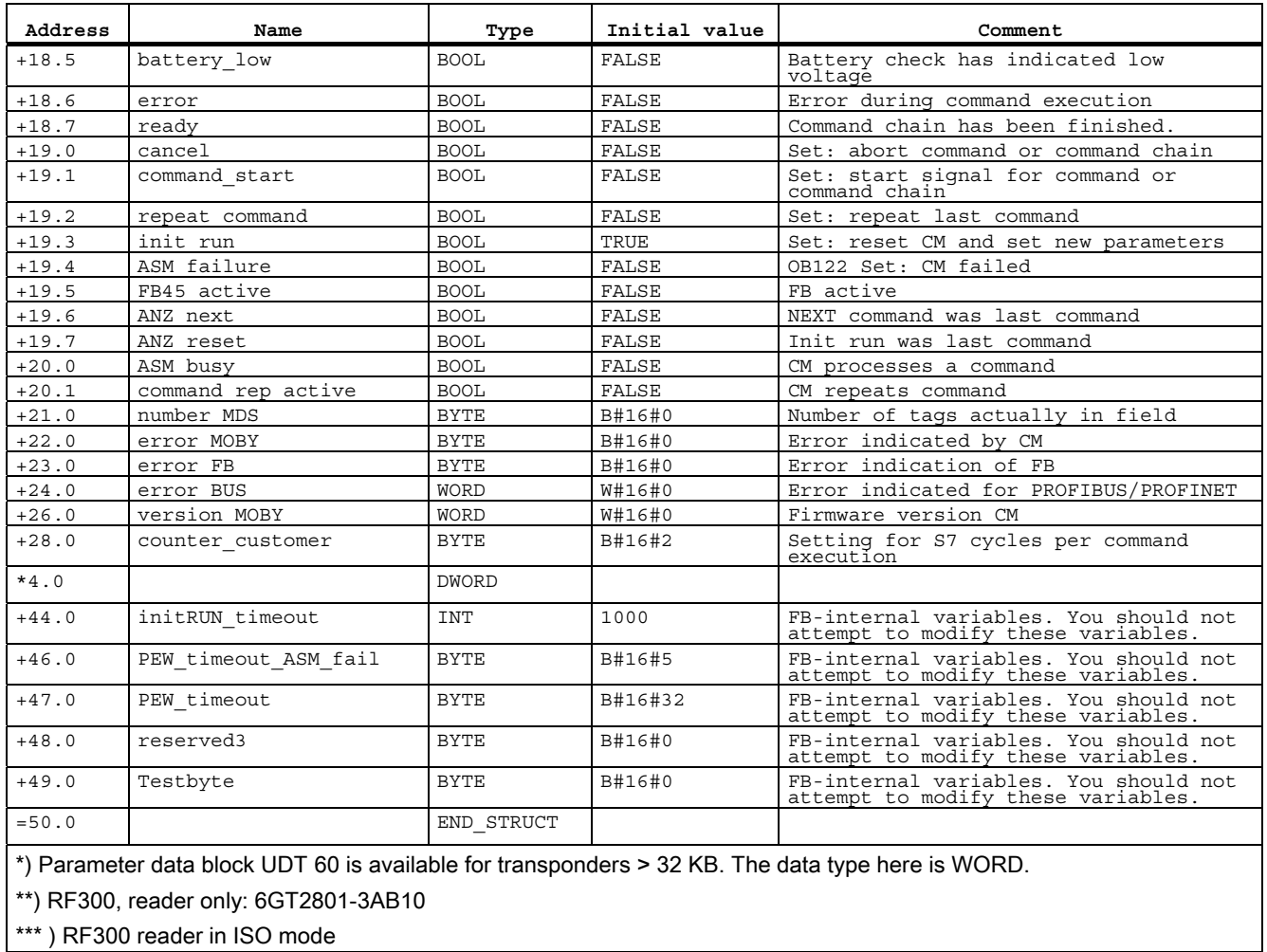

## <span id="page-20-0"></span>3.1.1 INPUT parameters

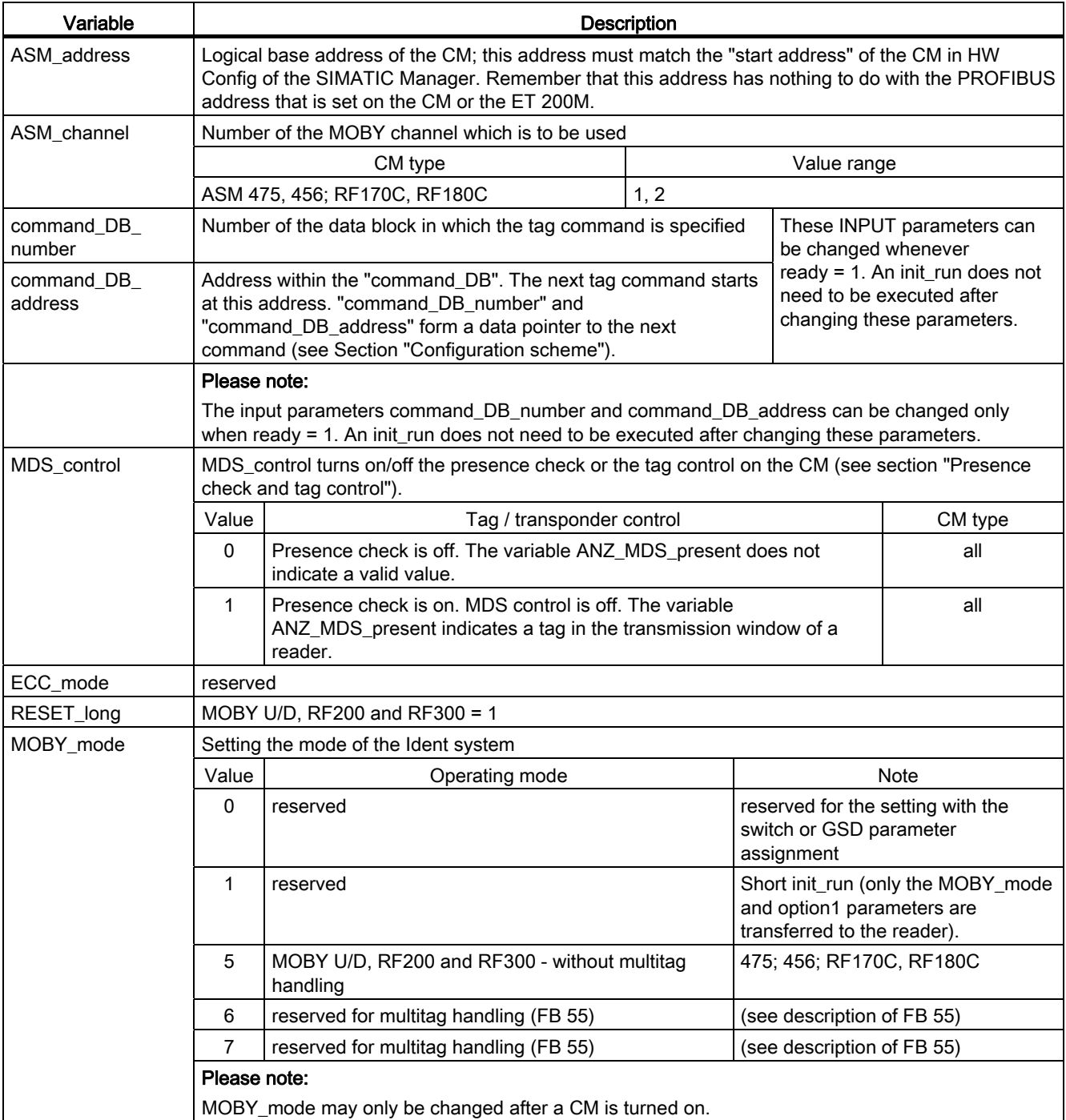

Table 3- 2 INPUT parameter for MOBY D, MOBY U, RF200 and RF300

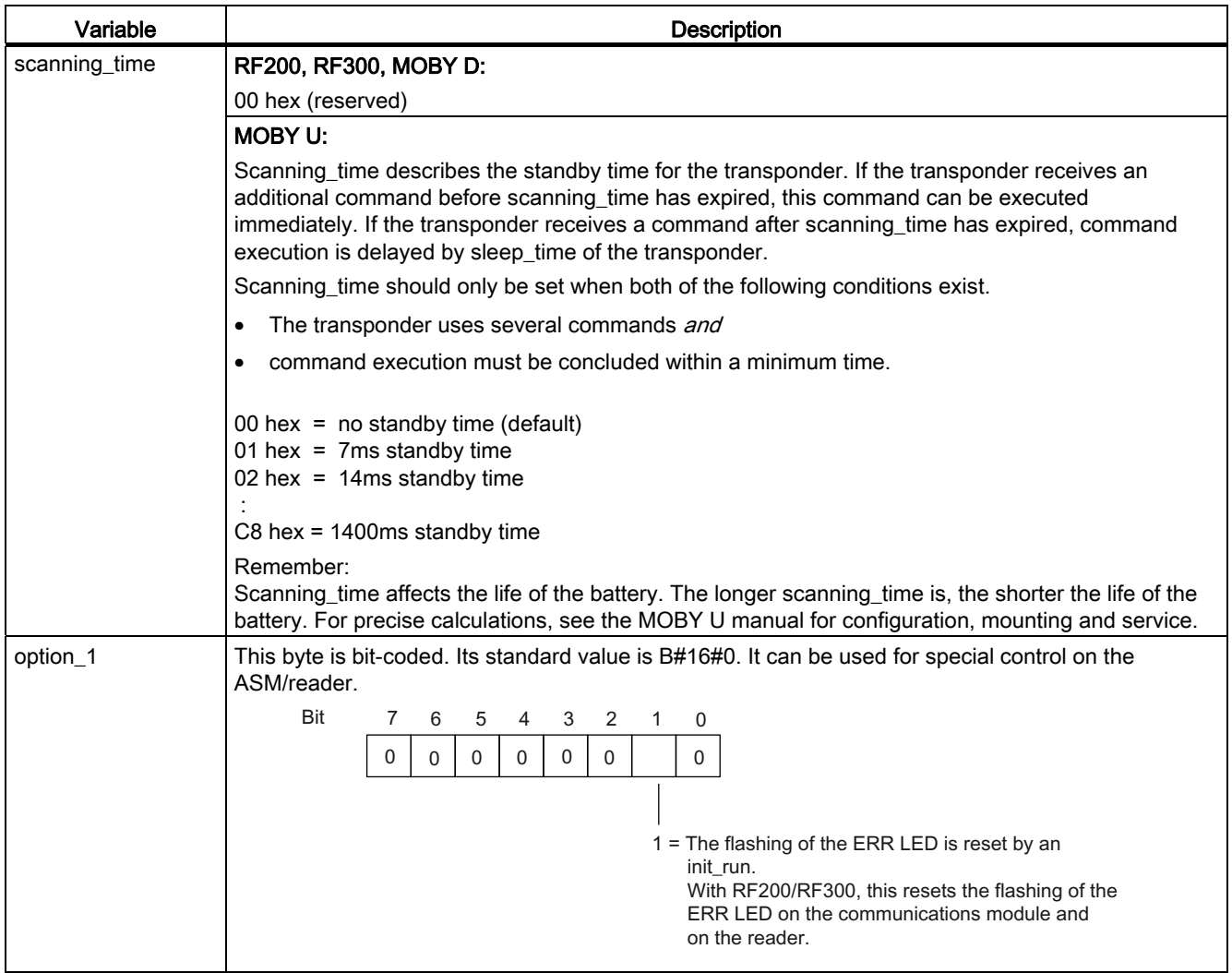

Parameterizing

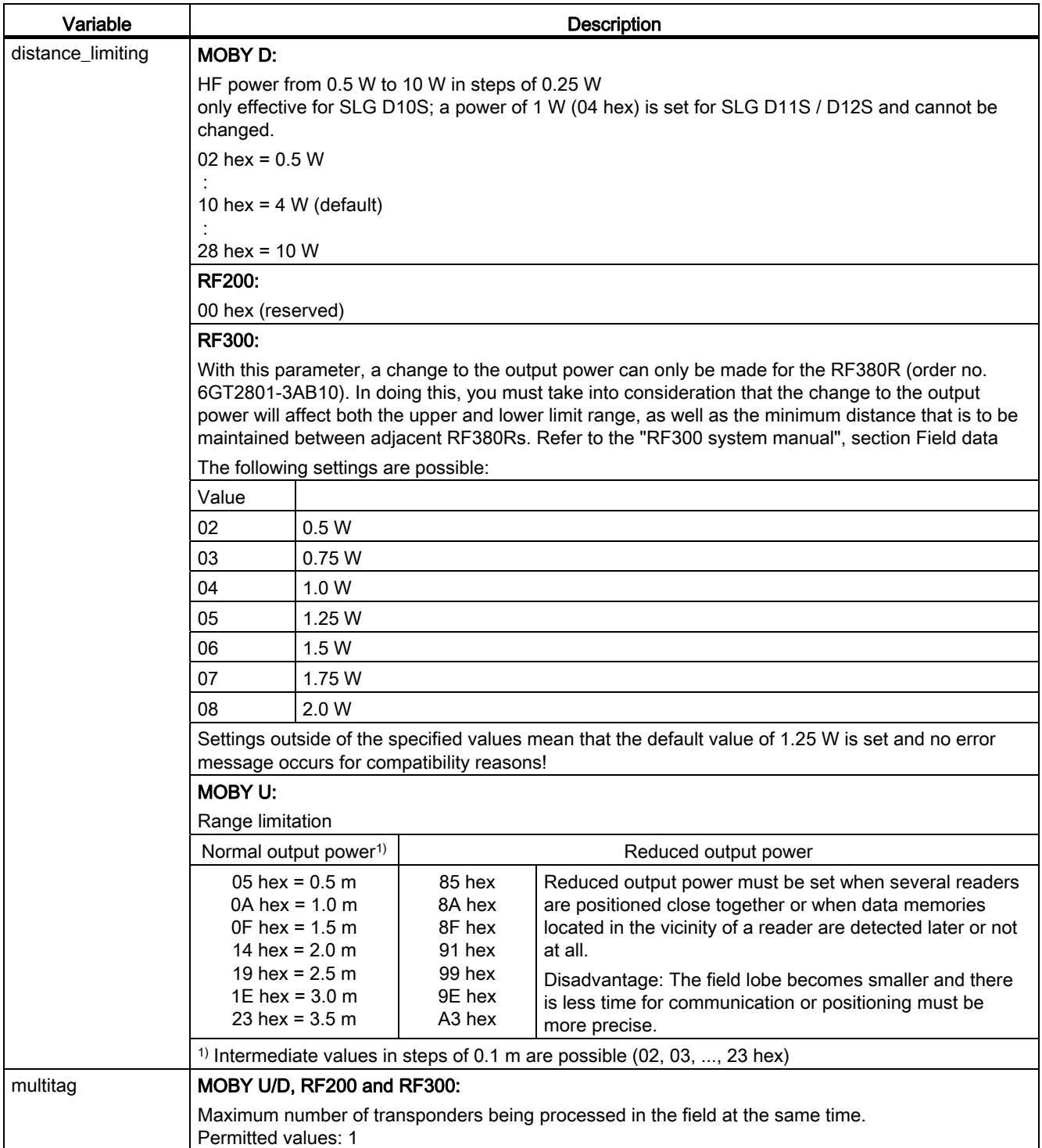

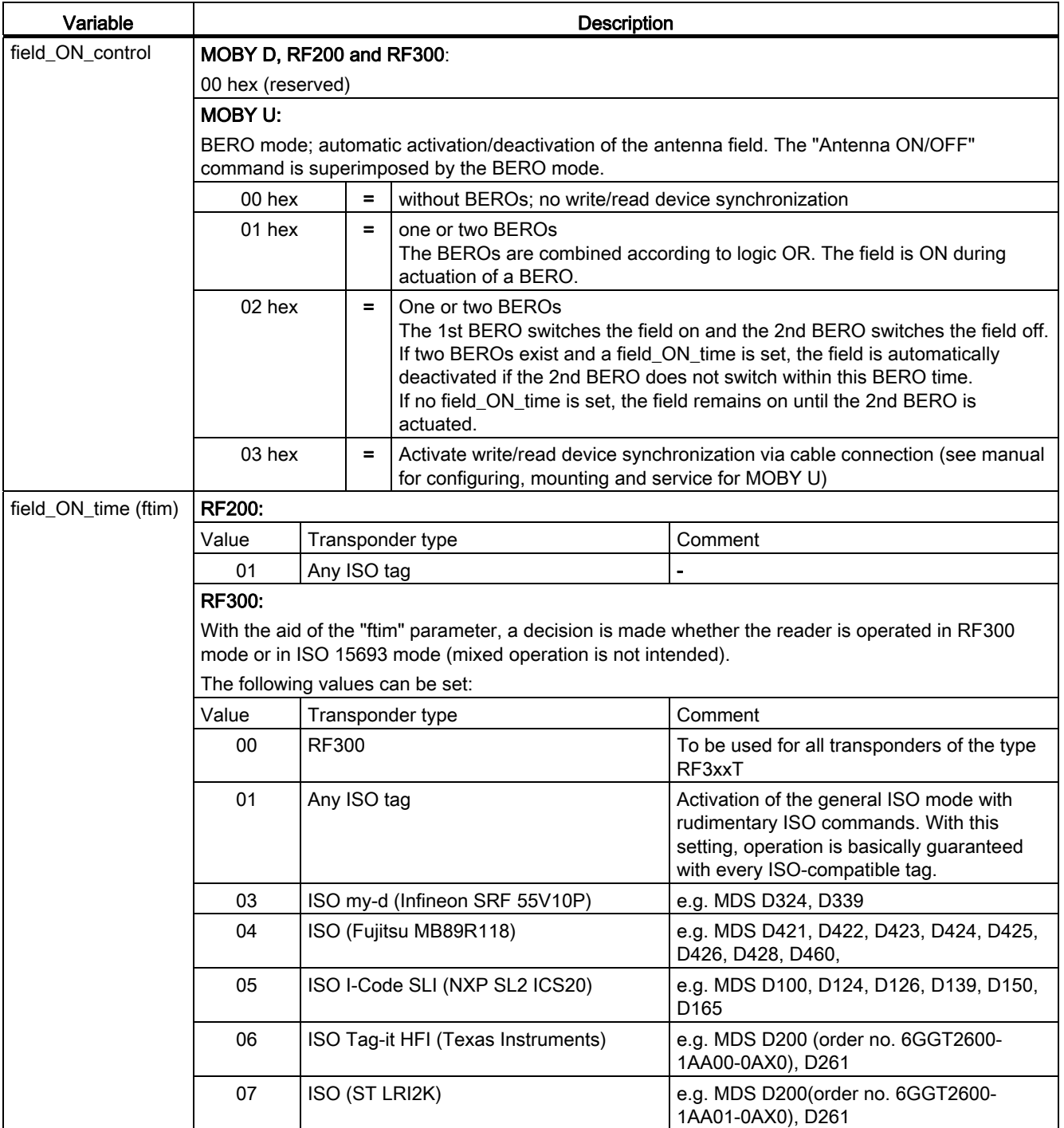

**Parameterizing** 

3.1 Parameter data block

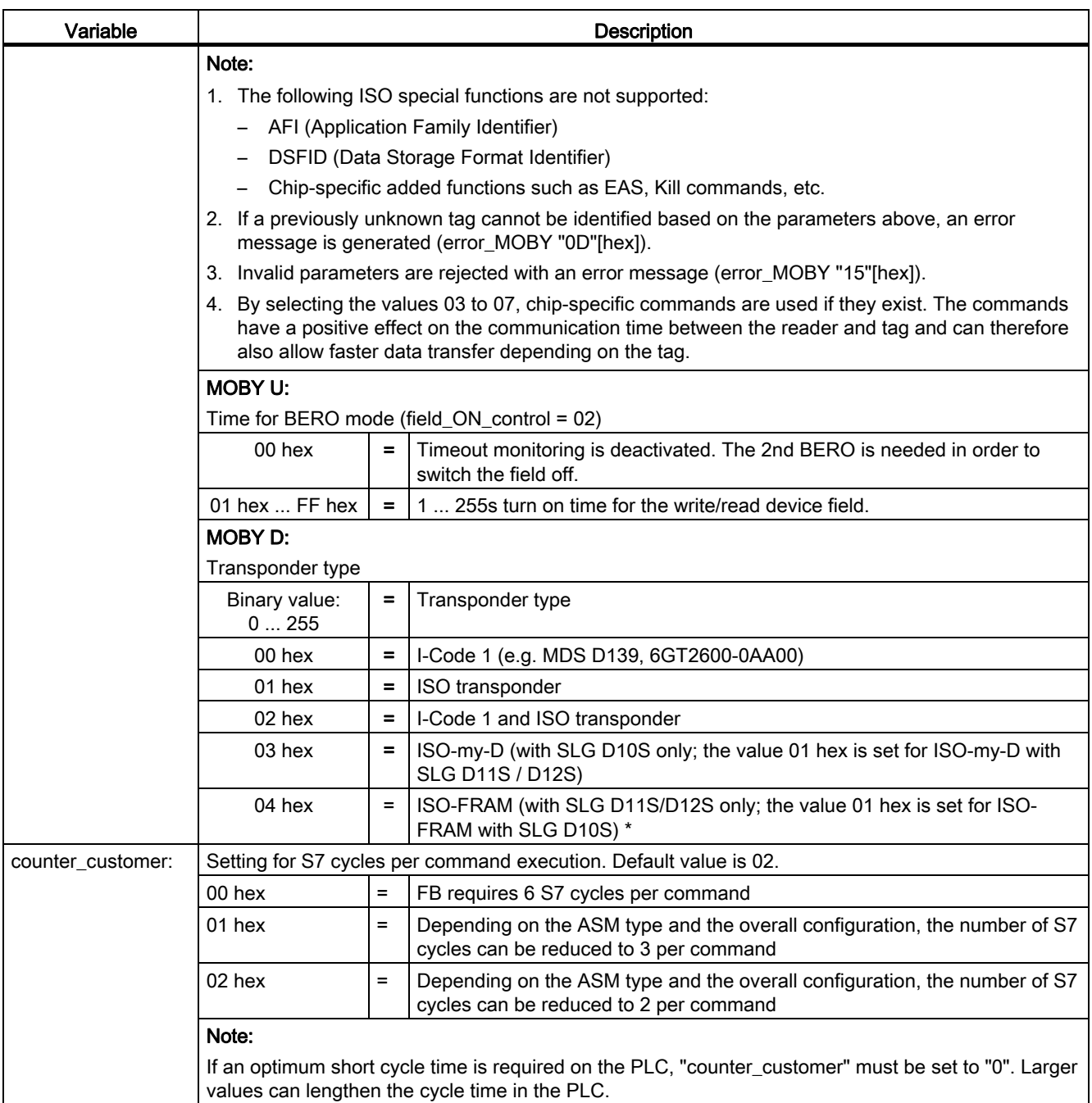

The permissible values of the INPUT parameters are listed in the hardware specifications.

3.1 Parameter data block

## <span id="page-25-0"></span>3.1.2 Command and status word

The control bits of FB 45 are defined in the command and status word.

The command and status word and the variables are generated using UDT 10. The variables and the associated relative addresses in UDT 10 are shown in the following figure.

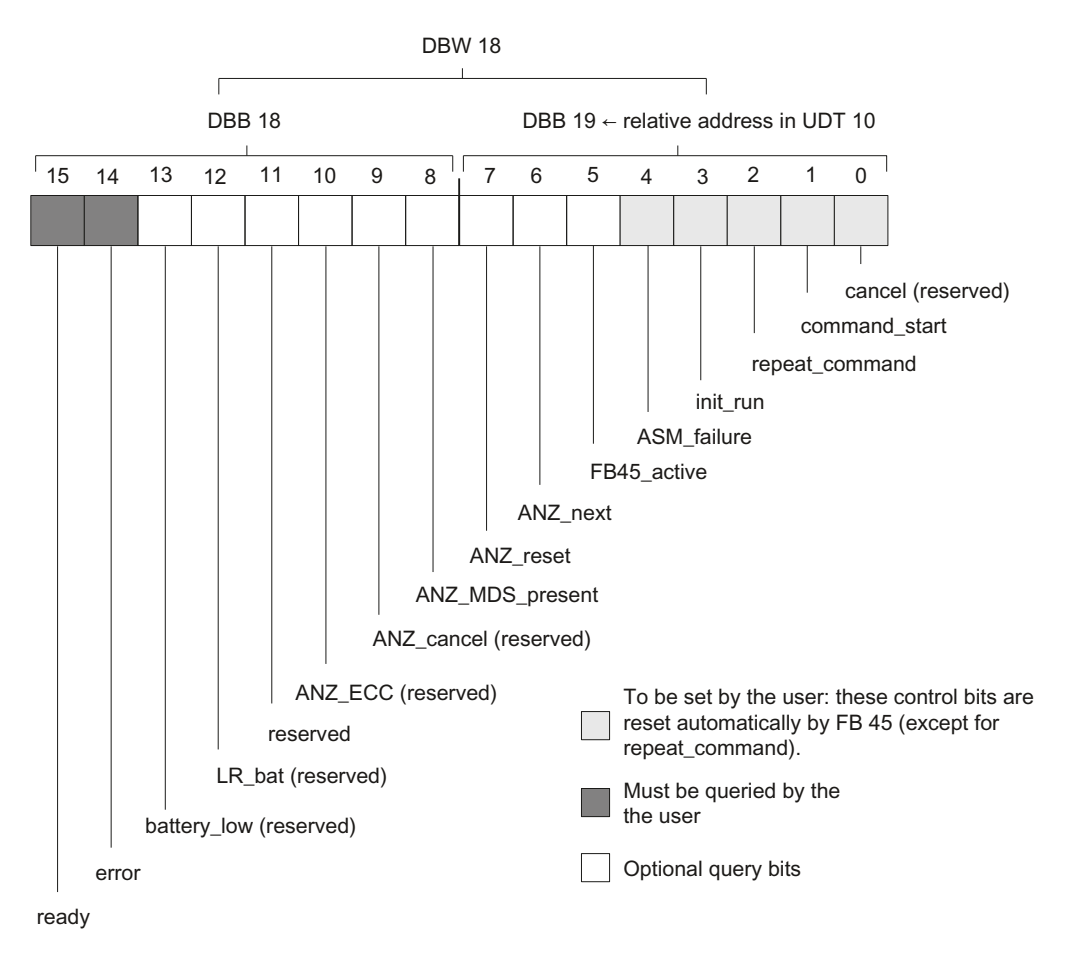

Figure 3-1 Assignment of the command and status word (DBW 18) with variable names

## 3.1 Parameter data block

## Table 3- 3 Variables in BEST

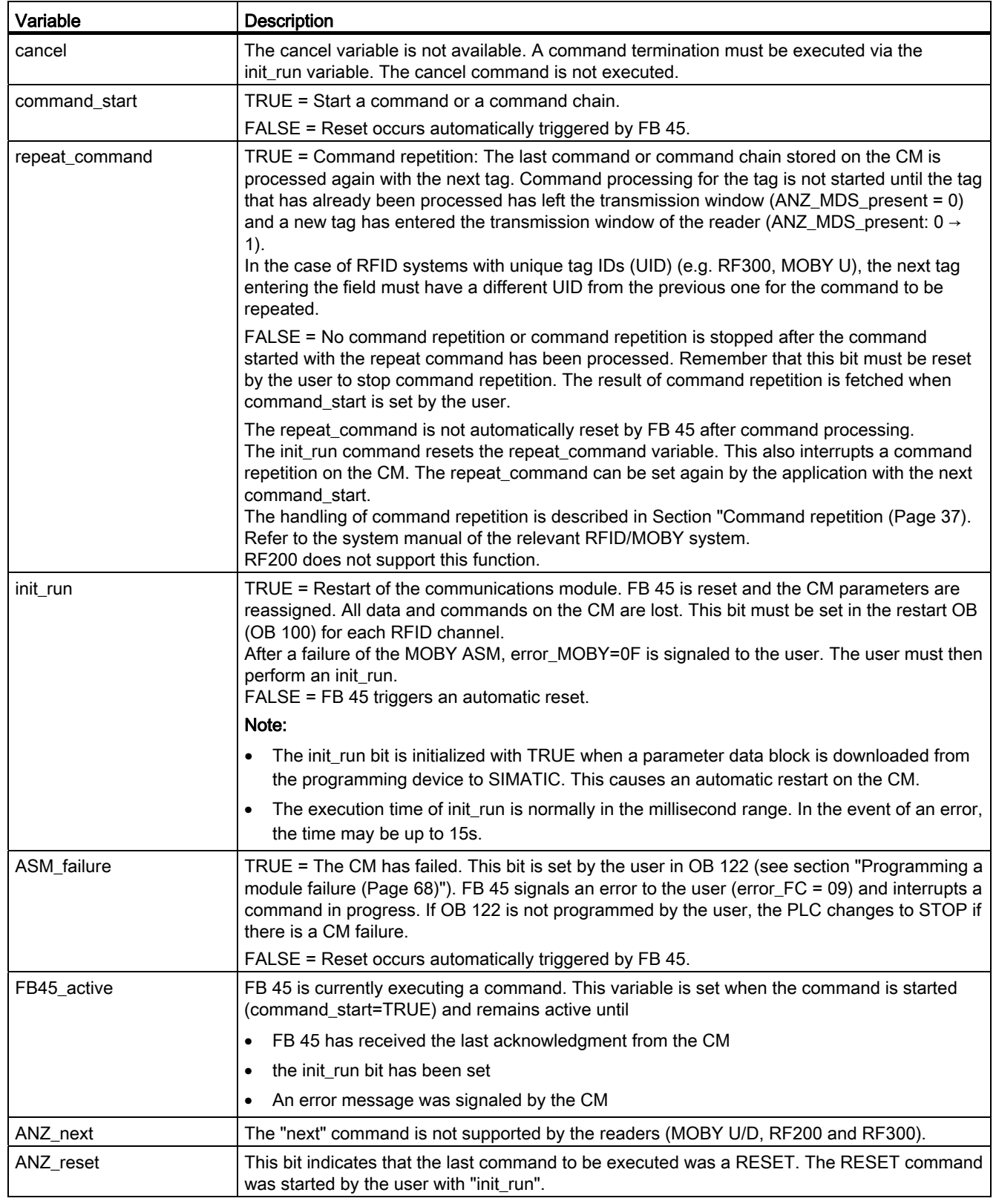

## **Parameterizing**

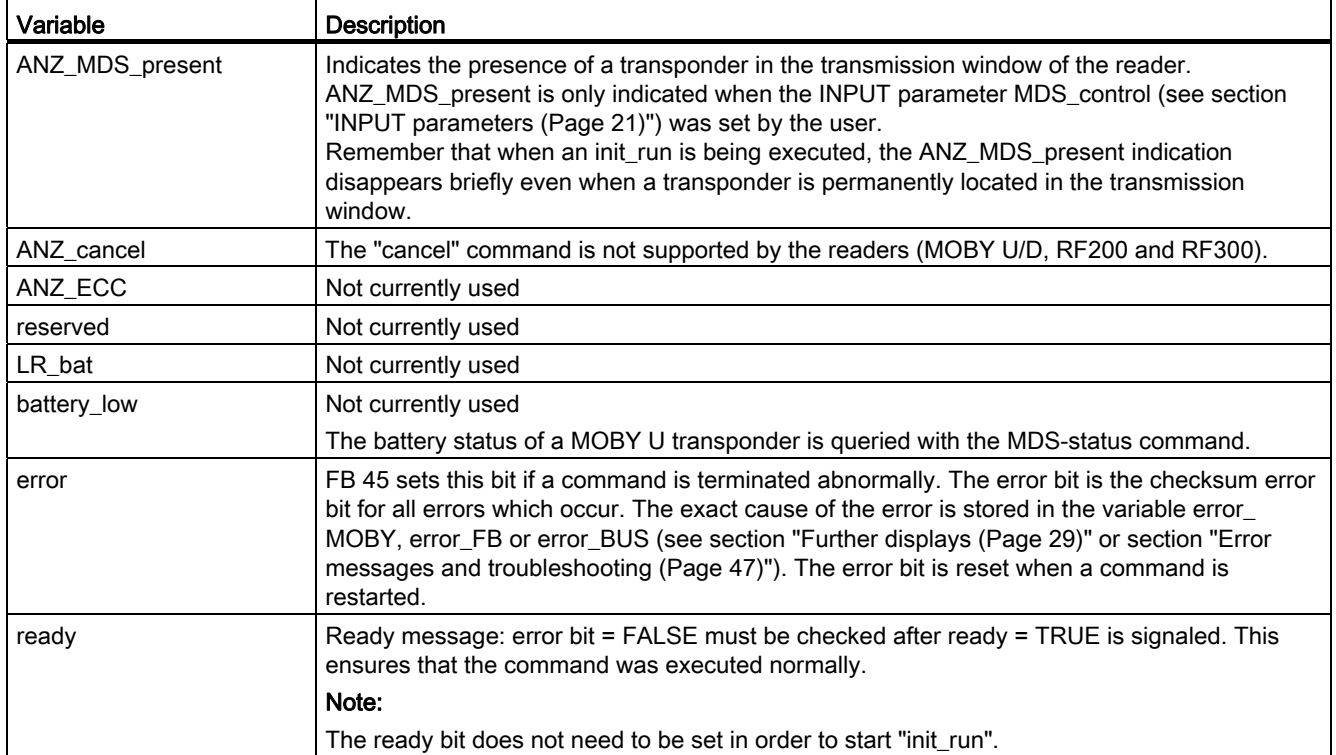

## <span id="page-28-0"></span>3.1.3 Further displays

#### Table 3- 4 Displays

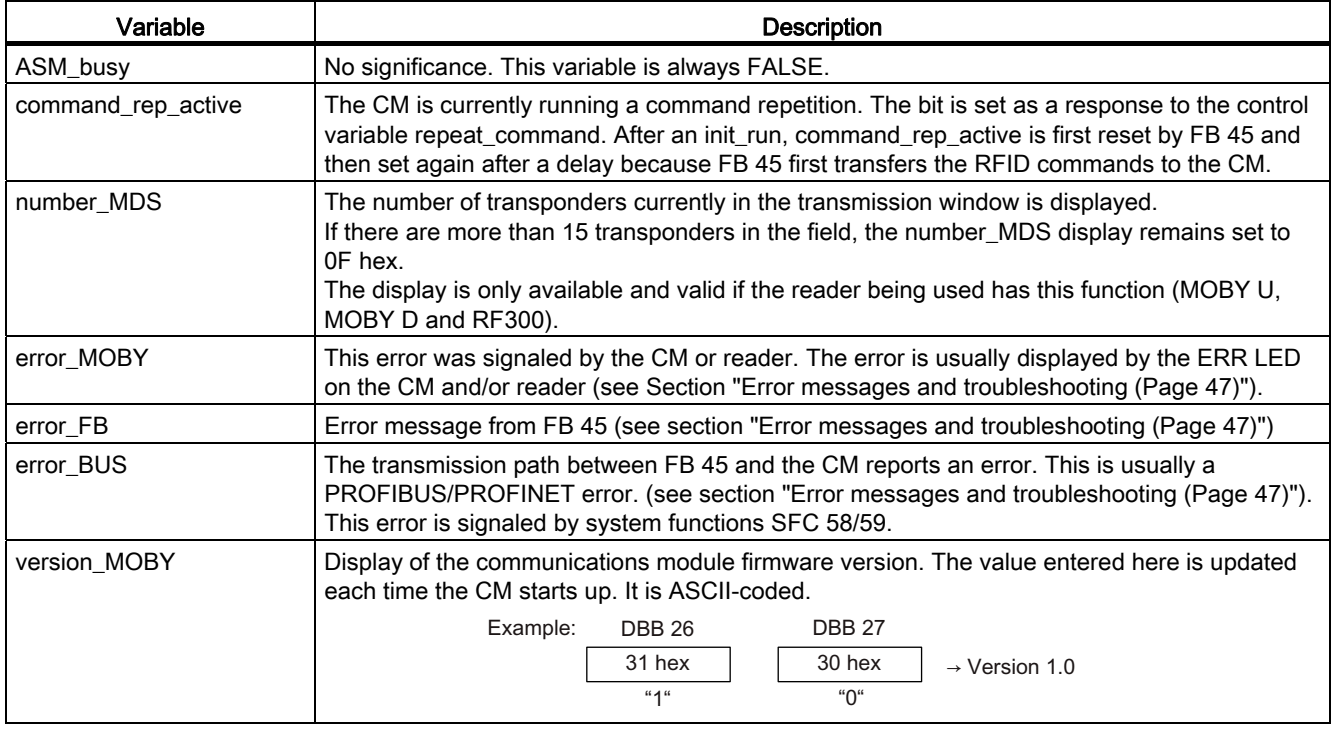

All other variables of UDT 10 are for FB-internal use. They must never be changed by the user.

## <span id="page-28-1"></span>3.2 RFID commands

## **Note**

## Notation for the commands

For reasons of compatibility the obsolete terms "MOBY", "MDS" and "SLG" have been retained in commands and the descriptions of the commands. These terms are stored in the program and in the data blocks and therefore continue to be used in this manual.

#### **Note**

This section provides a description of all commands that can by processed by FB 45. The commands that can actually be processed by the communications module you are using, are described in section [Brief description of the hardware](#page-80-0) (Page [81](#page-80-1)).

Before you can start an RFID command with command\_start, you need to define the command. UDT 20 (commentary in English), UDT 21 (commentary in German) or UDT 24 (Spanish commentary) is available for the simple definition of a command.

3.2 RFID commands

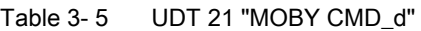

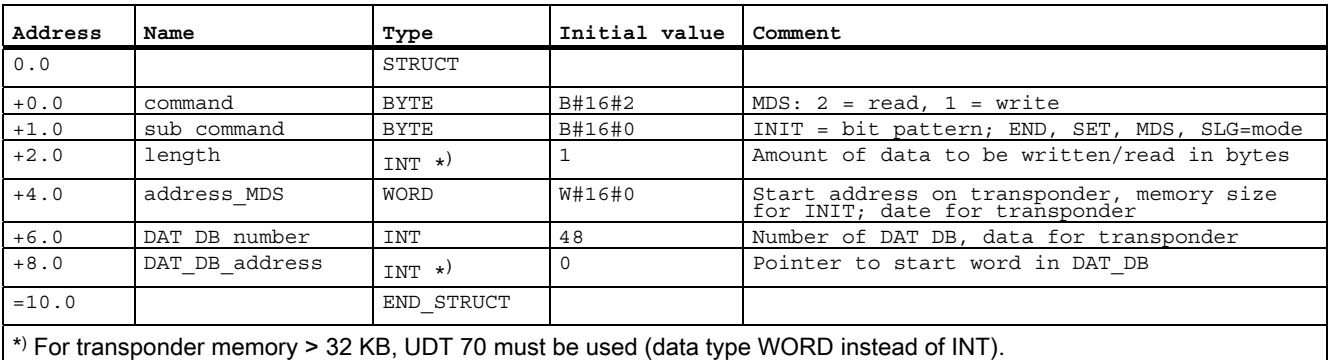

The "length" value is then specified as a hexadecimal value.

The "actual value" of the variables can be modified using the editor in the data view of the DB or in the STEP 7 application program.

Please note that the actual values can only be changed if no command is active (ready = 1).

## <span id="page-29-0"></span>3.2.1 Command parameters

## Overview of commands

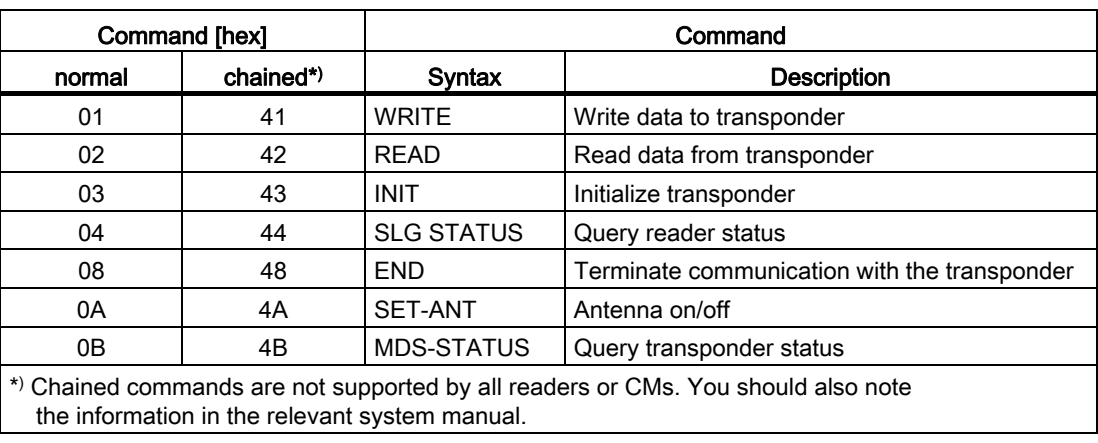

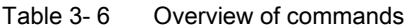

## **WRITE**

Table 3-7 Write to the tag

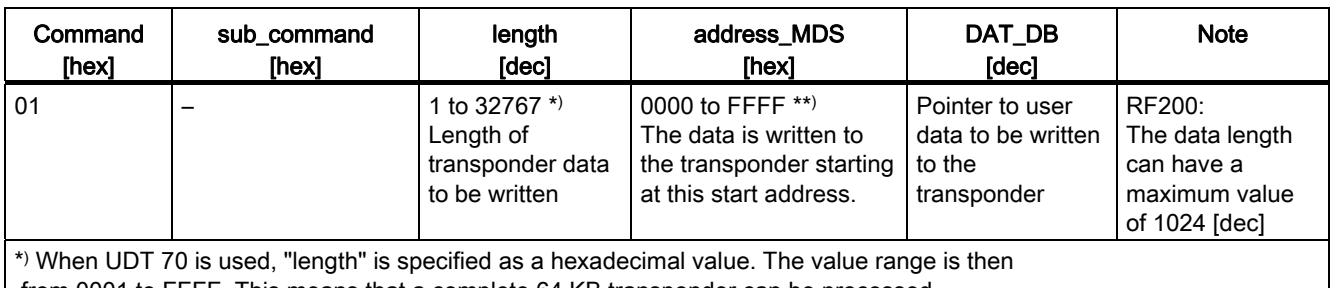

from 0001 to FFFF. This means that a complete 64 KB transponder can be processed.

\*\*) Please refer to section "[Processing of data memories/transponders](#page-59-0) (Page [60](#page-59-0))" for addressing individual transponder types.

## READ

Table 3-8 Read tags

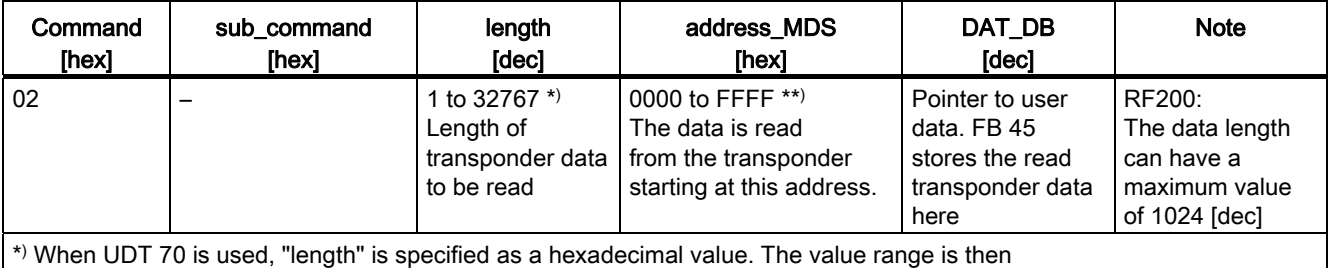

from 0001 to FFFF. This means that a complete 64 KB transponder can be processed.

\*\*) Please refer to section "[Processing of data memories/transponders](#page-59-0) (Page [60](#page-59-0))" for addressing individual transponder types.

## **Parameterizing**

3.2 RFID commands

## INIT

Table 3-9 Initialize tag

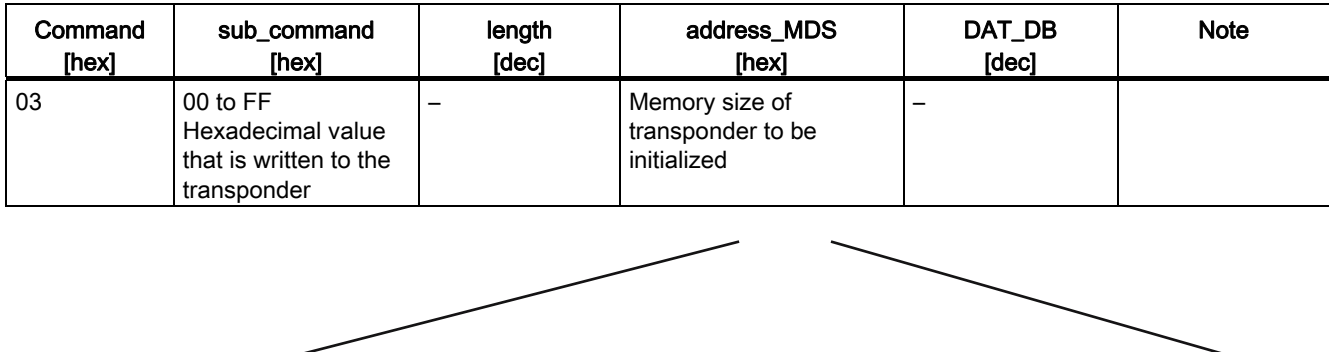

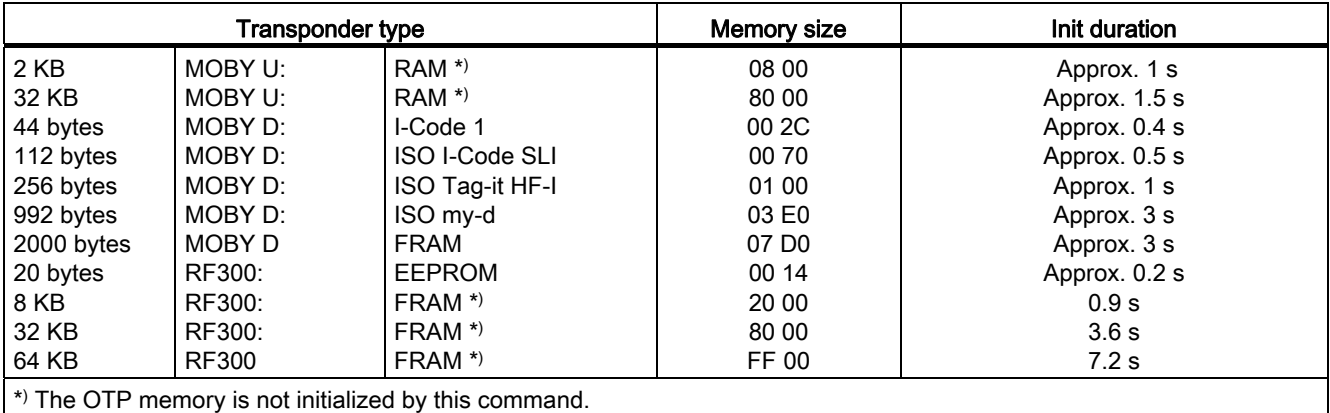

#### Note

RF200 does not support the "initialize" command. Instead use the "Write" command.

## SLG STATUS

Table 3- 10 SLG status

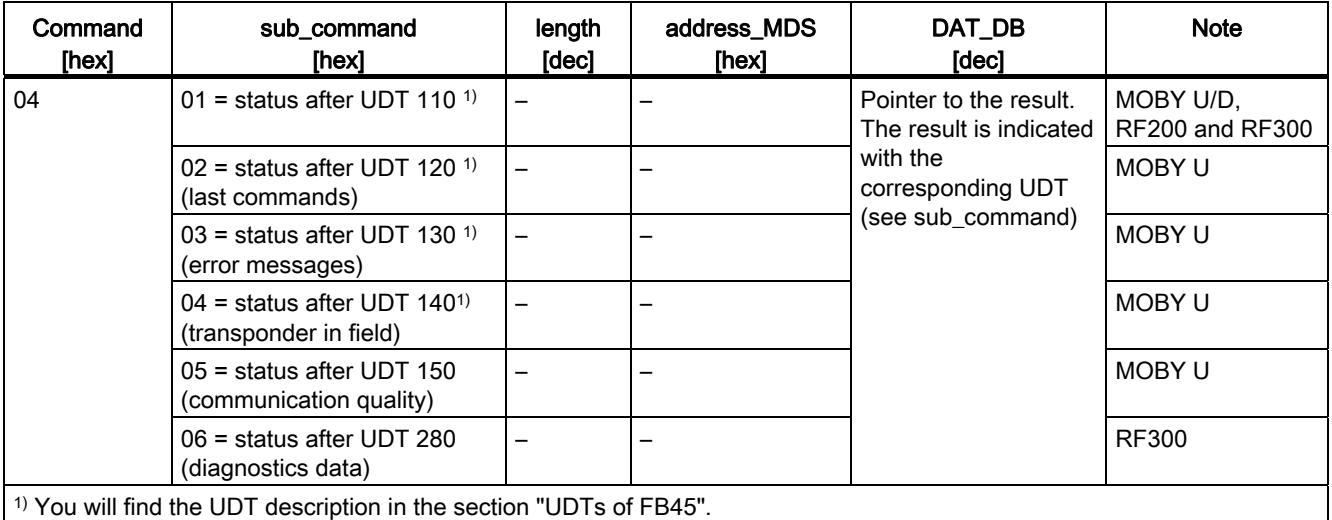

## END

Table 3- 11 Terminate communication with the transponder (MOBY U)

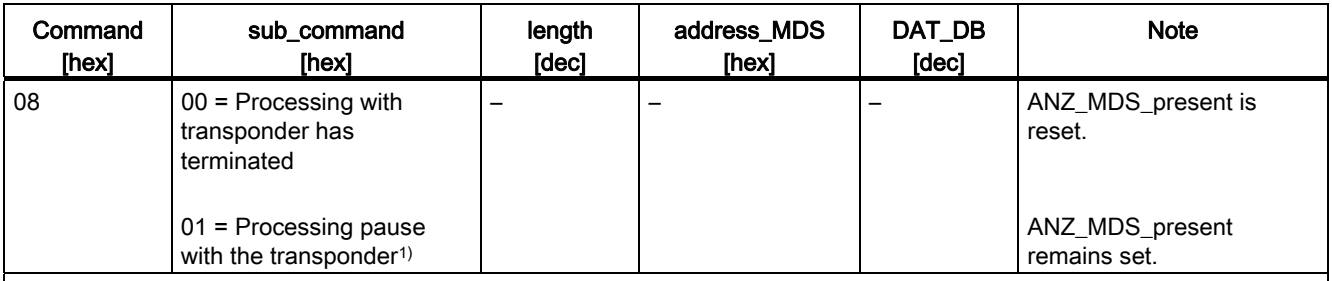

1) MOBY U:

This command is recommended when the selected scanning\_time is greater than 0 (standby time). Use of this command optimizes the life of the transponder battery. Before another transponder command can execute, the sleep\_time of the transponder must first expire.

3.2 RFID commands

## SET-ANT

Table 3- 12 Switch antenna of reader ON/OFF

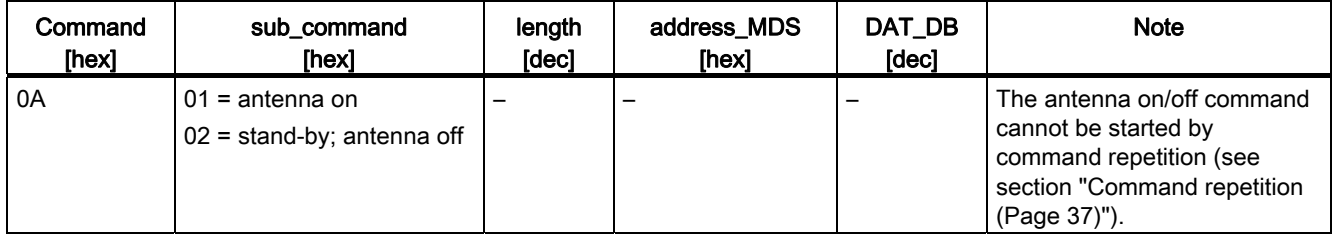

This command is not needed for normal operation because, when a reader is turned on, its antenna is always on.

The antennas must be turned off if two sensitive readers are positioned very close to each other. The application software must ensure that only one antenna is on at a time.

## MDS-STATUS

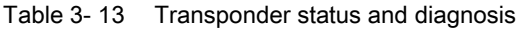

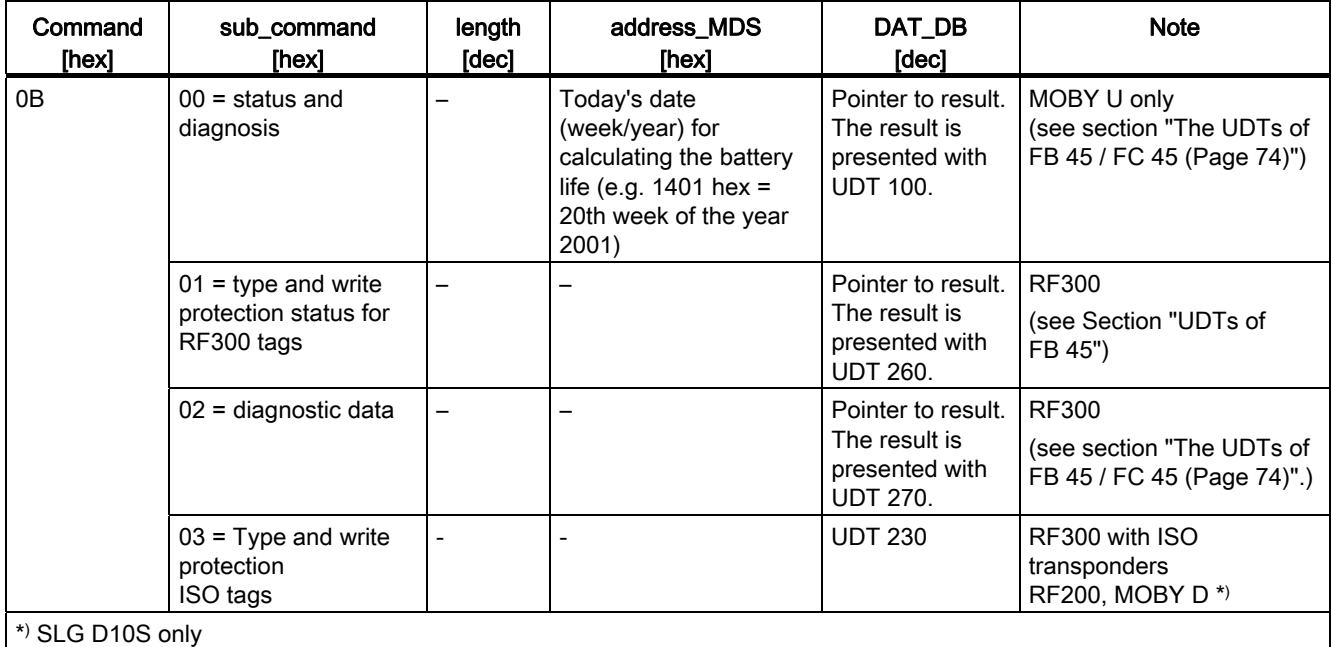

## <span id="page-34-0"></span>3.2.2 Command chaining

Command chaining permits various address areas of the transponder to be processed by starting just one command. The advantage of command chaining is the optimum speed at which commands can be processed on the communications module and on the reader.

A command chain is set up by the user by storing a succession of UDT 20s in a DB. The chained commands must all be command type 4x. The last command in a chain must be type 0x.

FB 45 uses this to detect the end of a command chain.

## Example:

A transponder must process 4 data records. The command structure is stored in DB 47. The transponder data is stored consecutively in DB 48.

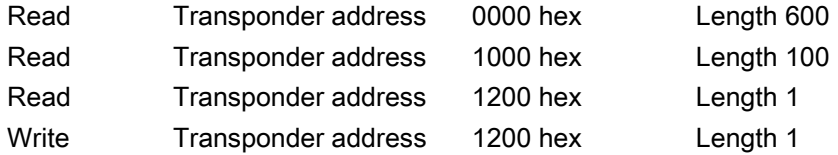

## Execution steps:

1. Define structure

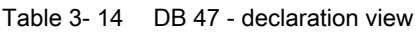

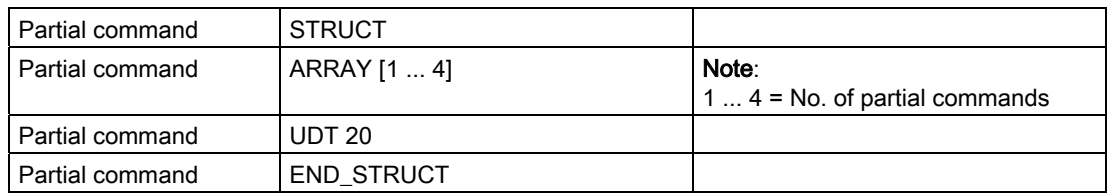

2. Specify the "starting values" in the data view

3.2 RFID commands

| Name                                                                | Initial value | Comment                              |
|---------------------------------------------------------------------|---------------|--------------------------------------|
| Partial command [1].command                                         | 42            | Read command; followed by another    |
| Partial command [1] pattern                                         | 00            | command                              |
| Partial command [1].length                                          | 600<br>0000   |                                      |
| Partial command [1] adress_MDS<br>Partial command [1].DAT_DB_number | 48            |                                      |
| Partial command [1].DAT_DB_address                                  | 0             |                                      |
|                                                                     |               |                                      |
| Partial command [2] command                                         | 42            | Read command; followed by another    |
| Partial command [2] pattern                                         | 00            | command                              |
| Partial command [2].length                                          | 100           |                                      |
| Partial command [2] adress_MDS                                      | 1000          |                                      |
| Partial command [2].DAT_DB_number                                   | 48            |                                      |
| Partial command [2].DAT_DB_address                                  | 600           |                                      |
|                                                                     |               |                                      |
| Partial command [3].command                                         | 42            | Read command; followed by another    |
| Partial command [3] pattern                                         | 00<br>1       | command                              |
| Partial command [3] length<br>Partial command [3] adress_MDS        | 1200          |                                      |
| Partial command [3].DAT_DB_number                                   | 48            |                                      |
| Partial command [3].DAT_DB_address                                  | 700           |                                      |
|                                                                     |               |                                      |
| Partial command [4].command                                         | 01            | Write command, last command in chain |
| Partial command [4] pattern                                         | 00            |                                      |
| Partial command [4].length                                          | 1             |                                      |
| Partial command [4] adress_MDS                                      | 1200          |                                      |
| Partial command [4].DAT_DB_number                                   | 48            |                                      |
| Partial command [4].DAT_DB_address                                  | 701           |                                      |

Table 3- 15 DB 47 - data view

## See also

[Command parameters](#page-29-0) (Page [30](#page-29-0))
#### 3.2.3 Command repetition

#### Operating principle

After a new start (or init run) of the CM, FB 45 transfers the command (or command chain) once to the CM. Command transmission is automatic with the first command\_start. This command (or the last command or the command chain) always remains buffered on the CM. If command repetition is started now, the command buffered on the CM is executed again, and the result(s) transferred to FB 45.

#### Advantages of command repetition

- The data transfer on PROFIBUS/PROFINET is minimized. This is particularly noticeable with extensive bus configurations and slow (bus) transmission speeds.
- The CM processes each tag independent of FB 45. In concrete terms, this means each tag is processed even in applications with a very fast sequence of tags. This takes place no matter what the (PROFI) BUS speed.
- Total data throughput is increased considerably particularly with controllers which have few system resources for non-cyclic frames.

#### Command overview for use with command repetition

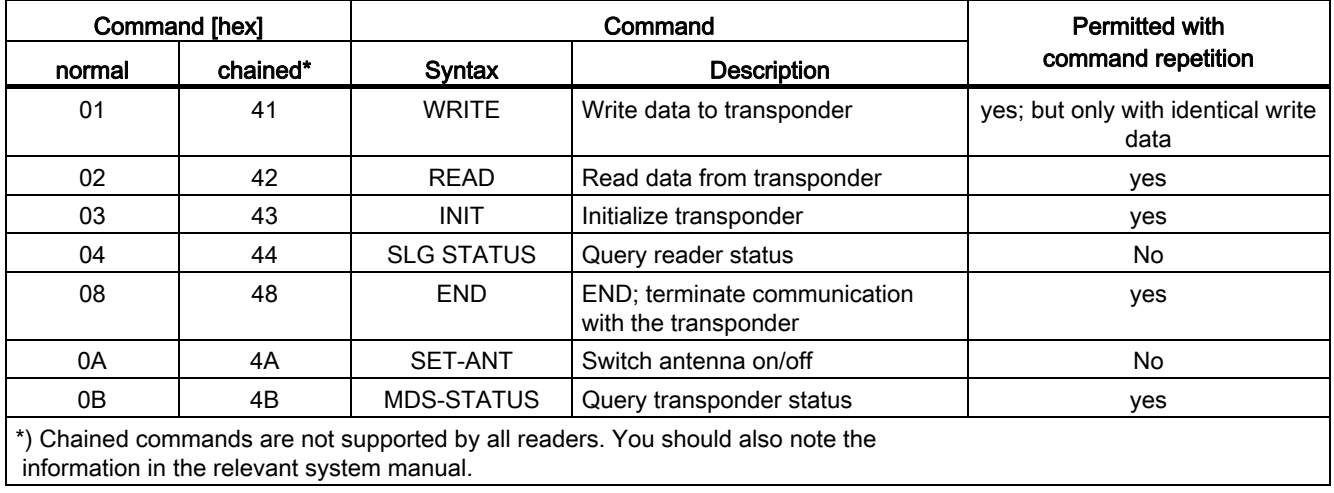

3.2 RFID commands

#### Programming

There are two programming methods.

● Continuous reading (processing) of each passing transponder. After the CM is programmed with a command, "repeat\_command" is set and remains set. The following diagram shows the primary states.

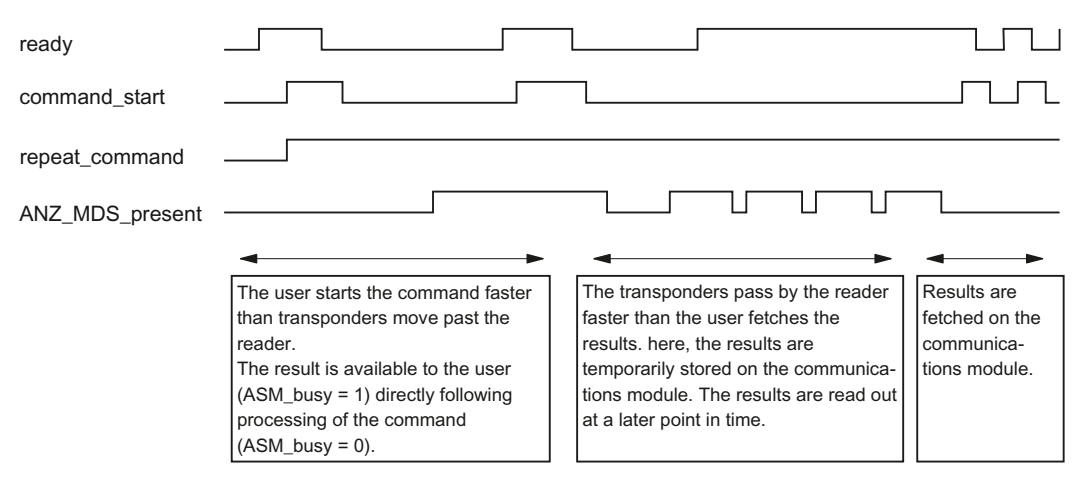

Figure 3-2 Continuous reading of each passing tag/transponder (repeat\_command remains set)

When permanent command repetition is used, data may be transferred to FB 45 slower than new tags are being processed (fast tag sequence, slow data transmission). In this case, the results are temporarily stored on the CM. The CM or reader has a number of buffers for this intermediate storage. When the buffers are full and FB 45 has not fetched data and additional tags arrive, these tags are no longer processed.

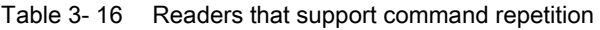

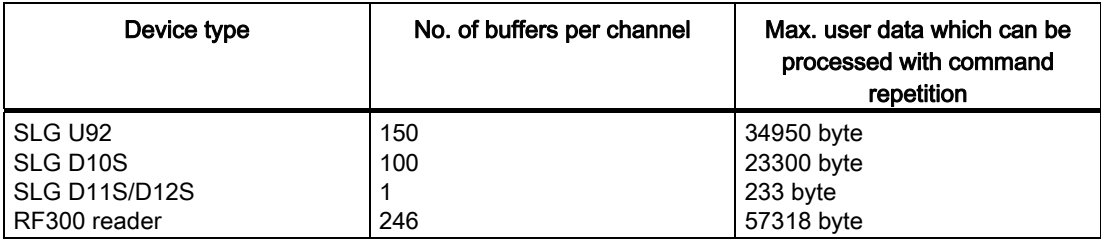

One buffer can hold up to 233 bytes of user data.

3.2 RFID commands

● Specific reading (processing) of a tag. The user starts the processing of each new tag in his/her application. The following time diagram illustrates this principle.

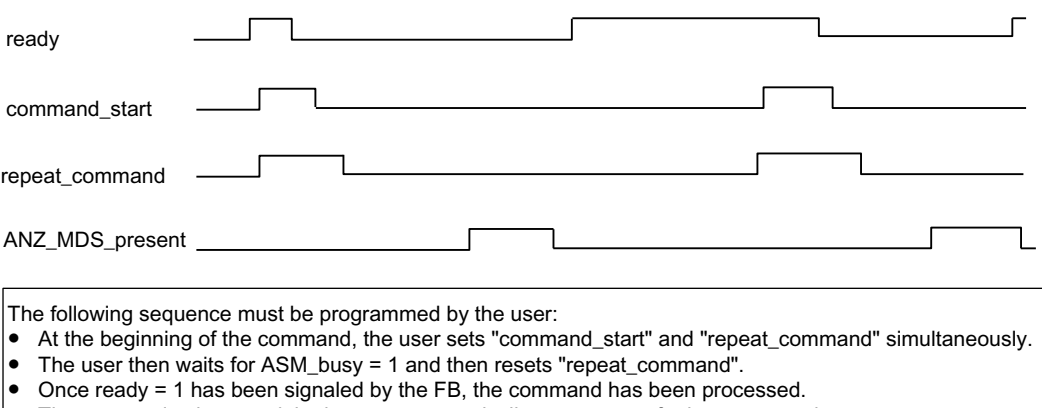

The communications module does not automatically process any further transponders.

Figure 3-3 Specific reading with repeat\_command by the user

#### Note

In the case of RFID systems with unique tag IDs (UID) (e.g. RF300, MOBY U), the stored command is only repeated when the next tag entering the read field has a different UID from the previous one. If the same tag (identical UID) enters the field again and again, the tag will not be processed again.

3.3 Presence check

## 3.3 Presence check

This section explains the mechanism of the presence check. As default, the CM or the reader operates with the presence check.

#### Presence check

The presence check is detection logic in the firmware of the reader that detects whether or not a mobile data memory is currently located in the area of the reader. It can be controlled with various mechanisms. Selection is carried out using the parameter MDS control. Currently the mechanism "with field scanning" is available with the MDS\_control = 1 parameter.

#### Field scanning (MDS\_control = 1):

The reader's firmware continuously scans its surroundings via the magnetic field to determine whether a transponder is present. A hysteresis during field scanning suppresses most of the switching back and forth of ANZ\_MDS\_present when a tag stops at the border of the field.

#### Presence

A transponder is currently within the operating range of the reader. The presence bit (ANZ\_MDS\_present in the command and status word) is set (see section ["Command and](#page-25-0)  [status word](#page-25-0) (Page [26](#page-25-0))"). The presence display is indicated by the PRE LED on the front of the communications module (see section [Brief description of the hardware](#page-80-0) (Page [81\)](#page-80-1)). Some of the readers have their own LEDs and display responses that can be found in the relevant manual.

#### 3.3.1 No tag control, no presence check: MDS\_control = 0

The message about the presence of a tag is suppressed by the ANZ MDS present variable.

#### 3.3.2 No tag control, presence control with field scanning: MDS\_control = 1

In this mode, the field of the selected reader is always on. As soon as a tag moves into the field of the reader, this is indicated to the user via the ANZ\_MDS\_present bit (see section ["Command and status word](#page-25-0) (Page [26\)](#page-25-0)"). The user can then start a command at any time. No error message is generated if the tag leaves the field during processing.

# commissioning the commissioning of the commissioning of the commission of  $\mathcal{A}$

#### 1st step: Install communications module in STEP 7

To install the communications modules in STEP 7, follow the steps below depending on the communications modules you are using:

- RF170C, ASM 475 The installation program for RF170C and ASM 475 must be run once on the STEP 7 PC.
- PROFIBUS ASM 456 The GSD file must be added to the device catalog using HW Config ("Options" > "Install new GSD..."):
	- Siem8114.GSD for ASM456
- PROFINET RF180C The GSDML file must be added to the device catalog using HW Config ("Options" > "Install new GSD..."):
	- GSDML-V2.2-SIEMENS-RF180C-20100329.xml

#### **NOTICE**

#### The "S7-compatible" setting results in addressing errors!

To operate the ASM 456 using the GSD file, the DP interface of the DP master must be set to "DP-V1".

#### 2nd step: Configure hardware in STEP 7

To configure the hardware in STEP 7, follow the steps below depending on the communications module and the configuration you are using:

- ASM 475: Centralized configuration in S7-300
- ASM 475: Distributed configuration with PROFIBUS and ET 200M
- RF170C: distributed configuration via PROFIBUS or PROFINET and ET 200pro
- ASM 456: Distributed configuration with PROFIBUS
- RF180C: Distributed configuration with PROFIBUS

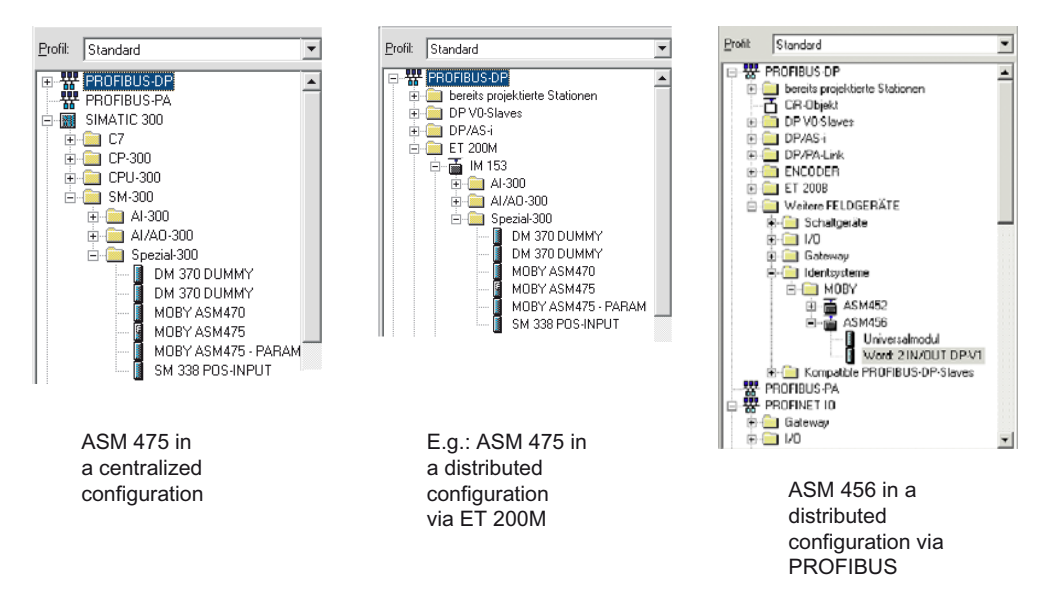

The following figure shows the position of the communications modules in the hardware catalog.

Figure 4-1 Location of the communications modules in the hardware catalog

When configuring the ASMs, make sure that the I address and the Q address have the same values. The value in the I address field must be copied later on into the ASM\_address variable in the STEP 7 project. If a communications module has more than one channel (e.g. ASM 475 = 2 channels), the same I address must be used for every channel. The following figure shows an example of a hardware configuration:

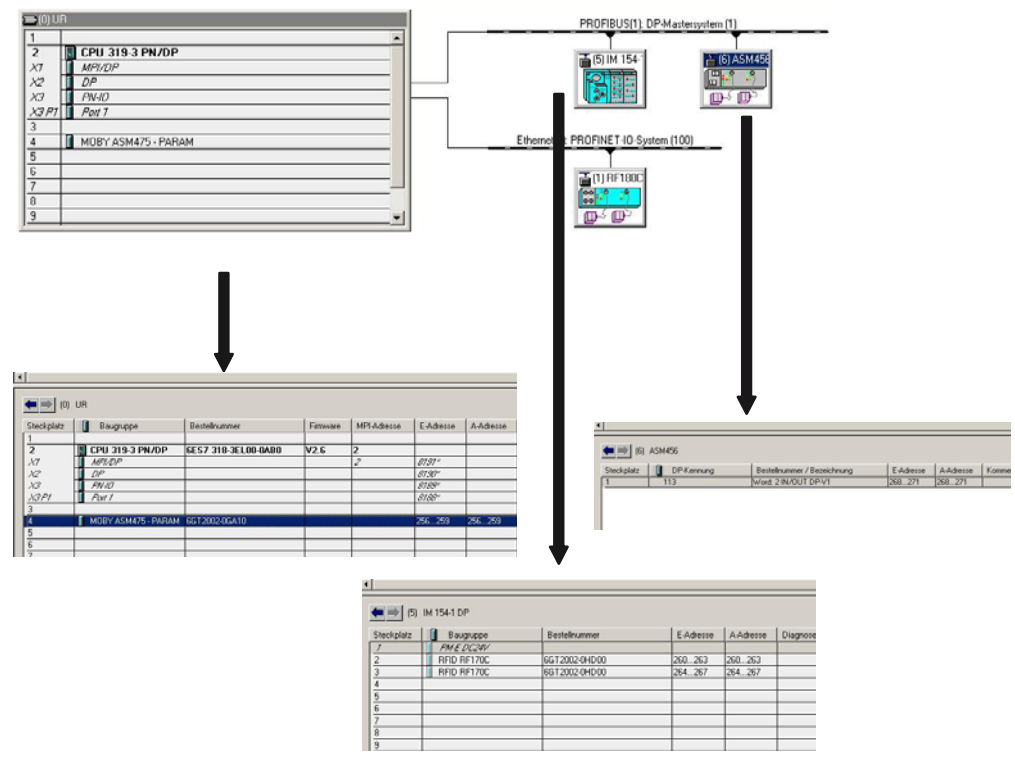

Figure 4-2 Example of a hardware configuration

If the project is downloaded to the hardware in this step (without a user program), the SIMATIC CPU and the PROFIBUS must change to RUN. If this is not the case, continue troubleshooting PROFIBUS/PROFINET (check the PROFIBUS address settings on the communications module or the IP address with PROFINET against the configuration in HW Config).

#### 3rd Step: Set the properties of the communications module

You can set the basic function of the communications module in the object properties of the module (e.g. MOBY U, serial baud rate). The object properties are shown in one of the following windows. The possible options are shown in the drop-down lists.

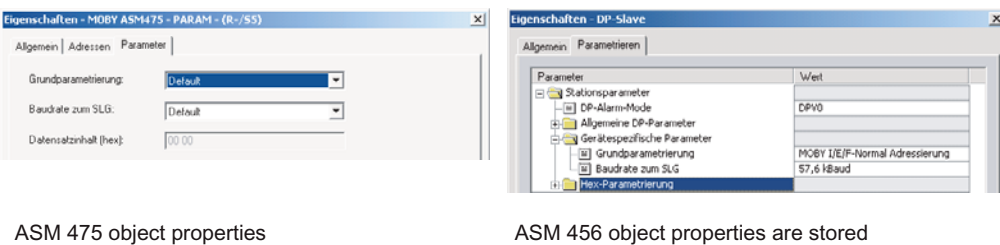

in the GSD file

Figure 4-3 Configuring the object properties

#### 4th step: Edit STEP 7 project

This step is described based on the supplied sample program.

- Copy the sample program for FB 45 into the new STEP 7 project.
- Depending on the number of configured readers:
	- Declare the UDT 10 in DB 45 and the associated command(s) (UDT 20) in DB 47.
	- Then display DB 45 in the "data view" of the editor and modify the "input parameters" in the "Actual value" column. For simple commissioning of RF200/RF300, all you have to do is adjust the ASM\_address and ASM\_channel parameters to the HW Config addresses.

Constraint: Each reader uses the same command (DB 47) and the same data (DB 48).

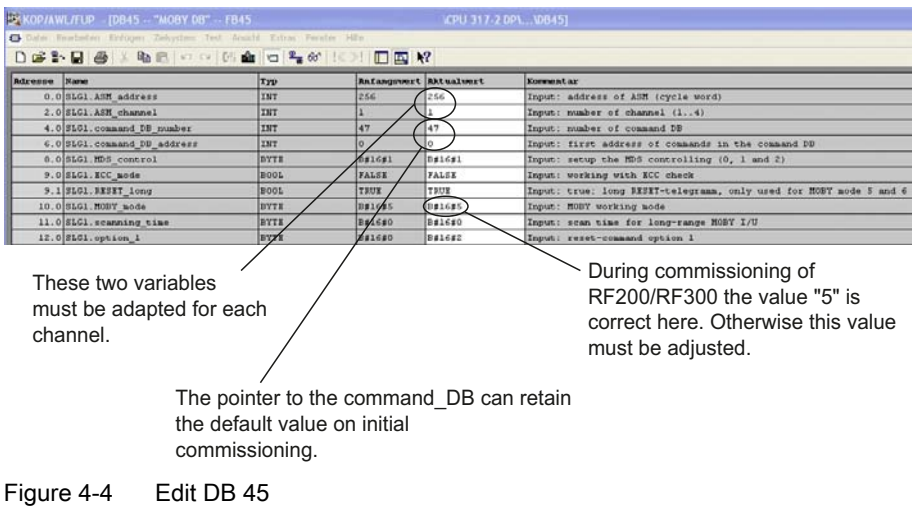

- Edit OB 1 and program a cyclic FB 45 call for each channel; declare a memory bit for the command start for each RFID channel.
- Set the variable "init\_run" in the parameter DB in OB 100 for each RFID channel.

#### 5th step: Download and test the program

- Download the project to the SIMATIC CPU.
- Connect a reader of the selected RFID type to each RFID channel.
- $\bullet$  After restarting the SIMATIC CPU (STOP  $\rightarrow$  RUN), the CPU should not be in STOP mode. If the CPU does indicate STOP, you should continue by troubleshooting. This is done by evaluating the diagnostic messages of the CPU (function: "PLC - Module Information").

The main causes of errors are:

- There is a mismatch between the I/O address of the modules in HW Config and the ASM\_address configured in the MOBY DB (UDT 10) or the ASM\_address does not exist on the I/O.
- A slave has failed and OB 122 is not programmed.
- Since the default parameter assignment of FB 45 is set with MDS control =  $B#16#1$ , the presence check on the reader must already be active now. You can recognize this on the CM by the flickering RxD LED or on the reader by the permanently lit LED. If you now place a transponder in the transmission window of a reader, the PRE or ANW LED must light up.

If the RxD LED does not go on, continue with trouble-shooting as described in the next point.

• Checking operation using the programming device

Use the "Modify variables" function to monitor the status of communication between FB 45 and the CM and to track errors and start commands. The following figure shows the necessary variables: This variable table can be found in the sample project under the name "Status Channel 1":

| Status Channel 1 -- MOBY FB45\FB45<br>$\Box$ D $\Box$ |  |                      |                |                                                |            |            |  |  |
|-------------------------------------------------------|--|----------------------|----------------|------------------------------------------------|------------|------------|--|--|
|                                                       |  | Operand              |                | Symbol                                         | Statuswert | Steuerwert |  |  |
| $\mathbf{1}$                                          |  | 1.0<br>м             |                | "Strt cmd chn1"                                |            |            |  |  |
| $\overline{c}$                                        |  | 12<br>м              |                | "Strt init run chn1"                           |            |            |  |  |
| 3                                                     |  |                      |                |                                                |            |            |  |  |
| 4                                                     |  | // Cancel            |                |                                                |            |            |  |  |
| 5                                                     |  |                      |                | DB45.DBX 19.0 "MOBY DB".SLG[1].cancel          |            |            |  |  |
| 6                                                     |  | // Command Start     |                |                                                |            |            |  |  |
| 7                                                     |  |                      |                | DB45.DBX 19.1 "MOBY DB".SLG[1].command_start   |            |            |  |  |
| 18                                                    |  | // System Start Up   |                |                                                |            |            |  |  |
| 9                                                     |  |                      |                | DB45.DBX 19.3 "MOBY DB".SLGM.linit_run         |            |            |  |  |
| 10                                                    |  | // Ready             |                |                                                |            |            |  |  |
| 11                                                    |  |                      |                | DB45.DBX 18.7 "MOBY DB".SLG[1].readv           |            |            |  |  |
| 12                                                    |  | // Presence of a MDS |                |                                                |            |            |  |  |
| 13                                                    |  |                      |                | DB45.DBX 18.0 "MOBY DB".SLG[1].ANZ_MDS_present |            |            |  |  |
| 14                                                    |  |                      |                |                                                |            |            |  |  |
| 15                                                    |  | // Error             |                |                                                |            |            |  |  |
| 16                                                    |  |                      |                | DB45.DBX 18.6 "MOBY DB".SLG[1].error           |            |            |  |  |
| 17                                                    |  | $II$ Errors          |                |                                                |            |            |  |  |
| 18                                                    |  | DB45.DBB 22          |                | "MOBY DB".SLG[1].error_MOBY                    |            |            |  |  |
| 19                                                    |  | DB45, DBB 23         |                | "MOBY DB".SLG[1].error_FC                      |            |            |  |  |
| 20                                                    |  |                      |                |                                                |            |            |  |  |
| 21                                                    |  | // MOBY Command      |                |                                                |            |            |  |  |
| $\overline{22}$                                       |  | DB47.DBB             | 0              | "Command".Kanal_1_Befehl[1].command            |            |            |  |  |
| 23                                                    |  | DB47.DBB             | 1              | "Command".Kanal_1_Befehl[1].sub_command        |            |            |  |  |
| 24                                                    |  | DB47.DBW             | $\overline{2}$ | "Command".Kanal_1_Befehl[1].length             |            |            |  |  |
| 25                                                    |  | DB47.DBW             | 4              | "Command".Kanal_1_Befehl[1].address_MDS        |            |            |  |  |
| 26                                                    |  | DB47.DBW             | 6              | "Command".Kanal_1_Befehl[1].DAT_DB_number      |            |            |  |  |
| 27                                                    |  | DB47.DBW             | 8.             | "Command".Kanal 1 Befehl[1].DAT DB address     |            |            |  |  |
| 28                                                    |  |                      |                |                                                |            |            |  |  |

Figure 4-5 Variables for checking functions - VAT "Status Channel 1"

The variables ready = TRUE and error = FALSE should now be indicated for each channel. If this is not the case continue troubleshooting (see section ["Error messages and](#page-46-0)  [troubleshooting](#page-46-0) (Page [47](#page-46-1))").

If ready = FALSE:

- This channel is not called in OB 100.
- This channel is not processed cyclically by an FB 45 call in OB 1.

If error = TRUE:

● Read out the precise cause of the error using the variables error MOBY, error FB or error\_BUS. The causes of errors and their remedies are described in the section [Error](#page-46-0)  [messages and troubleshooting](#page-46-0) (Page [47](#page-46-1)).

The variable ANZ\_MDS\_present now indicates the presence of a tag as soon as you place a tag in the transmission window of the reader. This is the same display as the PRE LED on the CM or the yellow/orange LED on the reader.

You can now start the selected MOBY command with the auxiliary variable "Strt\_cmd\_chn1" = TRUE. If there is no tag in the reader's transmission window, the command is processed on the CM for an indefinite length of time.

The status is indicated by the ready bit "MOBY DB.SLG1.ready" = FALSE. Now place a tag in the transmission window. As soon as the tag has been processed, the result is transferred to FB 45 and "ready" = TRUE is indicated.

Commissioning of the RFID components is now complete. You can now program your own Ident application based on the sample program.

## <span id="page-46-1"></span><span id="page-46-0"></span>Error messages and troubleshooting **5 and 5**

## 5.1 General errors

#### Automation system switches to STOP

- OB 86 not programmed and a slave has failed.
- A slave has failed, and OB122 is not programmed.

The error does not occur until FB 45 is called.

• The pointer Params DB, command DB or DAT DB does not exist or is pointing to a nonexistent address area.

#### 5.2 Error messages

An error condition exists in FB 45 whenever the "Error" variable is enabled on a channel. If this is the case, the exact cause of the error can be determined from variable "error\_MOBY", "error\_FB" or "error\_BUS".

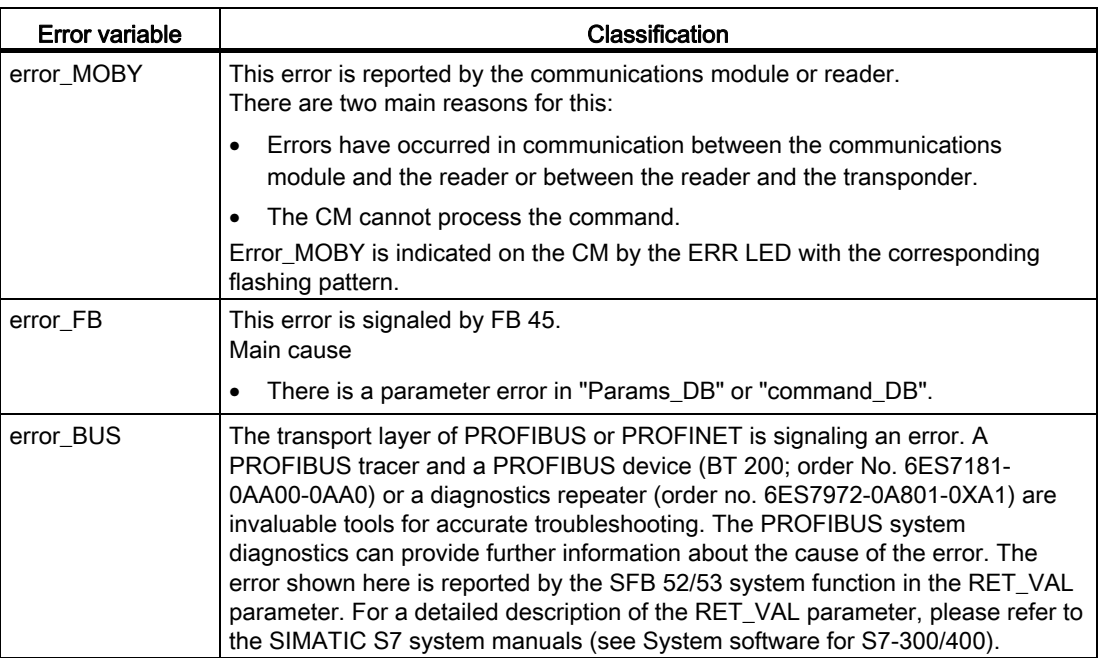

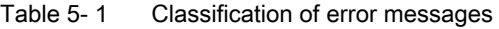

5.2 Error messages

#### **NOTICE**

When several error occur with chained commands, the "error variable" always indicates the first error detected.

#### error\_MOBY

The ERR LED of the reader flashes when there are error messages. Some errors are also indicated by the flashing ERR LED of the CM.

| Error code<br>(B#16#…) | Flashing of<br><b>ERR LED</b> | <b>Description</b>                                                                                                    |
|------------------------|-------------------------------|----------------------------------------------------------------------------------------------------|
| 00                     |                               | No error                                                                                                    |
|                        |                               | Default value if everything is ok.                                                                                                    |
|                        | 1x                            | No error                                                                                                    |
|                        |                               | CM has started up and is waiting for an init run.                                                                                                    |
| 01                     | 2x                            | Presence error: The tag has moved out of the transmission window of<br>the reader. The command was executed only partially.                                                                                                    |
|                        |                               | Read command: No data are transmitted to FB 45.                                                                                                    |
|                        |                               | Write command: The tag that has just left the field contains an<br>incomplete data record.                                                                                                    |
|                        |                               | The operating distance from reader to tag is not being kept to.                                                                                                    |
|                        |                               | Configuration error: The data record to be processed is too large (in<br>dynamic mode)                                                                                                    |
|                        |                               | The next command is automatically executed on the next tag. A<br>read/write command is possible.                                                                                                    |
| 02                     | 2x                            | Presence error: A tag has passed by a reader without being processed<br>by a command.                                                                                                    |
|                        |                               | This error message is not reported immediately. Instead, the CM is<br>waiting for the next command (read, write). This command is<br>immediately replied to with this error. This means that a read or write<br>command is not processed. Only the next command is executed<br>normally by the ASM again.<br>An init run from FB 45 also resets this error state. |

Table 5- 2 Error messages of the communication module/reader using the "error\_MOBY" variable

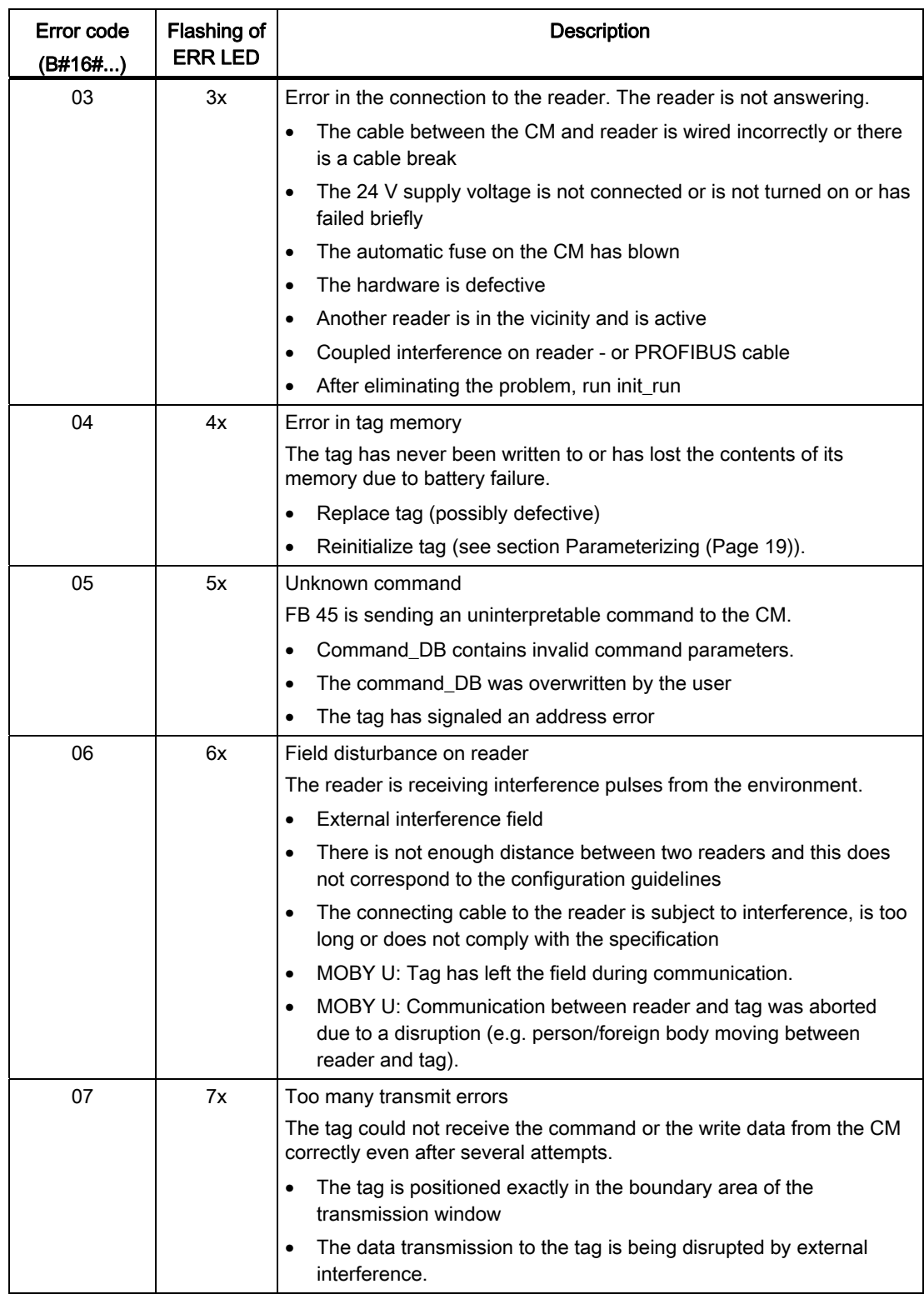

#### Error messages and troubleshooting

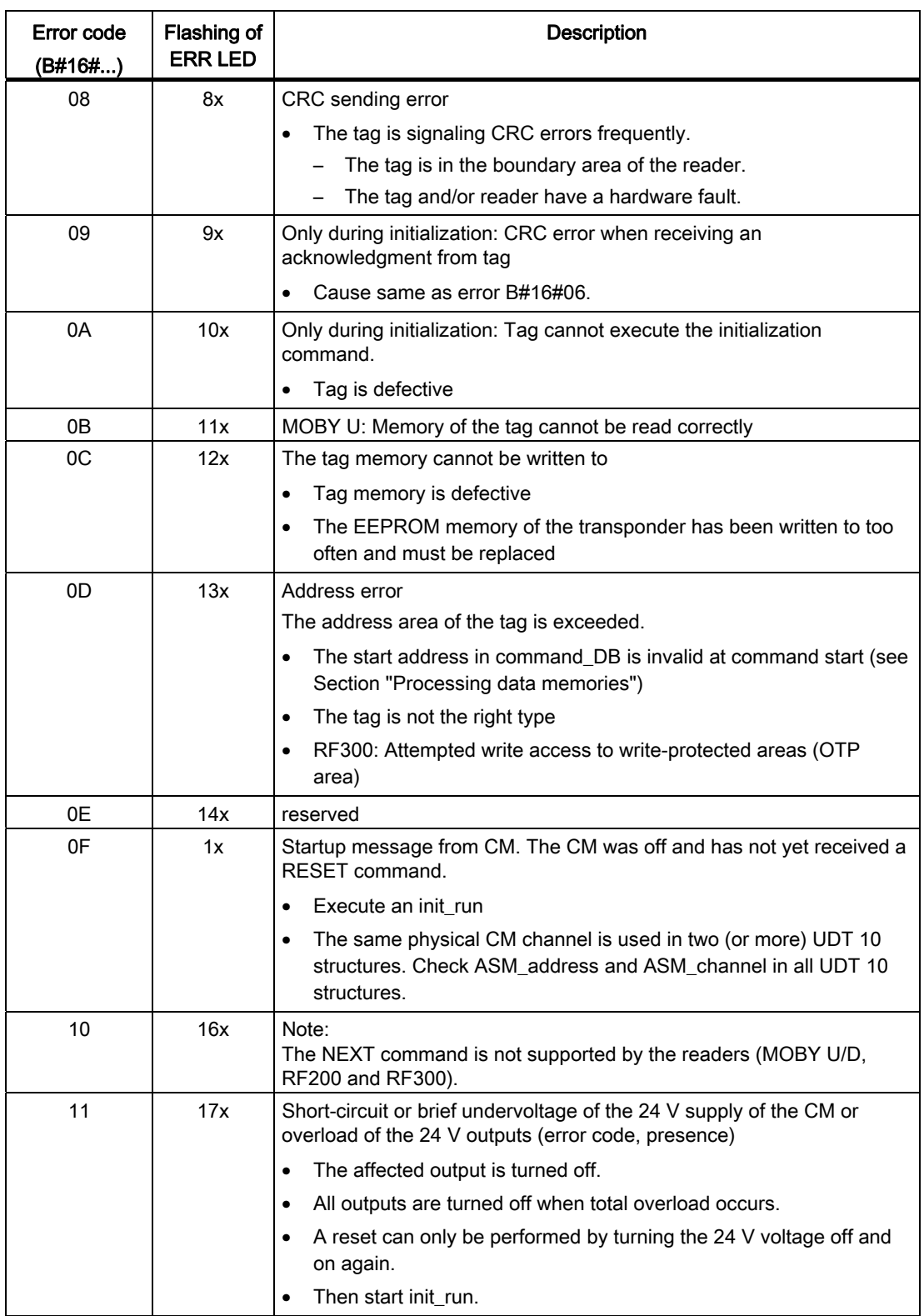

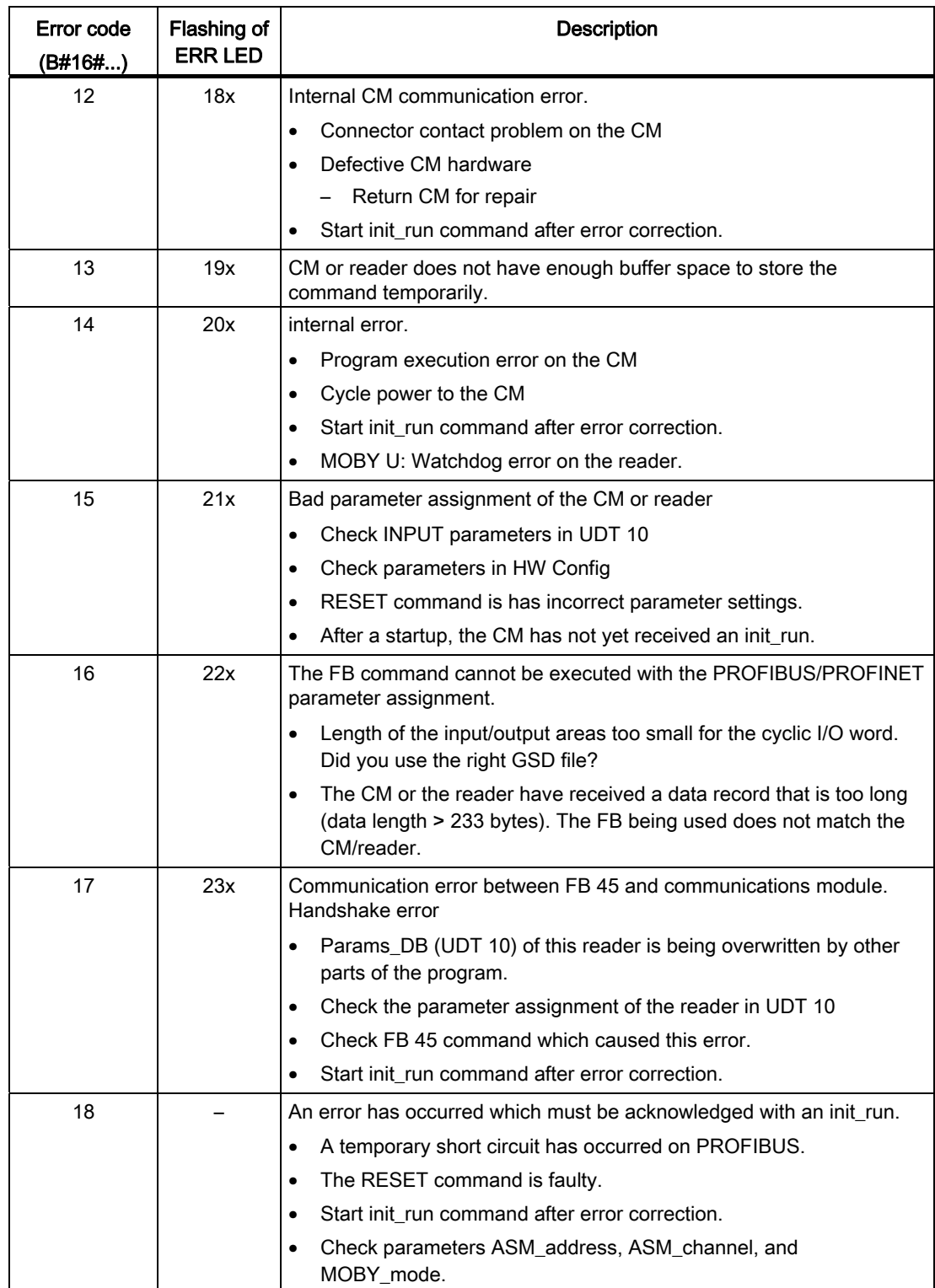

#### Error messages and troubleshooting

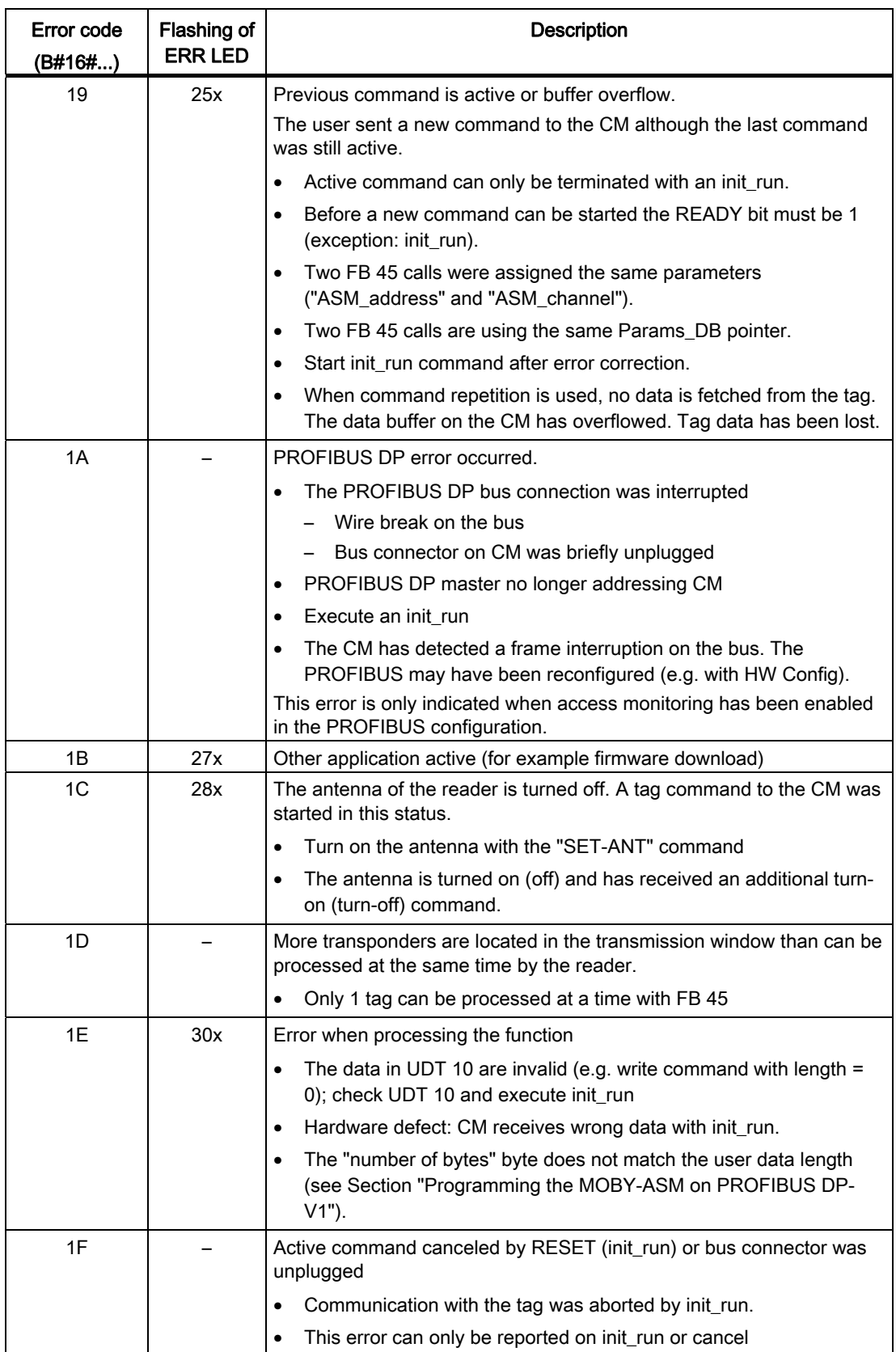

#### error\_FB

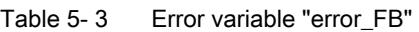

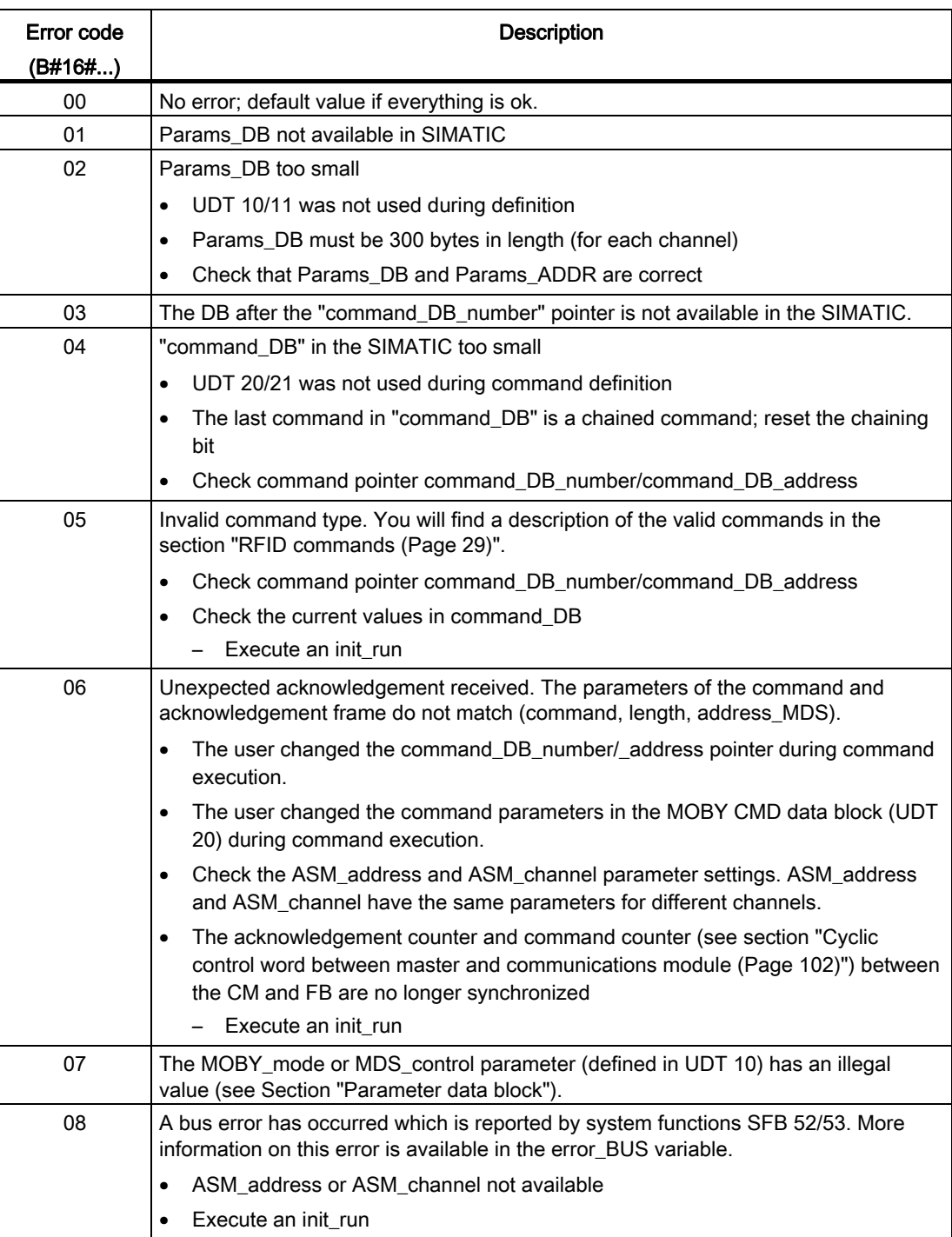

#### Error messages and troubleshooting

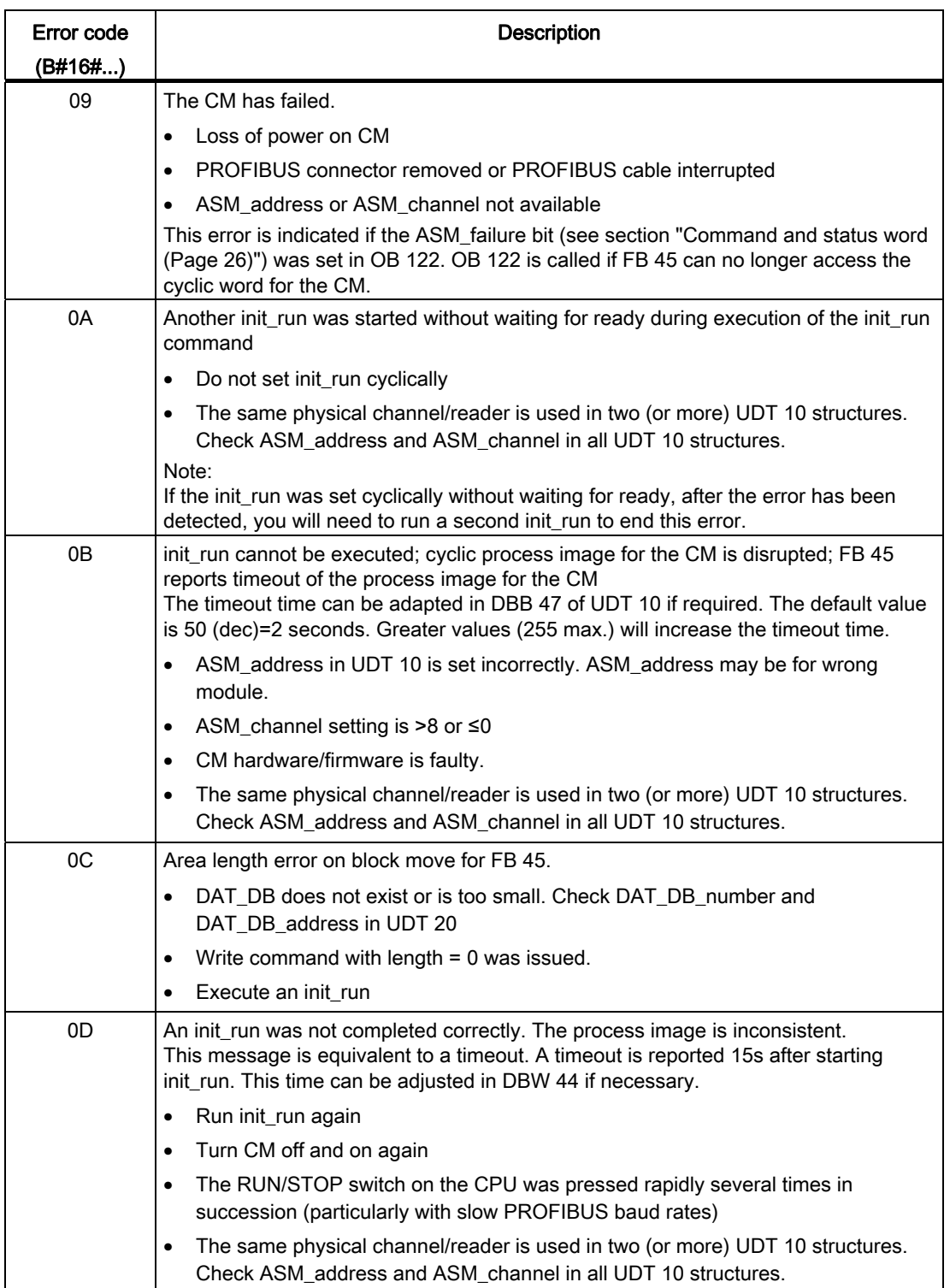

5.2 Error messages

#### error\_BUS

#### Note

The following table of bus errors does not claim to be complete. If you receive any messages that are not documented here, you will find them in "System and standard functions S7- 300/400, volume 1/2 [\(http://support.automation.siemens.com/WW/view/en/44240604](http://support.automation.siemens.com/WW/view/en/44240604))".

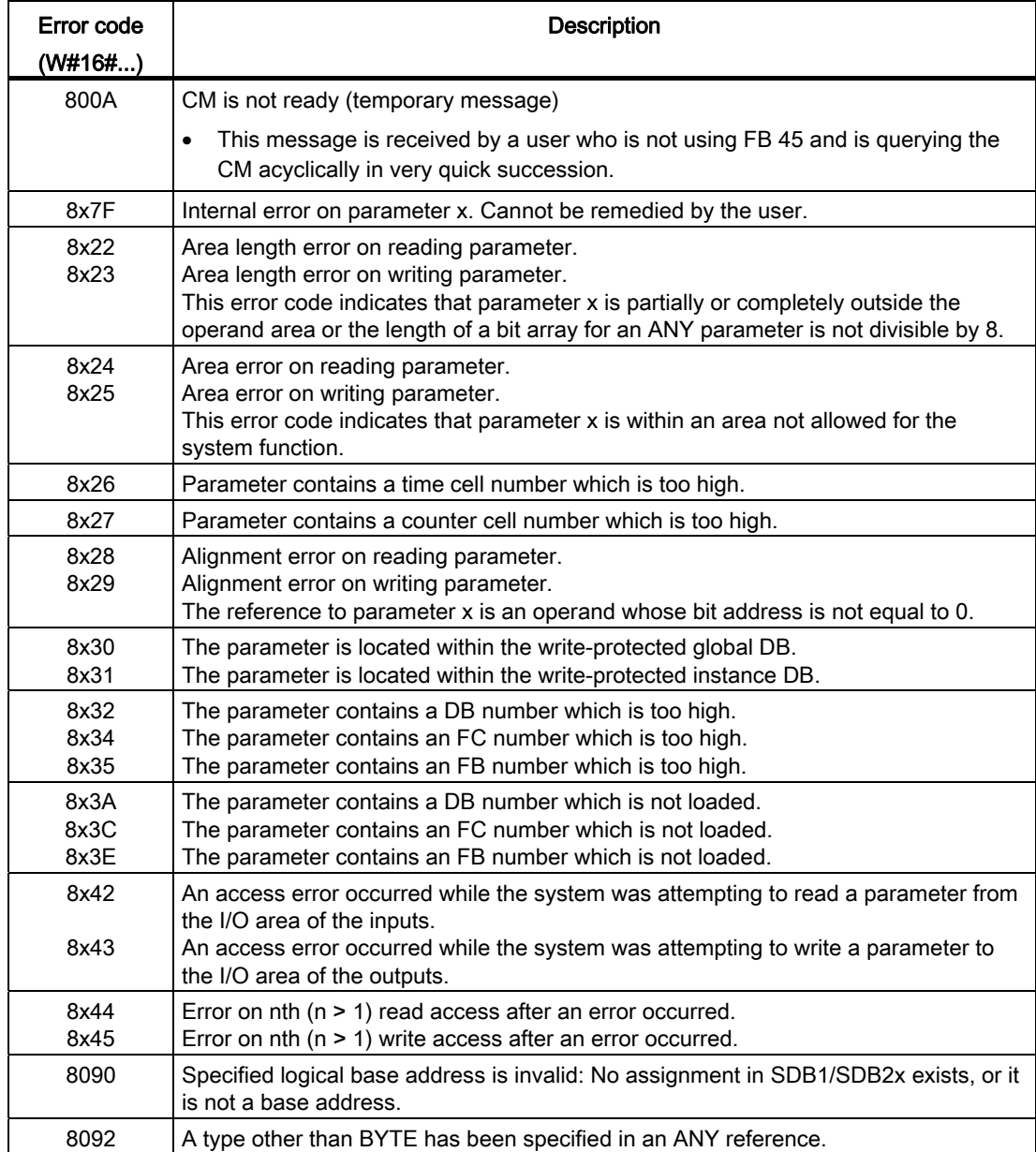

Table 5- 4 Error variable "error\_BUS" when operating via PROFIBUS/PROFINET

#### Error messages and troubleshooting

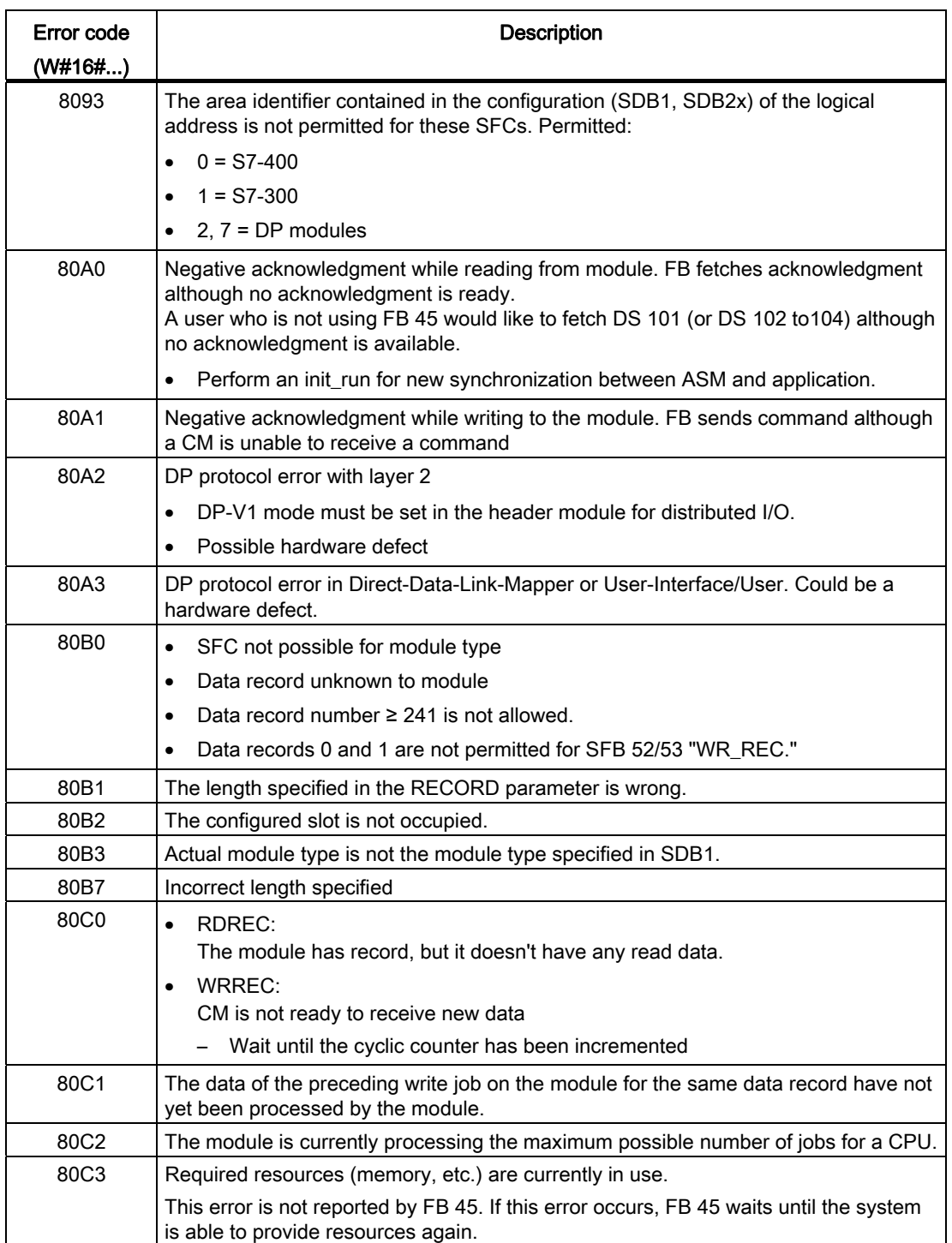

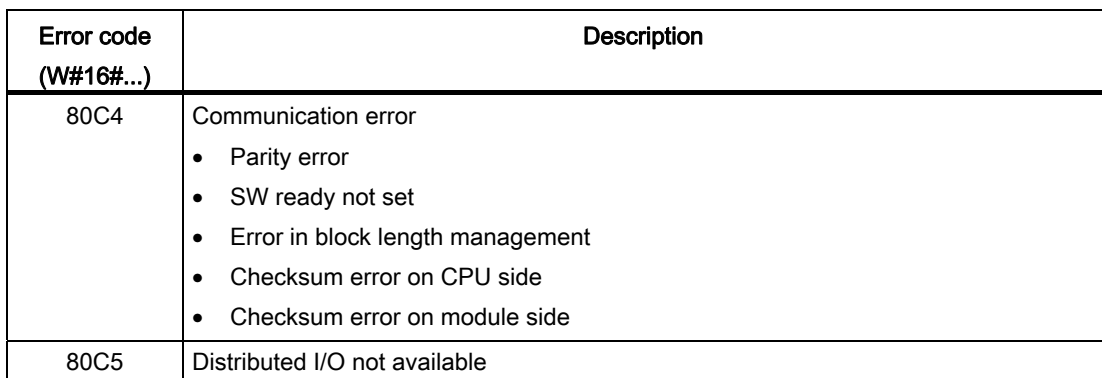

Error messages and troubleshooting

## Examples/applications 6

## 6.1 FB 45 scanning by user

Scanning of FB 45 takes place in accordance with the structogram in the following figure.

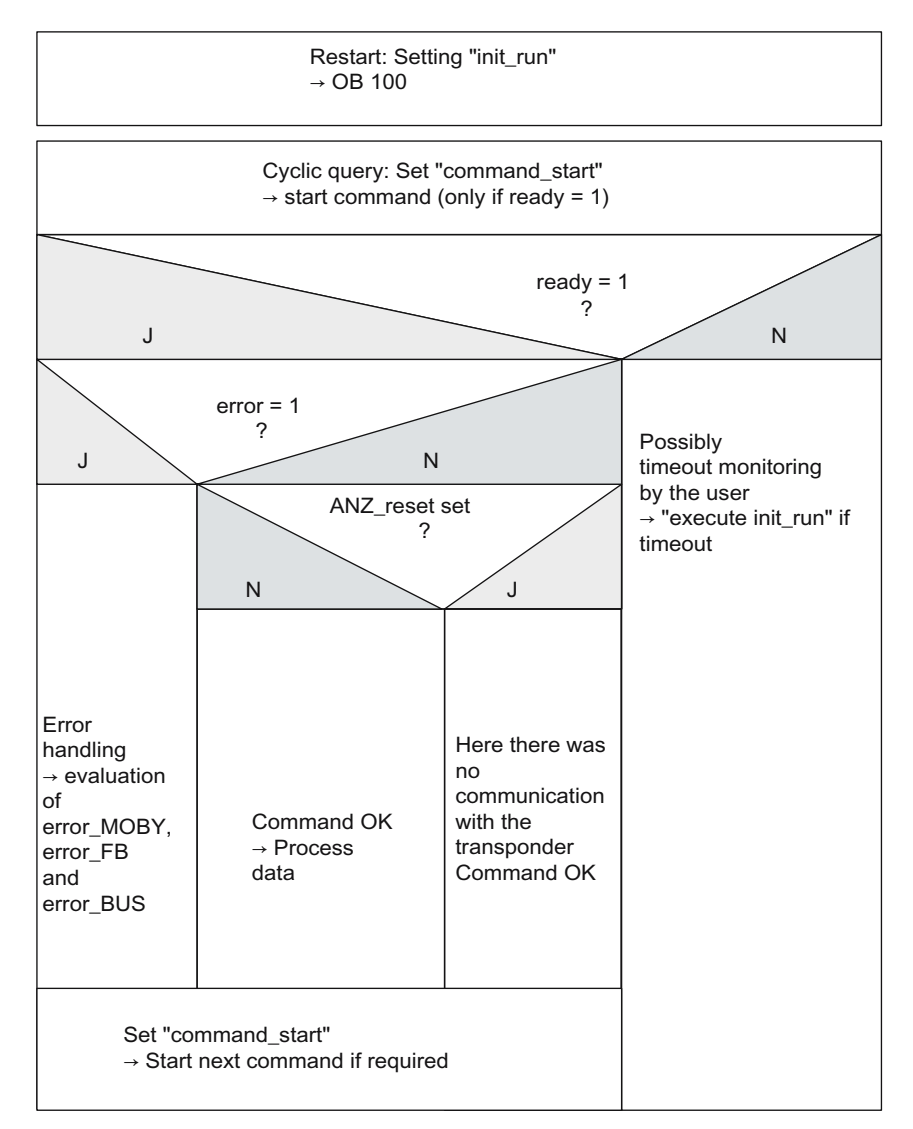

Figure 6-1 Structogram for scanning of FB 45

## 6.2 Processing of data memories/transponders

#### Data memory types

Mobile data memories with different storage capacities are available. The following table specifies the memory capacities currently available.

| <b>Memory capacity</b> | Memory type       | <b>MOBY family</b>             | <b>Transponder type</b>    |
|------------------------|-------------------|--------------------------------|----------------------------|
| 2 KB                   | RAM, 16 bytes OTP | MOBY U                         | e.g. MDS U315              |
| 32 KB                  | RAM, 16 bytes OTP | MOBY U                         | e.g. MDS U525              |
| 44 bytes               | EEPROM            | MOBY D                         | e.g. MDS D139/<br>I-Code 1 |
| 112 bytes              | EEPROM            | MOBY D. RF200.<br><b>RF300</b> | I-Code SLI/<br>MDS D1xx    |
| 256 bytes              | EEPROM            | MOBY D. RF200.<br><b>RF300</b> | Tag-it HF-I/MDS D2xx       |
| 992 bytes              | EEPROM            | MOBY D, RF200,<br><b>RF300</b> | <b>MDS D3xx</b>            |
| 2000 bytes             | <b>FRAM</b>       | MOBY D, RF200.<br><b>RF300</b> | MDS D4xx                   |
| 20 bytes               | <b>EEPROM</b>     | <b>RF300</b>                   | <b>RF320T</b>              |
| 8 KB                   | <b>FRAM</b>       | <b>RF300</b>                   | e.g. RF340T                |
| 32 KB                  | <b>FRAM</b>       | <b>RF300</b>                   | e.g. RF350T                |
| 64 KB                  | <b>FRAM</b>       | <b>RF300</b>                   | e.g. RF370T (64 K)         |

Table 6- 1 Available memory capacities

#### Addressing

The data memories are addressed linearly from address 0000 (or the specified start address) to the end address. The CM or reader automatically recognizes the size of the memory on the transponder. If the end address on the transponder is exceeded, an error message is indicated in error\_MOBY.

The next table shows the address space of the individual tag versions. The address\_MDS and length variables (see Table "UDT 20 MOBY CMD" in section "[RFID commands](#page-28-0)  (Page [29](#page-28-0))") must be configured according to this address space.

#### Address space of the transponder/MDS variants according to ISO 15693 for RF200, RF300 and MOBY D

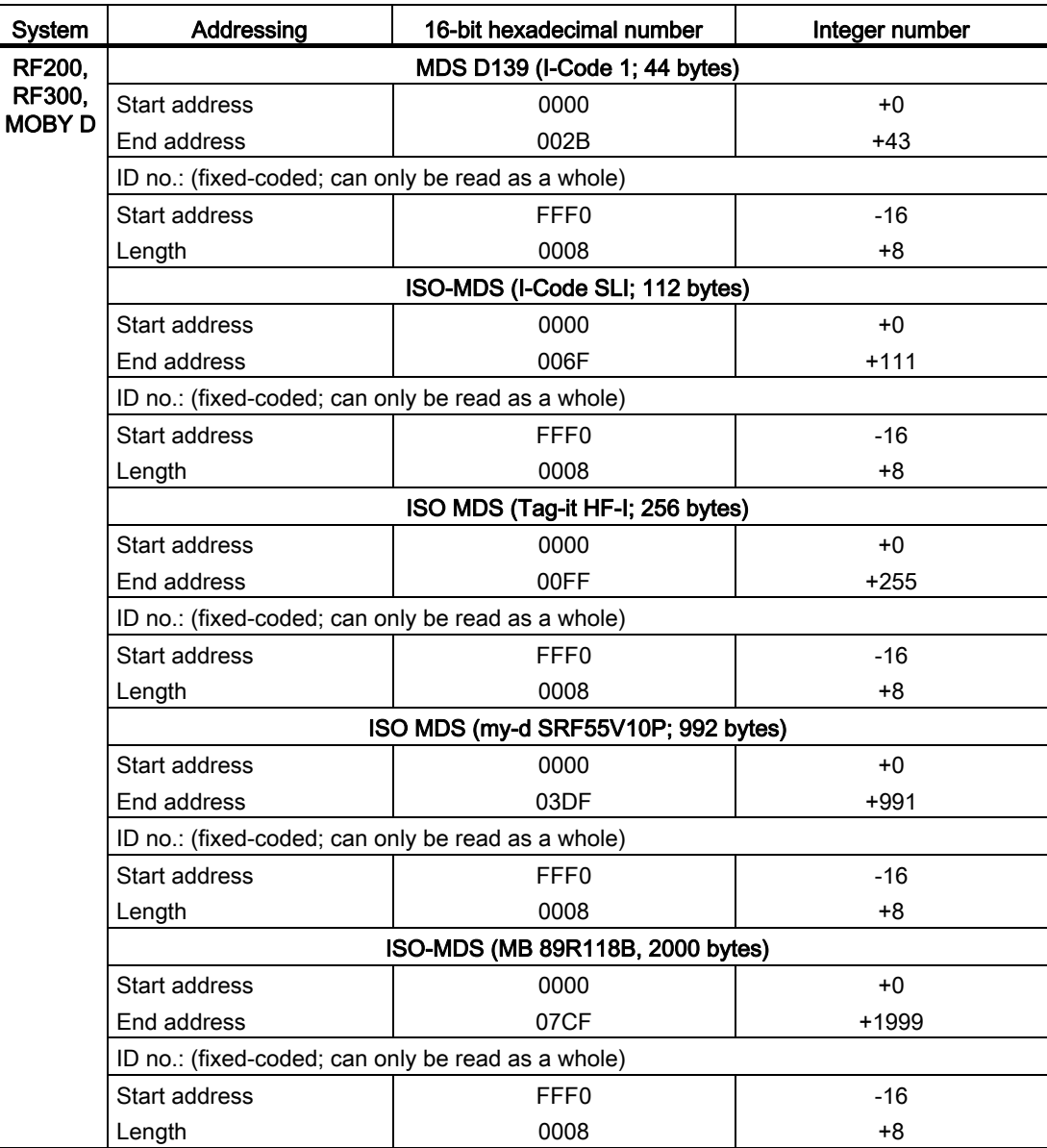

## Address space of the transponder versions for RF300

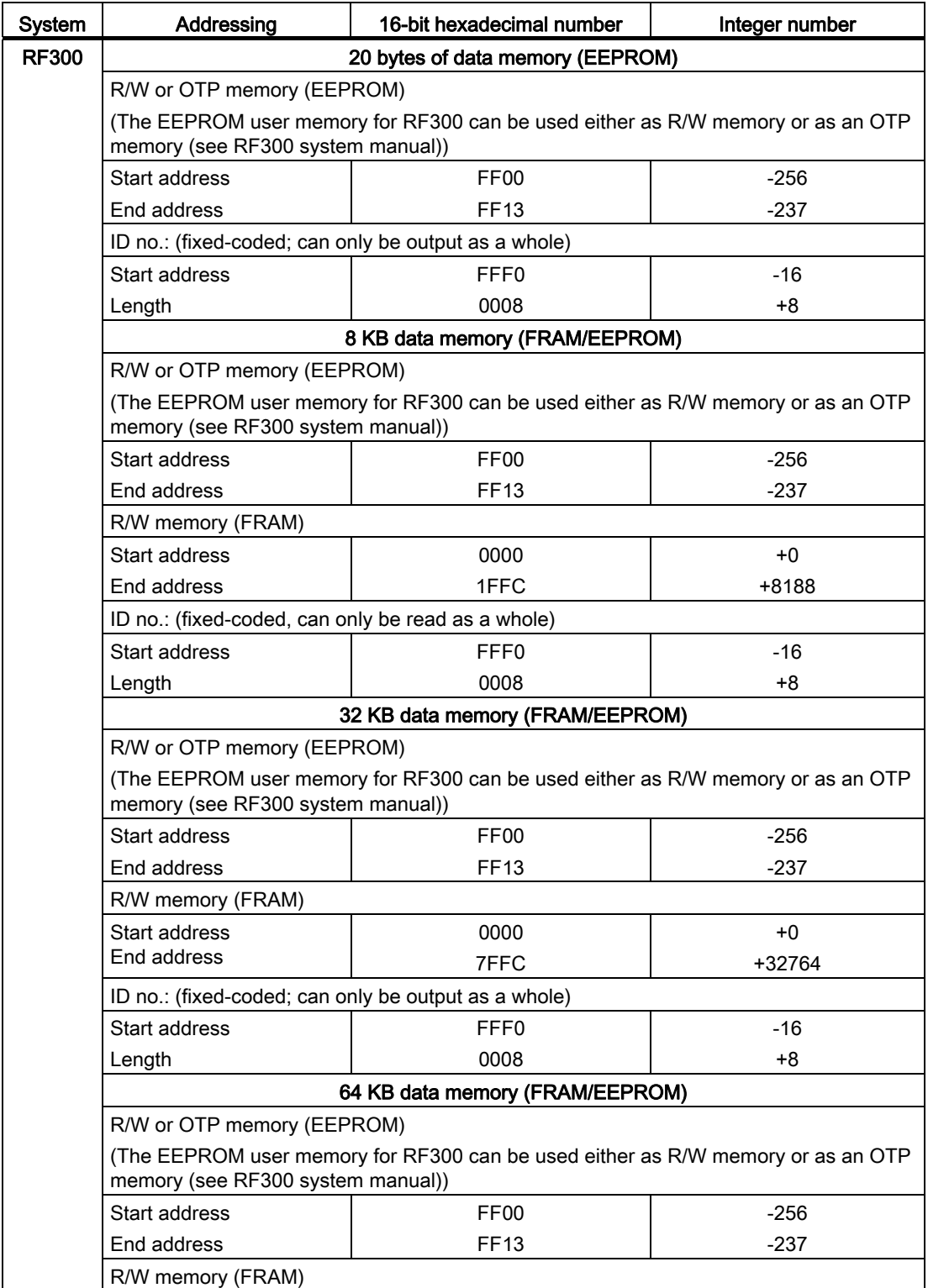

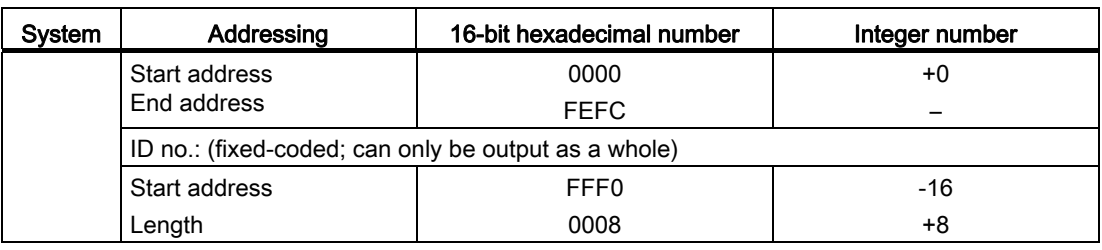

#### RF300: General notes on the meaning of the OTP memory

RF300 tags and ISO tags have a memory area that can be protected against overwriting. This memory area is called OTP. Five block addresses are available for activating the OTP function:

● FF80, FF84, FF88, FF8C and FF90

A write command to this block address with a valid length (4, 8, 12, 16, 20 depending on the block address) protects the written data from subsequent overwriting.

#### **NOTICE**

OTP writing/locking should only be used in static operation.

#### **NOTICE**

#### Use of the OTP area is not reversible.

If you use the OPT area, you cannot undo it, because the OPT area can only be written to once.

#### RF300: Address mapping of OTP memory on the RF300 transponder

R/W EEPROM memory and OTP memory is only available once on the transponder. The following table shows the mapping of addresses on the transponder.

Data can be read via the R/W address or the OTP address.

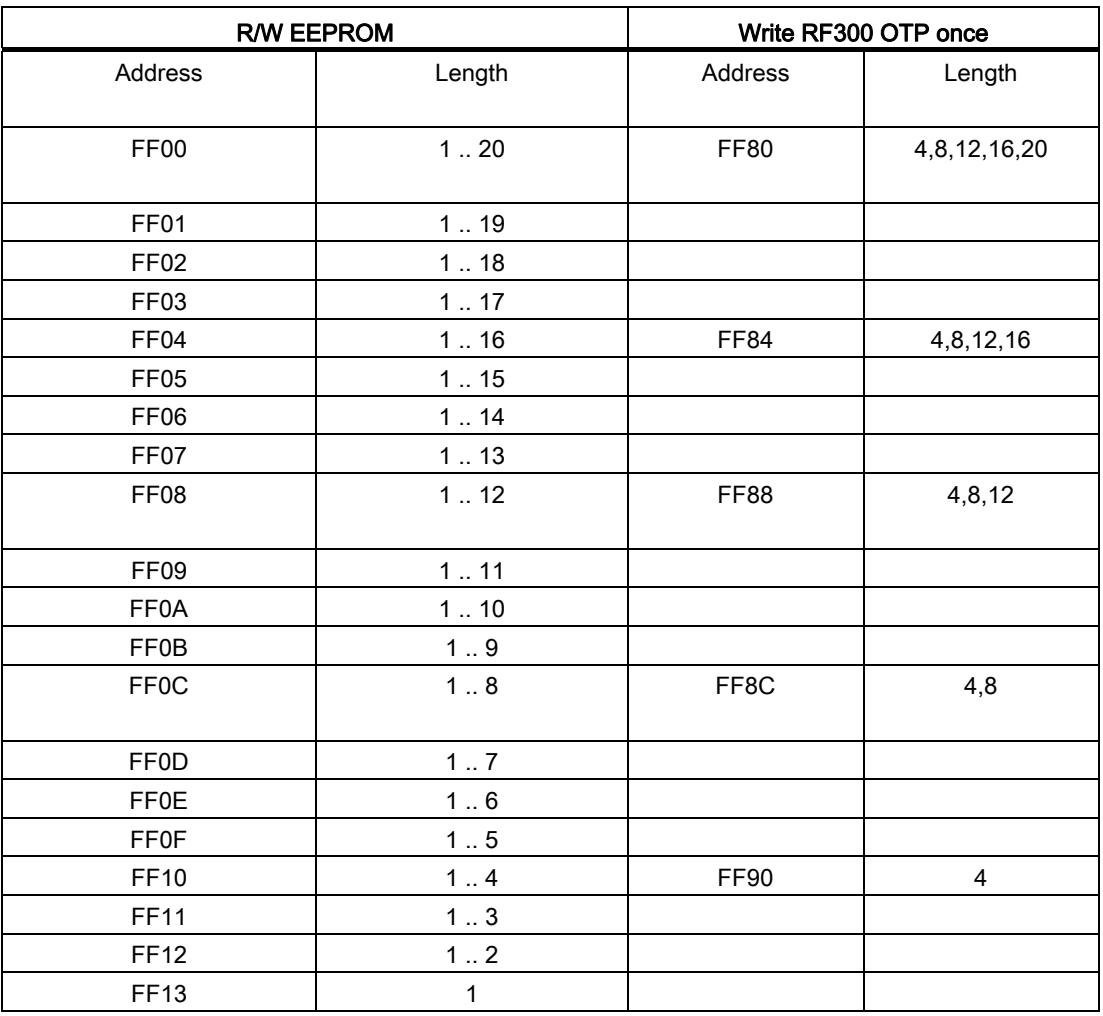

#### **NOTICE**

Write access to addresses starting at FF80 to FF93 activates the write protection (OTP function) on the EEPROM user memory. This operation is not reversible. Switching on write protection must always take place in ascending order without gaps, starting at address FF80.

## Address space of the transponder/MDS variants for MOBY U

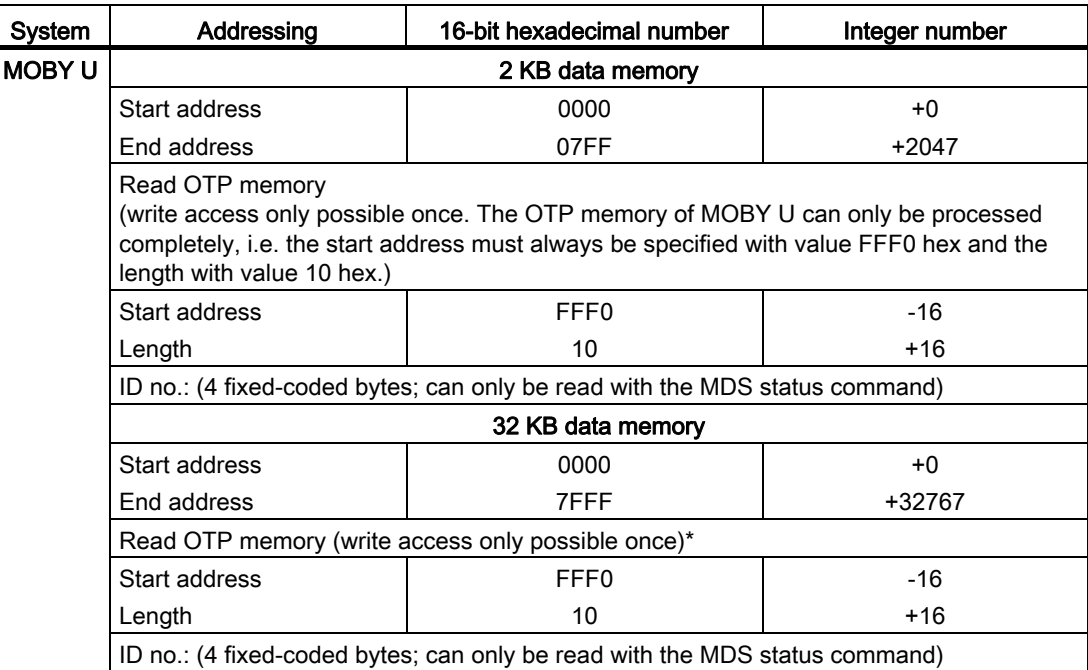

#### RF300: Address mapping of OTP memory on the ISO transponders

For the OTP area, a 16-byte address space is always reserved at the end of the memory area. The subdivision of the blocks depends on the chip type. The corresponding addresses for the user data are therefore not available to the application when the OTP area is used.

R/W EEPROM NOTE: NOTE: NOTE: NOTE: NOTE: NOTE: NOTE: NOTE: NOTE: NOTE: NOTE: NOTE: NOTE: NOTE: NOTE: NOTE: NOTE: NOTE: NOTE: NOTE: NOTE: NOTE: NOTE: NOTE: NOTE: NOTE: NOTE: NOTE: NOTE: NOTE: NOTE: NOTE: NOTE: NOTE: NOTE: N ISO OTP once MDS D1xx | MDS D2xx | MDS D3xx | MDS D4xx **Start** address (hex) Length  $\vert$  Start address (hex) Length Start address (hex) Length  $\vert$  Start address (hex) Length Start address (hex) Length Length with MDS D4x x 0060 | 1...16 | 00F0 | 1...16 | 03D0 | 1...16 | 07C0 | 1...16 | FF80 | 4, 8, 12, 16 8, 16 0064 | 1...12 | 00F4 | 1...12 | 03D4 | 1...12 | 07C4 | 1...12 | FF84 | 4, 8, 12 | -0068 | 1...8 | 00F8 | 1...8 | 03D8 | 1...8 | 07C8 | 1...8 | FF88 | 4, 8 | 8 006C | 1...4 | 00FC | 1...4 | 03DC | 1...4 | 07CC | 1...4 | FF8C | 4 | -

The last 16 bytes of the MDS address can be used as an OTP data area:

#### **NOTICE**

Write access to addresses starting at FF80 to FF8F activates the write protection (OTP function) on the EEPROM user memory. This operation is not reversible.

#### **Note**

With the RF2xx readers and MOBY D, the OTP memory remains readable. Writing via the address FF80, on the other hand, is not possible.

6.3 Cyclic calling of FB 45 (e.g. in OB 1)

## 6.3 Cyclic calling of FB 45 (e.g. in OB 1)

The following program is an example of how to call and scan FB 45 in an application. The definition of the data structure is described in the section "[Data structure definition](#page-69-0) (Page [70](#page-69-0))". The parameter settings for the RFID command were made during the definition of the "MOBY DB".

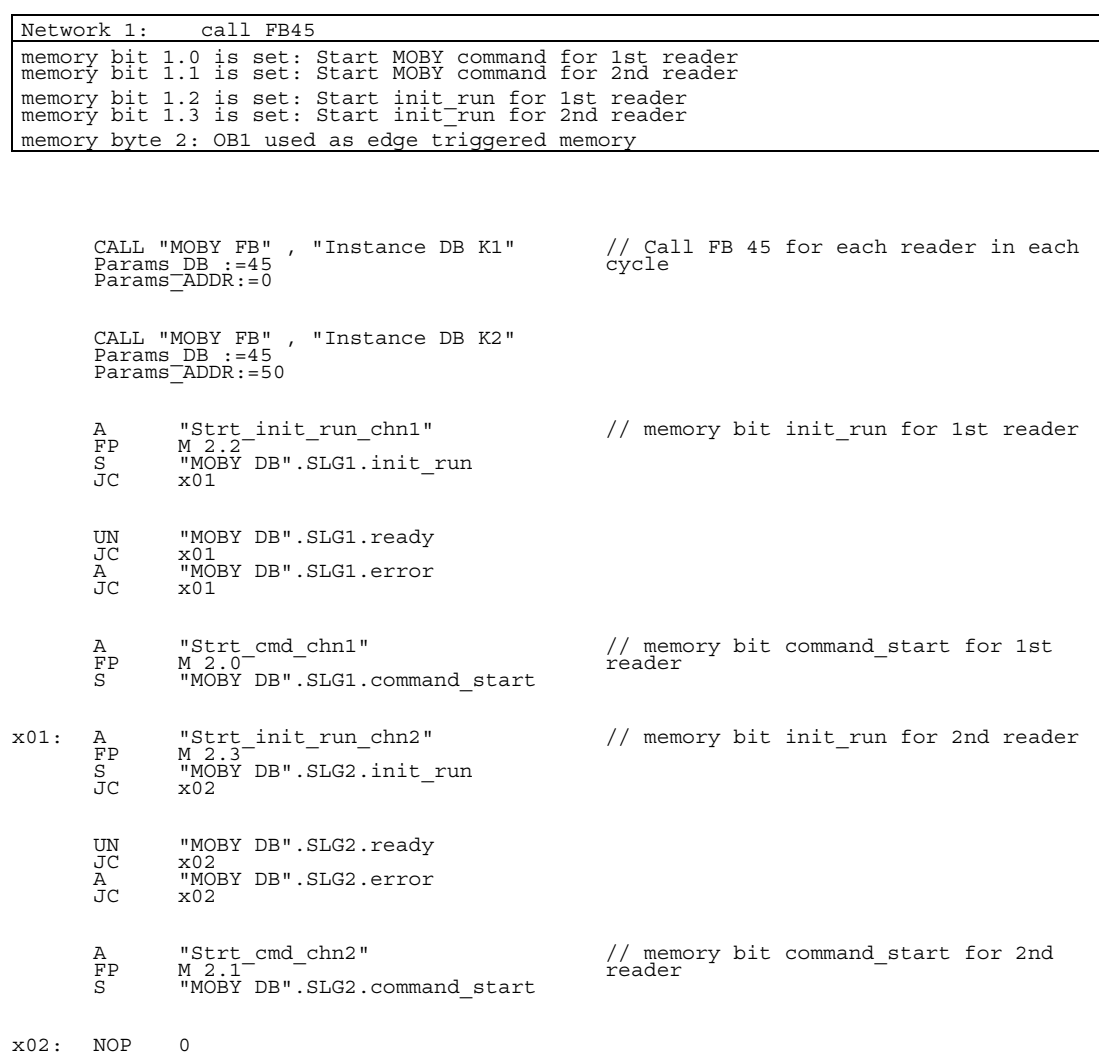

6.4 Programming a cold and warm restart

## 6.4 Programming a cold and warm restart

The communications module and the reader are restarted by setting the "init run" variable. The CM and FB 45 are reassigned parameters and synchronized with init\_run.

An init\_run is necessary after

- switching on the SIMATIC (OB 100)
- turning on the power supply of the CM
- plugging the reader onto the CM
- an interruption in PROFIBUS communication
- an error message in variable "error BUS"

OB100: "Complete restart"

Network 1: set init run bit for all channels that are configured in DB45

SET S S" MOBY DB".SLG1.init\_run<br>S"MOBY DB".SLG2.init<sup>--</sup>run

In a distributed configuration of a CM (e.g. via PROFIBUS), it is possible that the CM is switched off and on again as a result of the system(see section [Programming a module](#page-67-0)  [failure](#page-67-0) (Page [68](#page-67-0))). When this happens, the CM signals the power failure to FB 45 (and so to the user). The user must then send an init run for this CM before an RFID command can be started again.

#### Note:

The "init\_run" variable is set to TRUE in the project supplied with the system. This automatically triggers an "init\_run" whenever the parameter data block is downloaded onto the PLC (see Table "INPUT parameters" in Section "INPUT parameters").

## <span id="page-67-0"></span>6.5 Programming a module failure

The failure of a PROFIBUS/PROFINET module can be detected primarily using PROFIBUS/PROFINET system diagnostics.

However, if a failed slave is addressed via FB 45, an I/O access error is generated in SIMATIC.

As a result

- OB 122 is called.
- the PLC changes to STOP if OB 122 is not programmed.

6.5 Programming a module failure

A feature implemented in FB 45 allows a normal error to be signaled to the user (error\_FB=09) when an RFID PROFIBUS slave fails. To do this, the user sets bit "ASM\_failure = 1" in OB 122 for the failed RFID channel. The following example shows a possible OB 122 implementation.

OB122: "Module Access Error"

Network 1: Reset channel 1 when error occurs

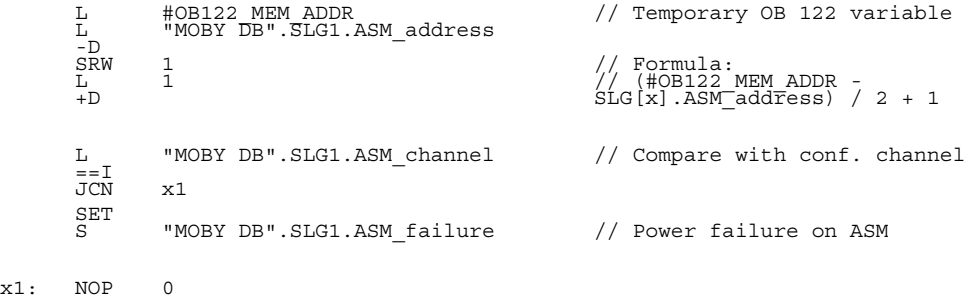

Network 2: Reset channel 2 when error occurs

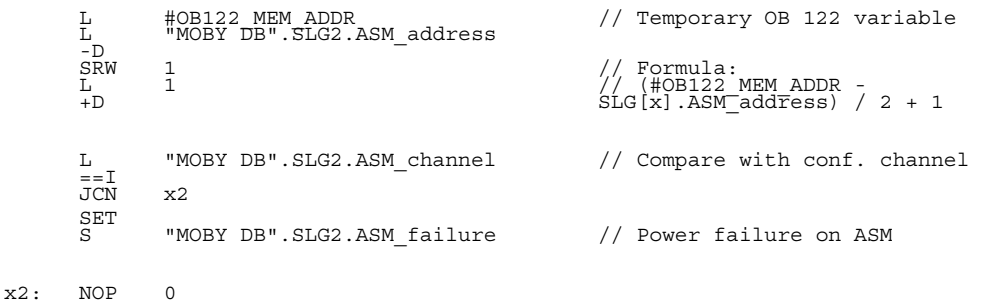

OB 86 must also be available on the automation system in addition to OB 122 to prevent the system from switching to STOP if a PROFIBUS slave fails. No code needs to be programmed in OB 86 for the correct operation of FB 45.

After the error on the CM has been corrected and the CM is ready for operation again, the user needs to start an init\_run for FB 45. The CM is then ready for operation.

## <span id="page-69-0"></span>6.6 Data structure definition

The developer can define different RFID data structures depending on the structure of the application. Some example structures are given below.

#### 1st example

3 readers are configured. One command is assigned to each reader. RFID parameters (DB 45), RFID commands (DB 47), and data (DB 48) are assigned to different data blocks. The declaration view is shown.

Block: DB45; MOBY DB

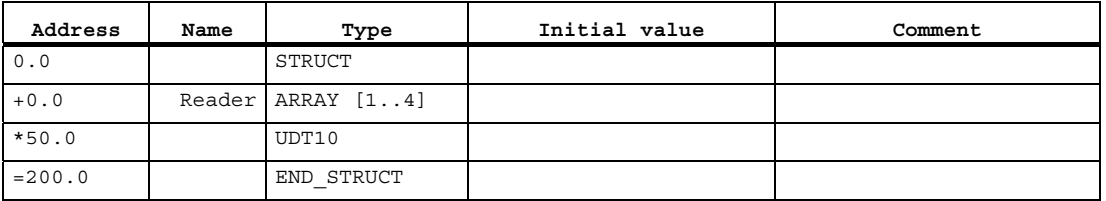

Block: DB47; Command

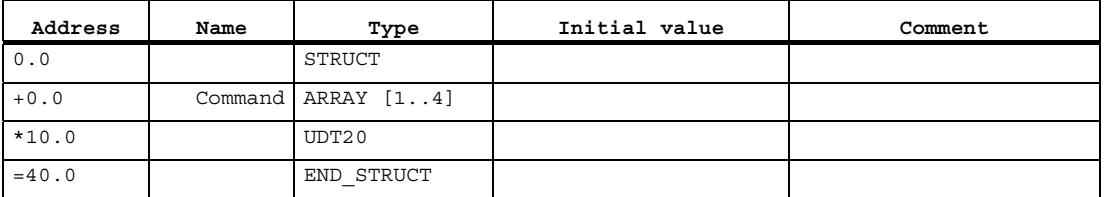

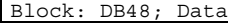

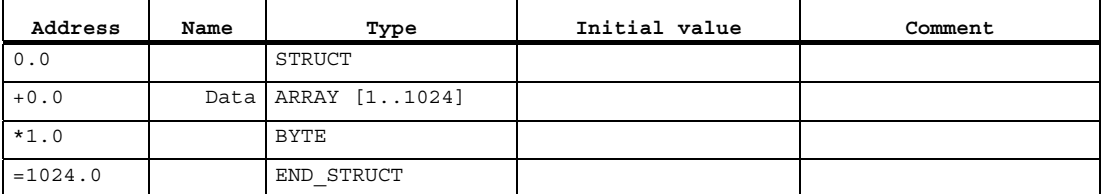

When the data blocks have been defined, the "Actual value" of the data must be edited using the "View" > "Data View" menu.

#### 2nd example

2 commands are assigned directly to each RFID channel. The RFID parameters and the RFID commands of all readers are stored in a "MOBY DB". A nested structure is used in the declaration.

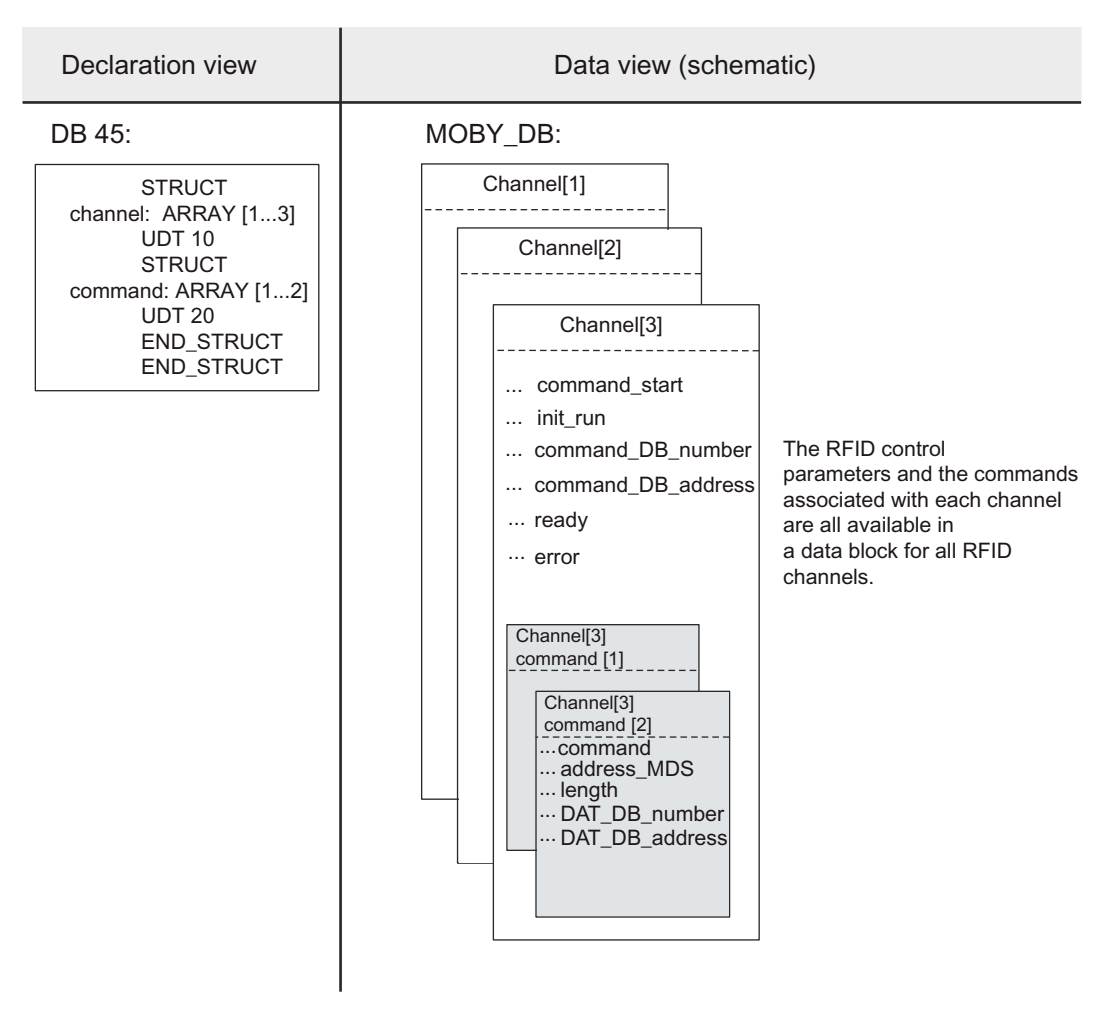

Figure 6-2 Example of when several RFID commands are assigned to one channel

#### 6.6 Data structure definition

The following shows an extract from a STEP 7 user program. It shows how a large number of RFID channels can be handled easily using symbolic names. A command is started via each of the inputs 0.0, 0.1 and 0.3. An edge memory bit is used to prevent the command from being started several times:

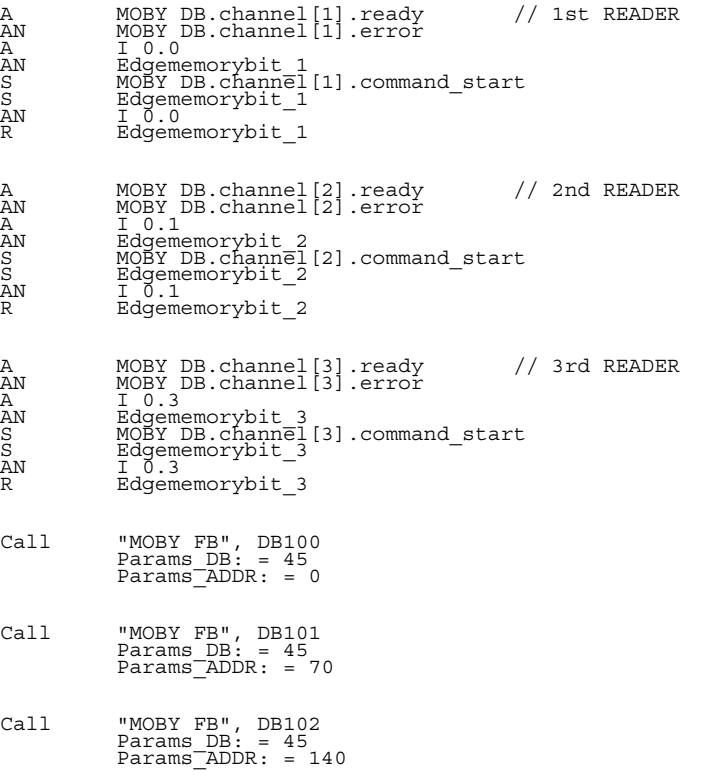
#### 3rd example

A separate data block is assigned to each RFID channel. It contains the parameters, commands and data for a channel. Space for 10 RFID commands should be reserved on each channel.

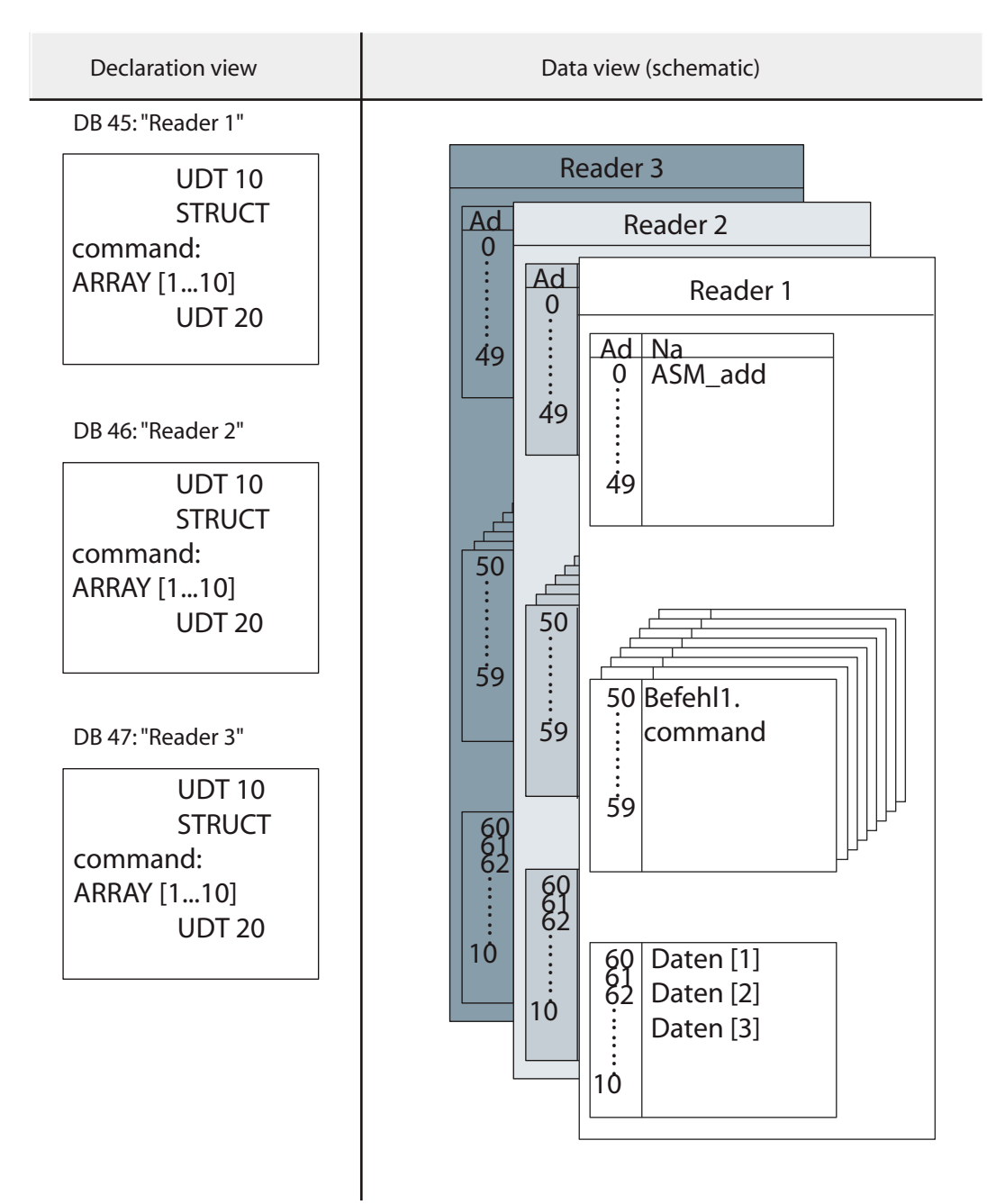

Figure 6-3 Example of when a separate data block is assigned to each RFID channel

# <span id="page-73-0"></span>6.7 The UDTs of FB 45 / FC 45

The "MDS status" and "SLG status" commands supply a variety of data. The UDTs described in the following section can be used for clear presentation and easy definition of the data blocks for the result.

| <b>UDT</b>     |        |         | <b>Description</b>                                             | <b>Described</b><br>in                         |
|----------------|--------|---------|----------------------------------------------------------------|------------------------------------------------|
| <b>English</b> | German | Spanish |                                                                |                                                |
| 10             | 11     | 14      | Parameter data block                                           | Section "Parameter<br>data block<br>(Page 19)" |
| 20             | 21     | 24      | <b>RFID commands</b>                                           | Section "RFID<br>commands<br>(Page 29)"        |
| 60             | 61     | 64      | Parameter data block for transponder > 32<br><b>KB</b>         | Section "Parameter<br>data block<br>(Page 19)" |
| 70             | 71     | 74      | RFID commands for transponder > 32 KB                          | Section "RFID<br>commands<br>(Page 29)"        |
| 100            | 101    | 104     | Result of transponder status                                   | Section "The UDTs                              |
| 110            | 111    | 114     | Result of reader status<br>$(sub_{command} = 01)$              | of FB 45 / FC 45<br>(Page 74)"                 |
| 120            | 121    | 124     | Result of reader diagnostics I<br>$(subcommand = 02)$          |                                                |
| 130            | 131    | 134     | Result of reader diagnostics II<br>$(sub_{command} = 03)$      |                                                |
| 140            | 141    | 144     | Result of reader diagnostics III<br>$(sub_{command} = 04)$     |                                                |
| 230            | 231    | 234     | Result of transponder status<br>$(sub_{command} = 03, RF300)$  |                                                |
| 260            | 261    | 264     | Result of transponder status<br>$(sub_{commoned} = 01, RF300)$ | Sample project on<br>software DVD              |
| 270            | 271    | 274     | Result of transponder status<br>$(sub_{command} = 02, RF300)$  |                                                |
| 280            | 281    | 284     | Result of reader status<br>$(sub_{command} = 06, RF300)$       |                                                |

Table 6- 2 UDT overview table

# UDT 101: Result of transponder status

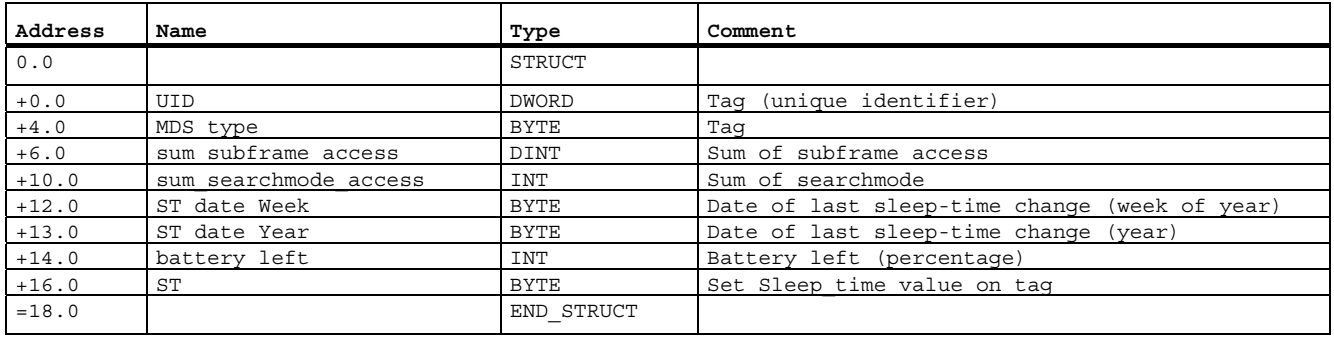

Table 6- 3 UDT 101 "MOBY transponder status"

# UDT 111: Result of reader status (mode 1)

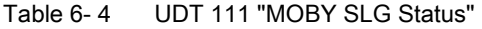

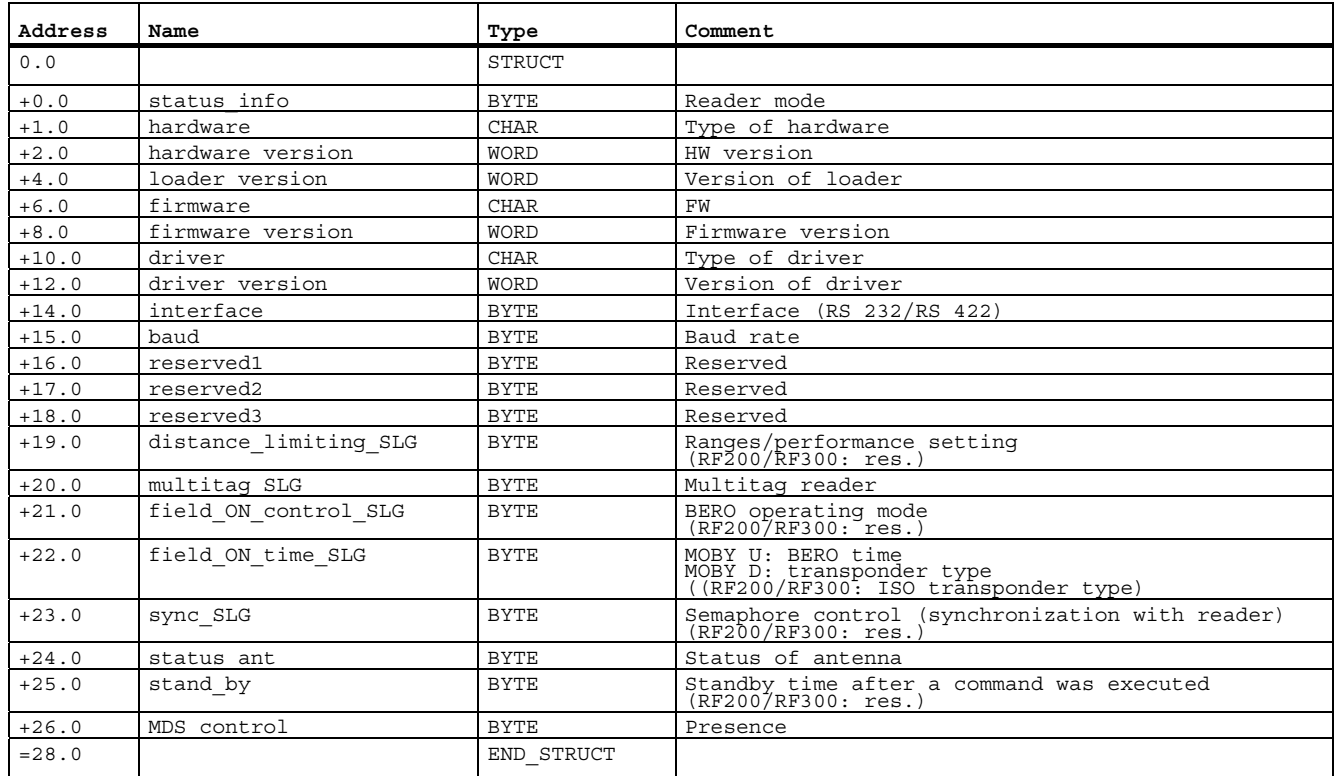

6.7 The UDTs of FB 45 / FC 45

# UDT 121: Result of reader diagnostics I

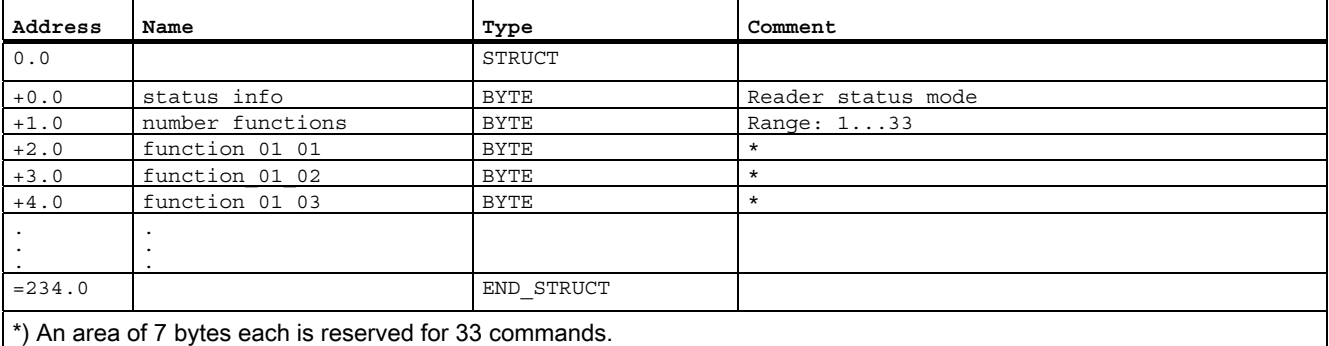

Table 6- 5 UDT 121 "MOBY SLG-Stat Diag 1"

#### UDT 131: Result of reader diagnostics II

Table 6- 6 UDT 131 "MOBY SLG-Stat Diag 2"

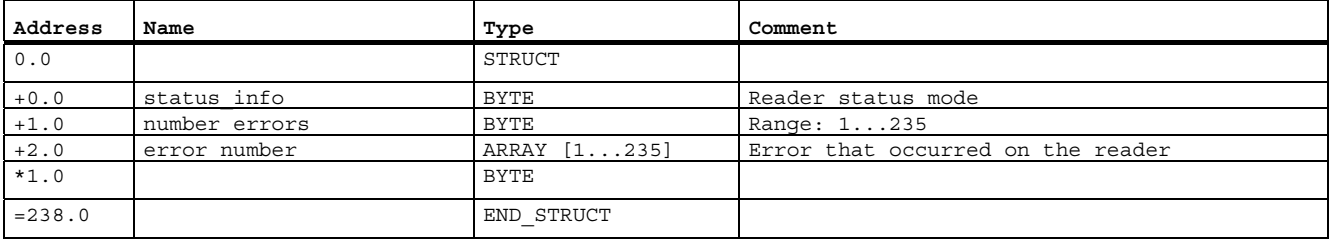

# UDT 141: Result of reader diagnostics III

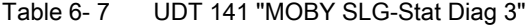

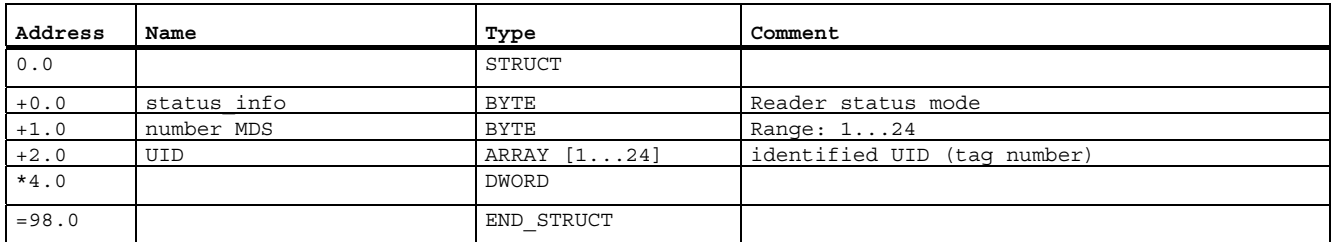

# UDT 231: Result of MDS status (mode 3, RF200, RF300)

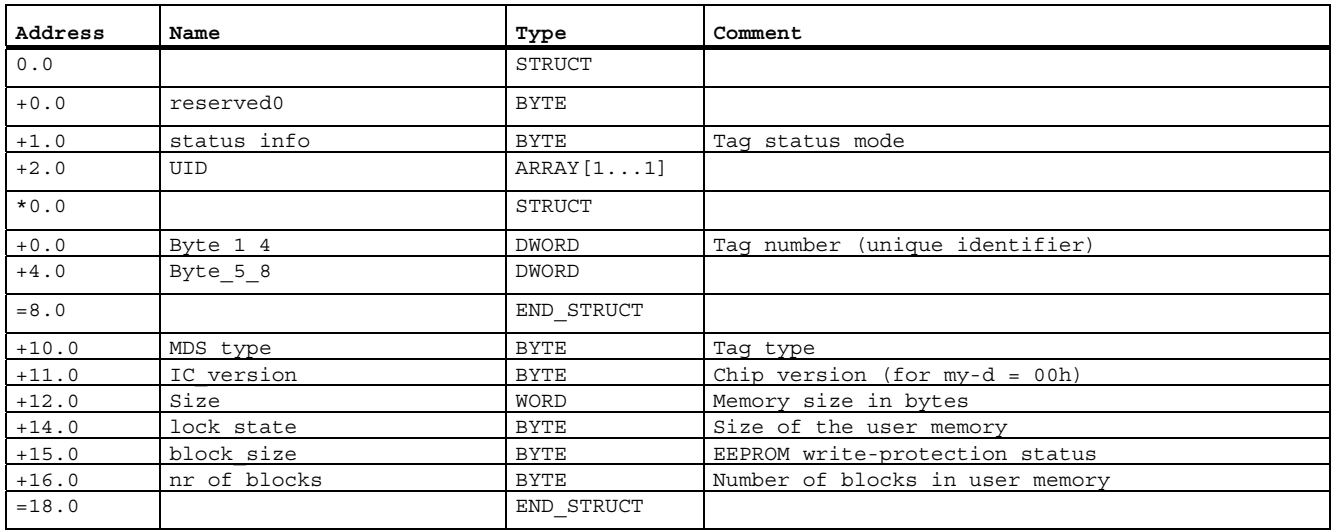

Table 6- 8 UDT 231: "MDS status (mode 3, RF300)"

## UDT 261: Result of MDS status (mode 1, RF300)

Table 6- 9 UDT 261 "MDS status (mode 1, RF300)"

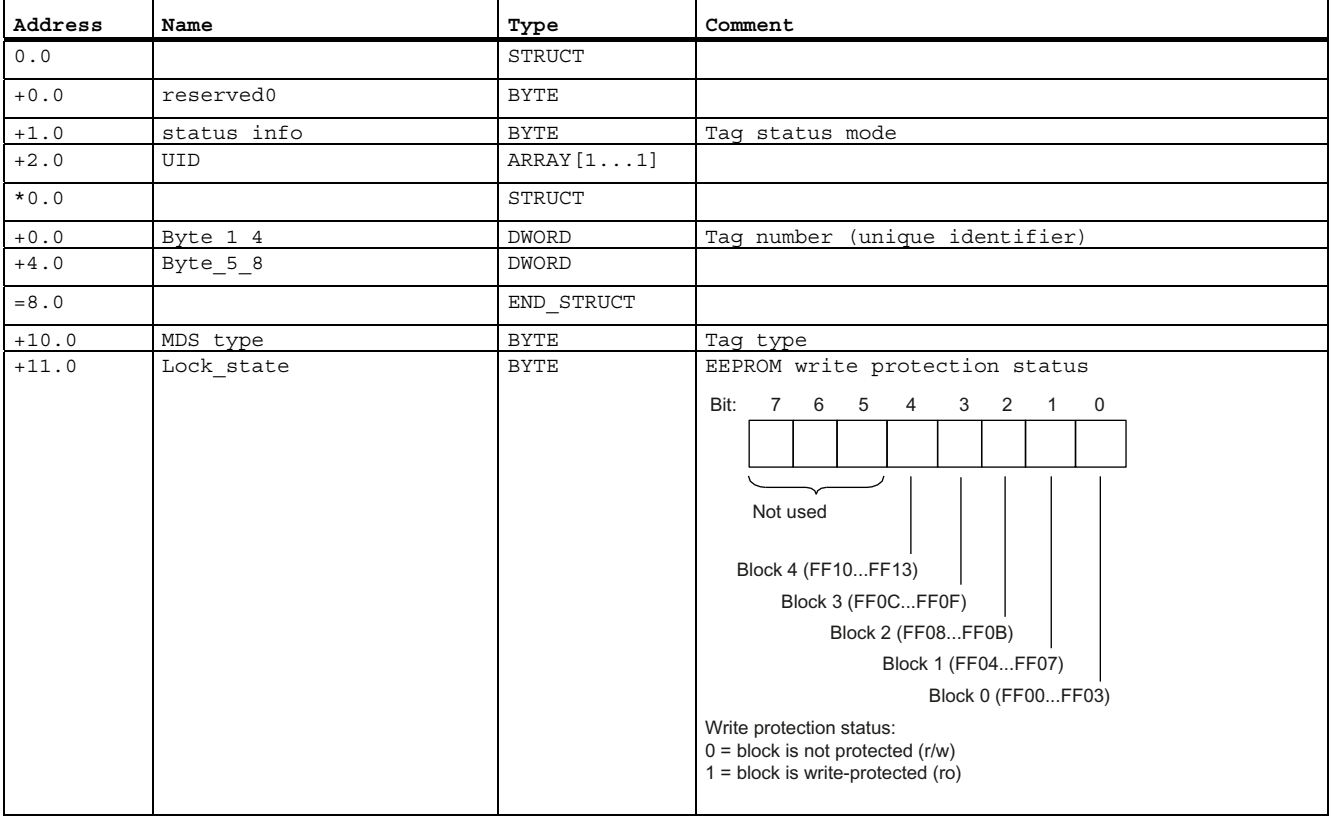

#### Examples/applications

6.7 The UDTs of FB 45 / FC 45

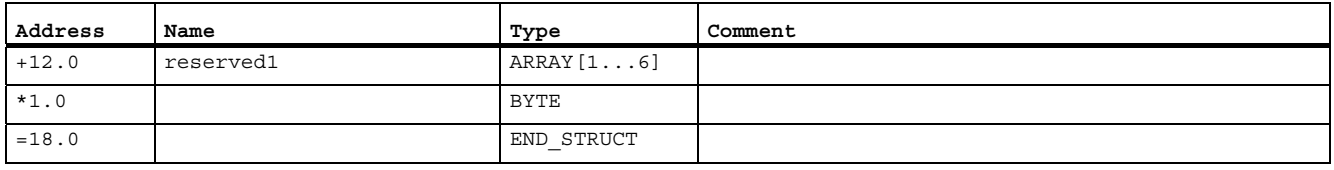

## UDT 271: Result of MDS status (mode 2, RF300)

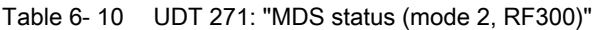

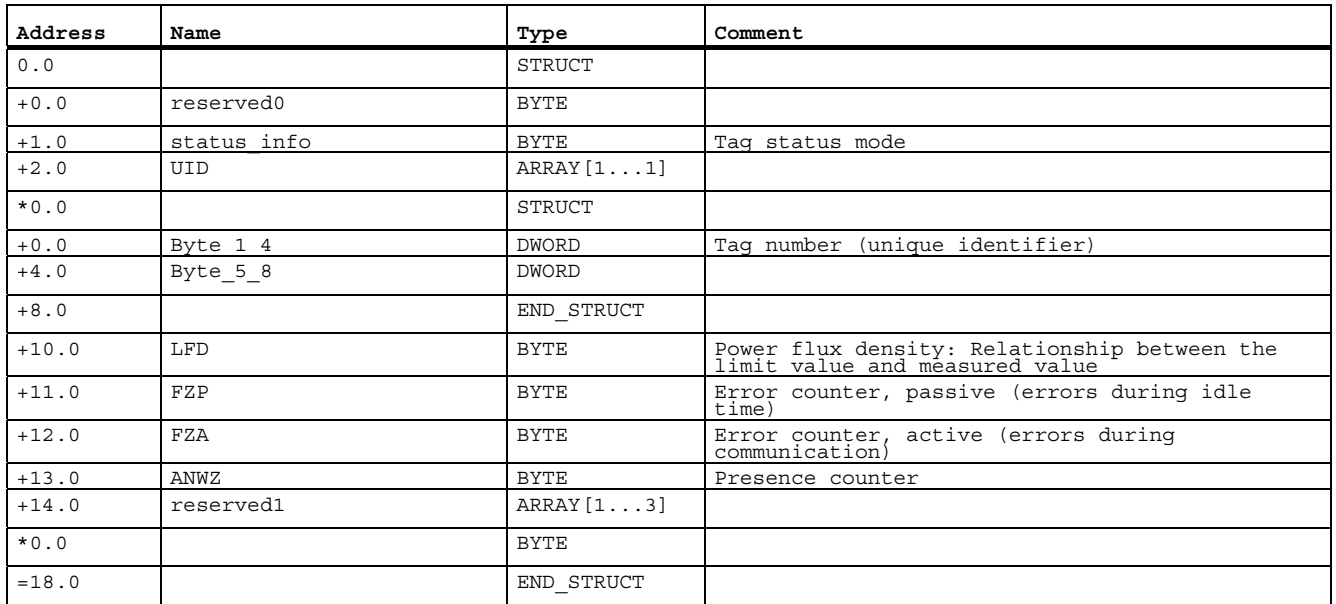

## UDT 281: Result of read/write status (mode 6, RF300)

Table 6- 11 UDT 281 "Reader status (mode 6, RF300)"

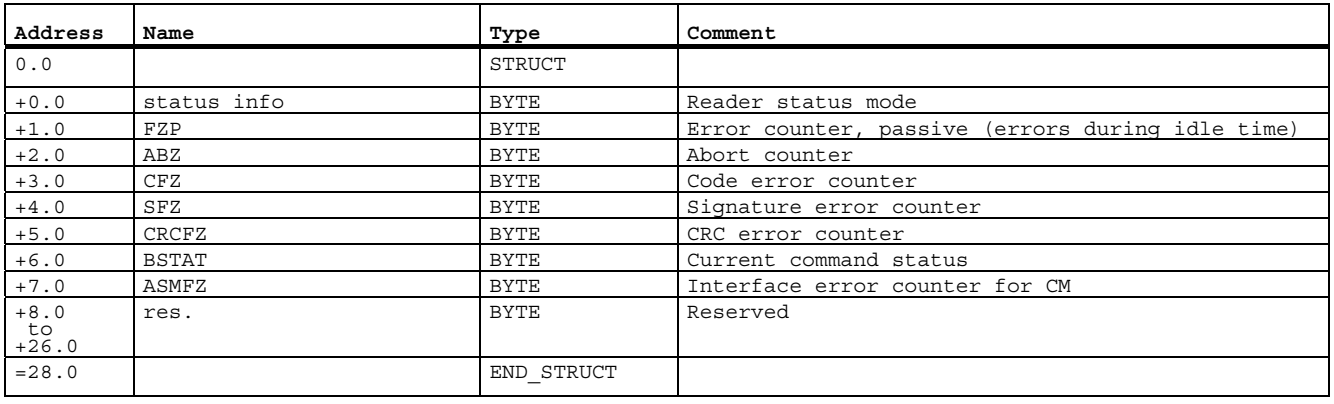

6.8 Determing the memory requirement in the SIMATIC

# 6.8 Determing the memory requirement in the SIMATIC

The memory resources used in SIMATIC S7 by a MOBY application should normally not reach the system limits on the PLC. However, if the following conditions occur simultaneously, the memory requirement must be considered:

- SIMATIC S7 with small memory configuration
- Processing of a large number of RFID channels (readers) on an S7
- Processing of large volumes of data on each Ident channel

The example below shows a configuration for the S7 memory required by FB 45. 20 readers with 1 KB tag data each are to be processed:

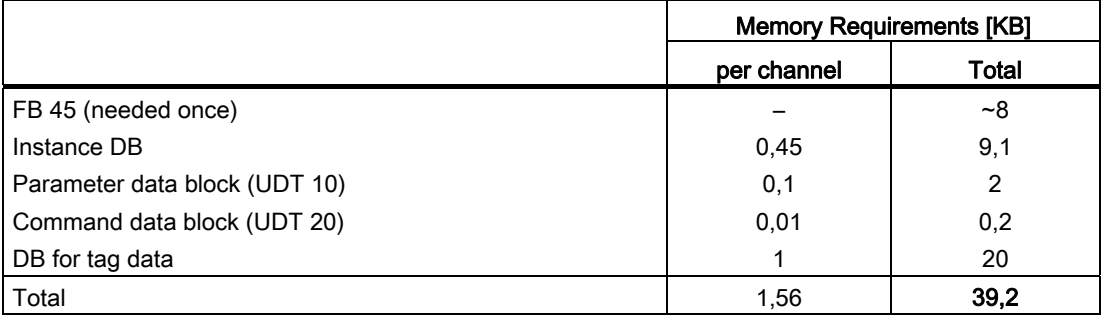

In this configuration, a SIMATIC CPU with only 48 KB memory can reach the memory limits quickly if further programs are also running.

6.8 Determing the memory requirement in the SIMATIC

# <span id="page-80-1"></span><span id="page-80-0"></span>Brief description of the hardware

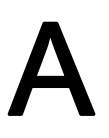

This appendix covers the special features of the individual communications modules that can be addressed with FB 45.

You will find a detailed hardware description of the communications modules with the installation instructions in the manual of the particular communications module.

# A.1 RF170C

#### Area of application

The RF170C communication module is a SIMATIC S7 module. It can be plugged into the ET 200pro distributed I/O station. The ET 200pro is operated by the user over PROFIBUS DP V1 or PROFINET IO. An S7-300 or S7-400 with integrated PROFIBUS/PROFINET connection can be used as the controller.

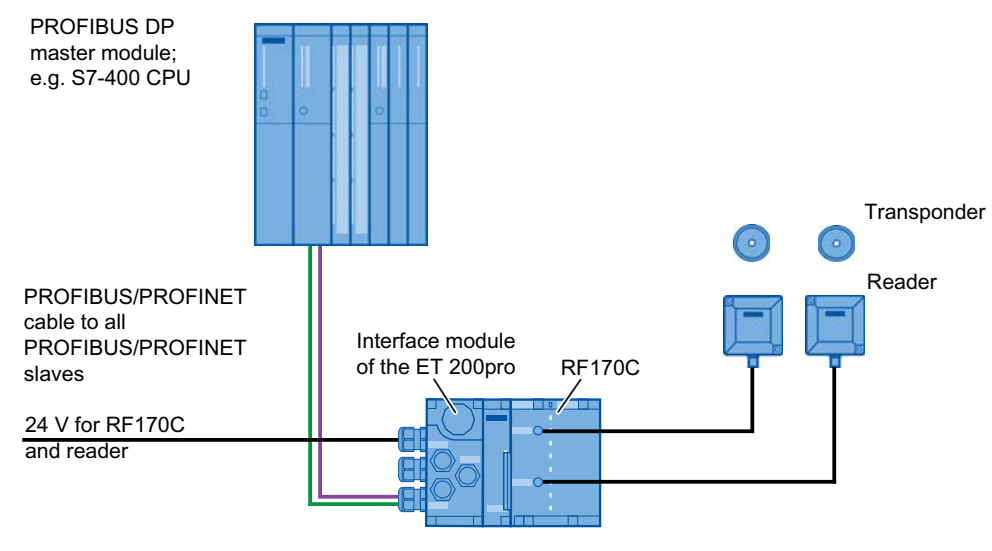

Figure A-1 Configurator for an RF170C

#### Hardware configuration

The RF170C is integrated into the hardware configuration of the SIMATIC Manager preferably via the Object Manager. The object manager is available on the DVD "RFID Systems Software & Documentation" (6GT2080-2AA20) as "SETUP.exe". The object manager provides the functions for PROFIBUS DP and PROFINET IO.

A.1 RF170C

Integration into the PROFIBUS master is carried out by means of a GSD file:

- SIEM8118.GSD for ET 200pro with IM 154-1
- SIEM8119.GSD for ET 200pro with IM 154-2 High Feature

The GSD file can be optionally incorporated into HW Config of the SIMATIC Manager using the function "Options > Install new GSD…". You will find the file under Support and ET 200pro.

For full functionality (e.g. firmware update), support for GSD revision 5 or higher is required.

Integration into other PROFINET IO controllers is carried out by means of a GSDML file:

● GSDML-V1.0-SIEMENS-ET200pro-"Date in format yyyymmdd".xml for ET 200pro with IM 154- PN High Feature

#### Parameter setting by means of GSD file

In addition to the PROFIBUS-relevant control parameters, several RFID-relevant control parameters are also defined for the RF170C in the GSD file. The RFID-relevant parameters are set using the object properties of the slave in HW Config. You will find a description of the parameters in the section "[Parameterizing](#page-18-1) (Page [19](#page-18-2))". The table below shows the possible settings:

| Parameter name                                             | Value                                    | <b>Note</b>                            |  |  |  |
|------------------------------------------------------------|------------------------------------------|----------------------------------------|--|--|--|
| <b>USER Mode</b>                                           | FB 45 / FC 45                            | Default                                |  |  |  |
|                                                            | FB 55 / FC 55                            |                                        |  |  |  |
|                                                            | FB 56 / FC 56                            |                                        |  |  |  |
|                                                            | RFID standard profile                    | Available soon                         |  |  |  |
| MOBY Mode                                                  | MOBY I, E normal addressing              | Default                                |  |  |  |
|                                                            | <b>MOBY I filehandler</b>                | only with FB 56/FC 56                  |  |  |  |
|                                                            | MOBY U, D / RF300 standard<br>addressing | (also applies to RF200)                |  |  |  |
|                                                            | <b>MOBY U filehandler</b>                | only with FB 56/FC 56<br>(multitag)    |  |  |  |
| Baud rate reader                                           | 19.2 kBd                                 | MOBY U/D / RF200 / RF300               |  |  |  |
|                                                            | 57.6 kBd                                 | MOBY U/D / RF200 / RF300 <sup>1)</sup> |  |  |  |
|                                                            | 115.2 kBd                                | MOBY U/D / RF200 / RF300 1)            |  |  |  |
| Diagnostics with diagnostics                               | None                                     | Standard diagnostics only              |  |  |  |
| messages                                                   | Hard errors                              | Hardware-related messages<br>only      |  |  |  |
| <sup>1)</sup> Not permitted with MOBY D with SLG D11S/D12S |                                          |                                        |  |  |  |

Table A- 1 Setting of RFID-relevant parameters

#### Input parameters for RF170C with FB 45/FC 45

Assignment is made in UDT 10.

You will find the list of the input parameters for RF170C in the section "[Parameter data block](#page-18-0)  (Page [19](#page-18-0))".

## Command table of the RF170C for normal addressing (FB 45 / FC 45 / FB 55 / FC 55)

Assignment is made in the UDT 20 by means of the "command" variable.

You will find a list and description of the commands in the section "[Command parameters](#page-29-0) (Page [30](#page-29-0))".

Table A- 2 Number of buffers for intermediate storage

|                                                                       |     | No. of buffers per channel   Maximum amount of data for<br>intermediate storage |
|-----------------------------------------------------------------------|-----|---------------------------------------------------------------------------------|
| Number of buffers for intermediate<br>storage of commands and results | 150 | 34 950 bytes                                                                    |

#### Diagnostics using LEDs

The figure below shows the layout of the LED display of the RF170C connection module:

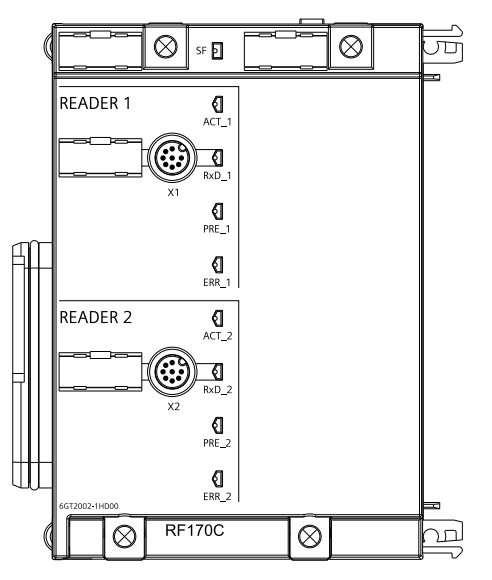

Figure A-2 LED display on the RF170C communication module

Table A- 3 Status and error LEDs for RF170C

| LEDs                                                                                                    | Meaning                                                                                            |  |  |
|----------------------------------------------------------------------------------------------------|----------------------------------------------------------------------------------------------------|--|--|
| <b>SF</b>                                                                                                    | Group error                                                                                        |  |  |
| ACT_1, ACT_2                                                                                                    | The corresponding reader is active in processing a user command.                                   |  |  |
| <b>ERR 1, ERR 2</b>                                                                                                    | A flashing pattern indicates the last error to occur (see section "Error messages"<br>(Page 47)"). |  |  |
| PRE 1, PRE 2 *                                                                                                    | Indicates the presence of a transponder.                                                           |  |  |
| Indicates live communication with the reader. May also indicate malfunctions on<br>RxD 1, RxD 2<br>the reader.                                |                                                                                                    |  |  |
| In multitag operation, this LED uses a flashing interval to indicate the number of data carriers<br>currently within the range of the reader. |                                                                                                    |  |  |

A.1 RF170C

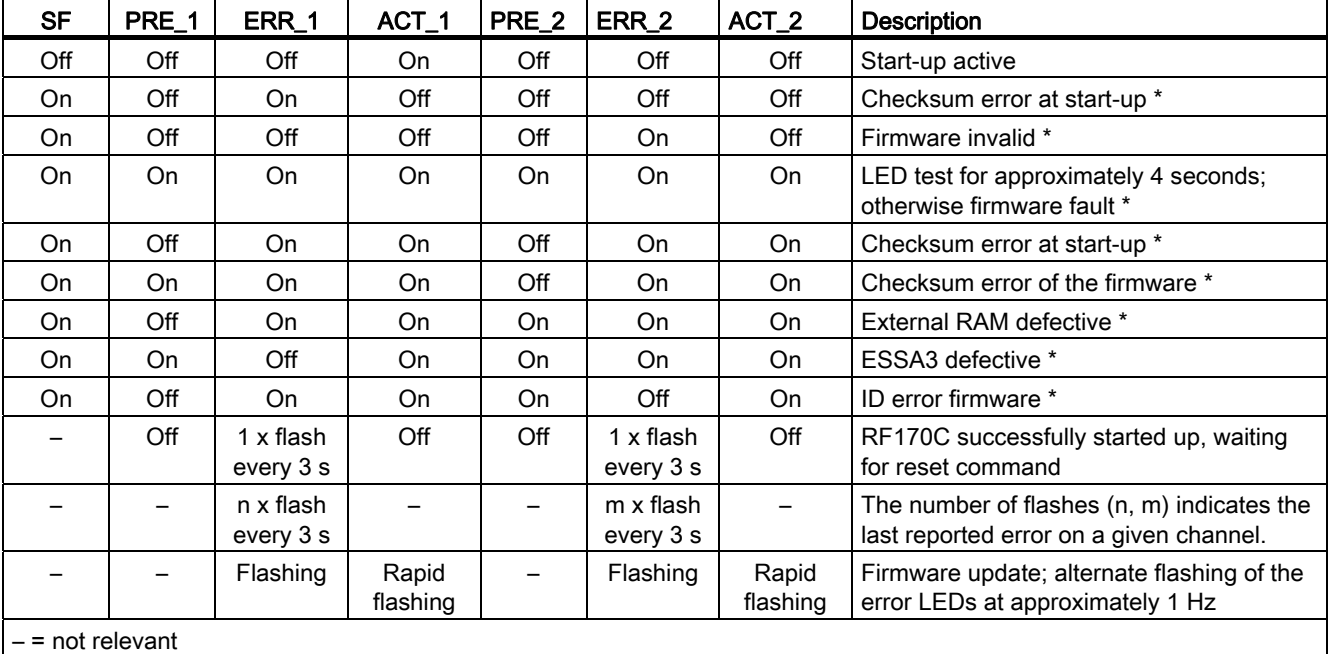

After start-up or updating the firmware, the LEDs SF, PRE, ERR and ACT indicate the operating status or faults of the RF170C:

\* If this error recurs, the module is defective and must be replaced.

#### Interfaces of the RF170C

|                       | Pin | Signal         |
|-----------------------|-----|----------------|
|                       |     | $+24V$         |
|                       | っ   | $-RxD$         |
|                       |     | 0 <sub>V</sub> |
|                       |     | <b>RxD</b>     |
| 2 <sup>o</sup><br>6 ( | 5   | TxD            |
|                       | 6   | $-TxD$         |
| 3 (<br>$5\degree$     |     | free           |
| 4 (                   | 8   | PE / shield    |

Table A- 4 Pin assignment of the interfaces of the RF170C

Pre-assembled reader connecting cables are available for the RF170C.

The appropriate cable and M12 connectors are available for users who want to assemble their own SIMATIC RFID cables.

# A.2 RF180C

#### Area of application

The RF180C communications module is a module for connecting Siemens Ident devices to PROFINET. The RF180C communications module can be connected both to SIMATIC S7 controllers as well as to any other controllers. Up to two readers can be operated on the RF180C at the same time. The user can start a command on 2 readers simultaneously (FB 45 when operating on a SIMATIC S7).

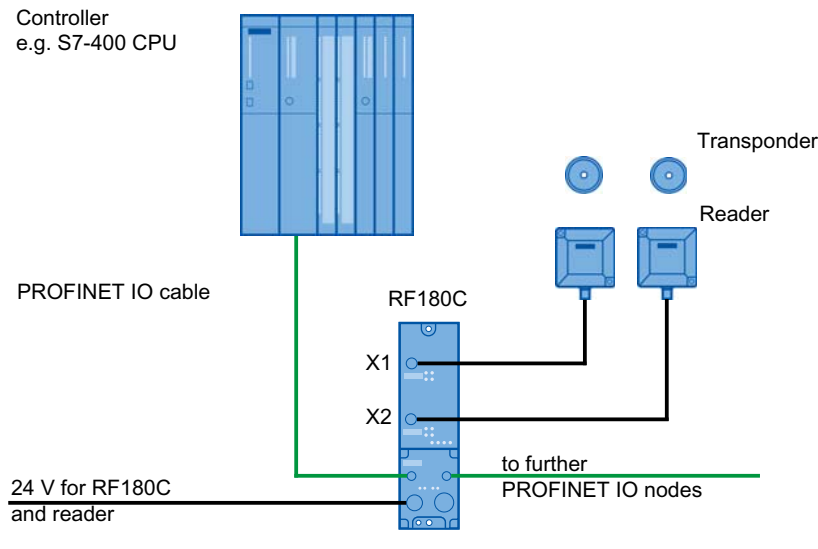

Figure A-3 Configurator for RF180C

#### Hardware configuration

The RF180C is integrated into the hardware configuration by means of a GSDML file. The RF180C can then be configured using HW Config of the SIMATIC manager or another PROFINET tool. The GSDML file can be found on the "RFID Systems Software & Documentation" DVD or on the Internet (see section ["Service & Support](#page-120-0) (Page [121](#page-120-1))").

- GSDML-V2.2-SIEMENS-RF180C-date in format "yyyymmdd.xml"
- The RF180C must have a valid IO device name. The default device name is RF180C

#### Parameter setting by means of GSDML file

The GSDML file contains four parameters relevant to RFID that must be set. They are set by selecting the "Object properties" for slot 0 of the RF180C in HW Config.

A.2 RF180C

The table below shows the possible settings:

| Parameter name                                             | Value                                           | <b>Note</b>                            |  |  |  |
|------------------------------------------------------------|-------------------------------------------------|----------------------------------------|--|--|--|
| USER_Mode                                                  | <b>FB45</b>                                     | Default                                |  |  |  |
|                                                            | FB 55                                           | for multitag applications              |  |  |  |
|                                                            | FB 56                                           | With later firmware version            |  |  |  |
|                                                            | RFID standard profile                           | With later firmware version            |  |  |  |
| MOBY Mode                                                  | MOBY I / E standard addressing                  |                                        |  |  |  |
|                                                            | <b>MOBY I filehandler</b>                       | reserved                               |  |  |  |
|                                                            | MOBY U/D / RF300 / RF600<br>standard addressing | Default<br>(also applies to RF200)     |  |  |  |
|                                                            | <b>MOBY U filehandler</b>                       | With later firmware version            |  |  |  |
|                                                            | RF300 Filehandler                               |                                        |  |  |  |
| Baud rate reader                                           | 19.2 kBd                                        | MOBY U/D / RF200 / RF300               |  |  |  |
|                                                            | 57.6 kBd                                        | MOBY U/D / RF200 / RF300 <sup>1)</sup> |  |  |  |
|                                                            | 115.2 kBd                                       | MOBY U/D / RF200 / RF300 <sup>1)</sup> |  |  |  |
| Diagnostics with                                           | None                                            | Standard diagnostics only              |  |  |  |
| diagnostics messages                                       | Hard errors                                     | Hardware-related messages only         |  |  |  |
|                                                            | Hard/soft errors low priority                   | All messages                           |  |  |  |
|                                                            | Hard/soft errors high priority                  | All messages high-priority             |  |  |  |
| <sup>1)</sup> Not permitted with MOBY D with SLG D11S/D12S |                                                 |                                        |  |  |  |

Table A- 5 Setting of RFID-relevant parameters

#### Input parameters for RF180C with FB 45/FC 45

Assignment is made in UDT 10.

You will find the list of the input parameters for RF180C in the section "[Parameter data block](#page-18-0)  (Page [19](#page-18-0))".

#### Table of commands of the RF180C for standard addressing (FB 45)

Assignment is made in the UDT 20 by means of the "command" variable.

You will find a list and description of the commands in the section ["Command parameters](#page-29-0)  (Page [30](#page-29-0))".

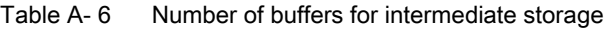

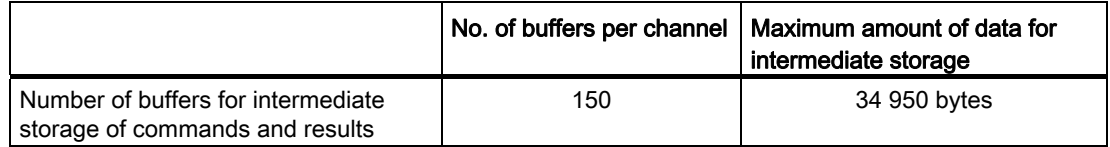

# Diagnostics using LEDs

The following figure shows details of the LEDs of the RF180C.

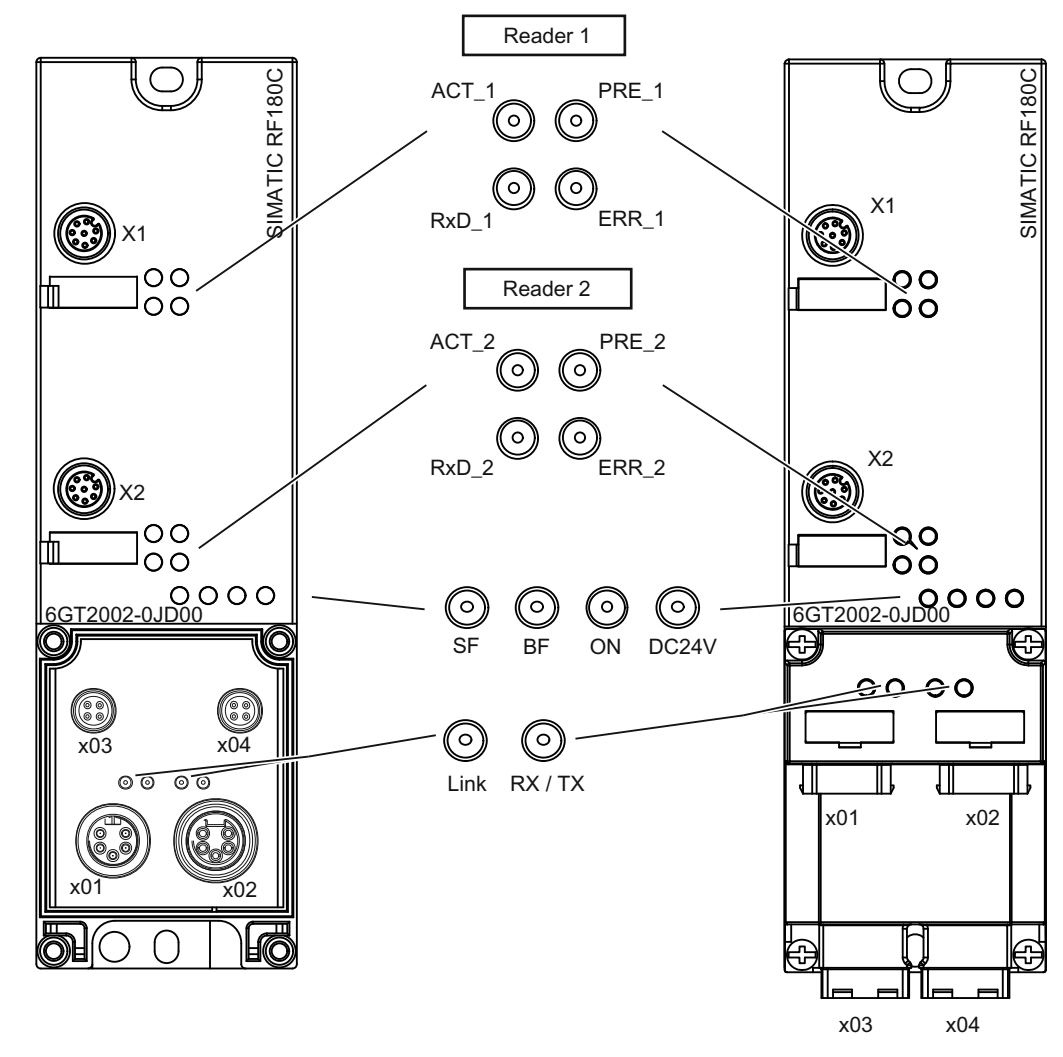

Figure A-4 LEDs of the RF180C

Table A- 7 Status LEDs for the RF180C

| <b>LEDs</b>                                                                                                    | Meaning                                                                                        |  |
|----------------------------------------------------------------------------------------------------|------------------------------------------------------------------------------------------------|--|
| ON.                                                                                                    | Lights up when the RF180C has completed start-up without errors.                               |  |
| 24 V DC                                                                                                    | Lights up when the 24 V supply voltage is connected to the RF180C.                             |  |
| ACT 1, ACT 2                                                                                                    | The corresponding reader is active in processing a user command.                               |  |
| ERR_1, ERR_2                                                                                                    | A flashing pattern indicates the last error to occur (see section "Error messages (Page 47)"). |  |
| PRE_1, PRE 2 *<br>Indicates the presence of a tag.                                                                                               |                                                                                                |  |
| <b>RxD 1, RxD 2</b>                                                                                                    | Indicates live communication with the reader. May also indicate malfunctions on the reader.    |  |
| *) In multitag operation, this LED uses a flashing interval to indicate the number of data carriers currently within the range<br>of the reader. |                                                                                                |  |

## Brief description of the hardware

A.2 RF180C

| BF                      | <b>SF</b> | Cause of error                                                                  | <b>Error correction</b>                                                                                                    |
|-------------------------|-----------|---------------------------------------------------------------------------------|----------------------------------------------------------------------------------------------------|
| On                      |           | Communication module is in start-<br>up mode.<br>No cable inserted<br>$\bullet$ | When the bus is configured correctly, this state ends a<br>few seconds after switching the module on.                                                                                                    |
| Flashes                 |           | There is no connection to the<br>$\bullet$<br>PROFINET IO controller.           | Check the PROFINET IO connection.<br>$\bullet$<br>Check your PROFINET IO configuration (device<br>$\bullet$<br>name, GSDML file).<br>Reload the configuration into the RF180C (see the<br>$\bullet$<br>Section "Configuration parameters of the RF180C") |
| Off                     | On        | A PROFINET diagnostic signal<br>exists.                                         | Analyze the diagnostic data.<br>$\bullet$                                                                                                    |
| Off                     | Off       | Normal mode<br>$\bullet$                                                        |                                                                                                    |
| - = Status not relevant |           |                                                                                 |                                                                                                    |

Table A- 8 LED display for PROFINET diagnostics

Table A- 9 LEDs on connection block

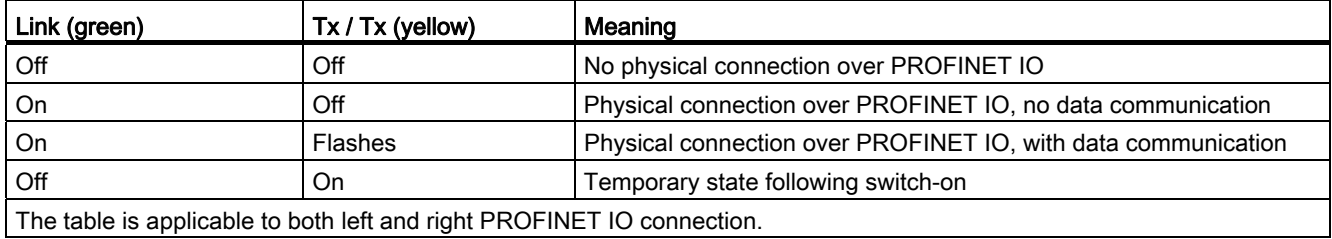

The table is applicable to both left and right PROFINET IO connection.

Other communication module operating modes are indicated by the PRE, ERR, ACT, SF and ON LEDs:

Table A- 10 LED display for operating states

| <b>ON</b> | BF  | SF  | PRE 1 | ERR_1                | ACT 1 | PRE <sub>2</sub> | <b>ERR_2</b>         | ACT <sub>2</sub> | <b>Description</b>                                     |
|-----------|-----|-----|-------|----------------------|-------|------------------|----------------------|------------------|--------------------------------------------------------|
| Off       | Off | Off | Off   | Off                  | Off   | Off              | Off                  | Off              | Start-up active                                        |
| On        | On  | On  | On    | On                   | On    | On               | On                   | On               | LED test on start-up<br>(start PROFINET IO)            |
| Off       | Off | On  | On    | On                   | Off   | On               | On                   | Off              | Internal fault                                         |
| Off       | Off | On  | On    | Off                  | On    | On               | Off                  | On               | Checksum error of the firmware                         |
| Off       | Off | On  | Off   | Slow<br>flashin<br>g | Off   | Off              | Slow<br>flashin<br>g | Off              | Firmware update<br>(flashes with every described area) |

#### Area of application

The ASM 456 communications modules are slave modules for operating RFID components via the PROFIBUS DP/DP-V1 on any control systems.

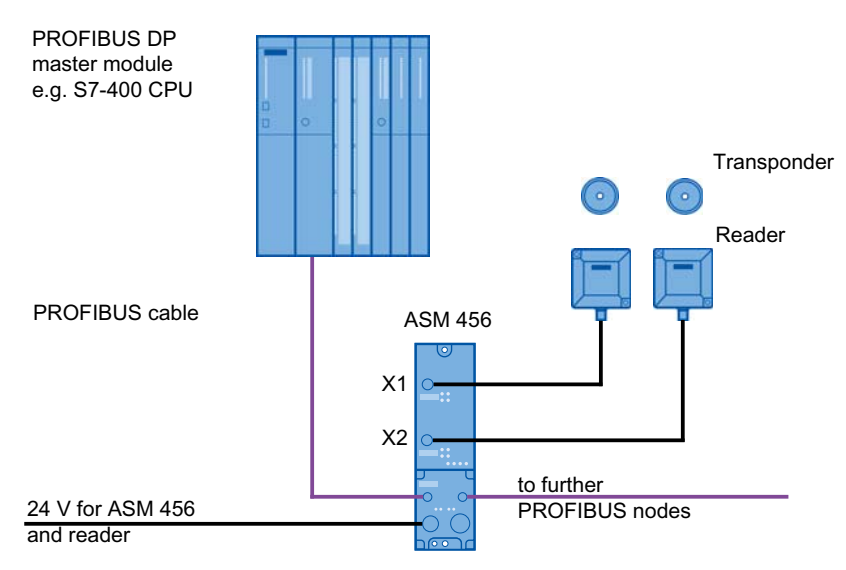

Figure A-5 ASM 456 configurator

## Design

The ASM has a connection block for connecting up to the PROFIBUS DP which is available as an option and the ECOFAST version or M12, 7/8".

The following figure shows the basic design of the ASM 456.

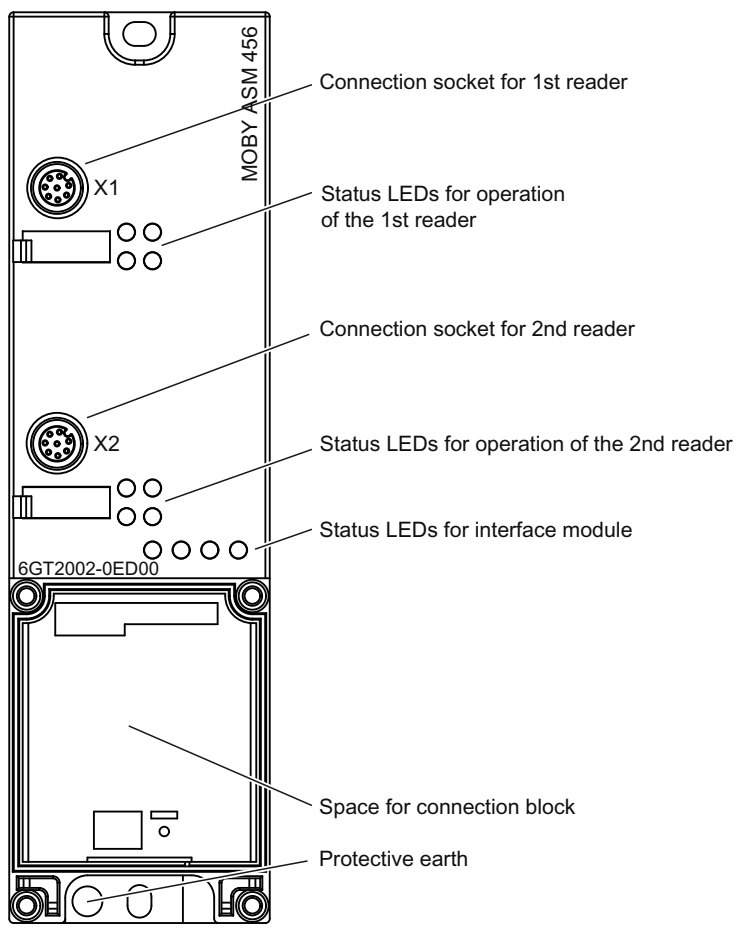

Figure A-6 Basic design of the ASM 456

#### Hardware configuration

The ASM 456 is integrated into the hardware configuration of the SIMATIC Manager or into another PROFIBUS Master by means of the GSD file SIEM8114.GSD. The file is incorporated into HW-Config of the SIMATIC Manager using the function "Options - Install new GSD ...". You will find the file on the DVD "RFID Systems Software & Documentation" in the directory "daten\PROFI\_GSD\ASM456".

For full functionality (diagnostics texts, firmware update), support for GSD revision 5 or higher is required.

#### Parameter setting by means of GSD file

In addition to the control parameters relevant for PROFIBUS, several control parameters relevant for RFID are also defined for the ASM 456 in the GSD file. The parameters relevant for RFID are set using the "Object properties" of the slave in HW Config. The following table shows the possible settings:

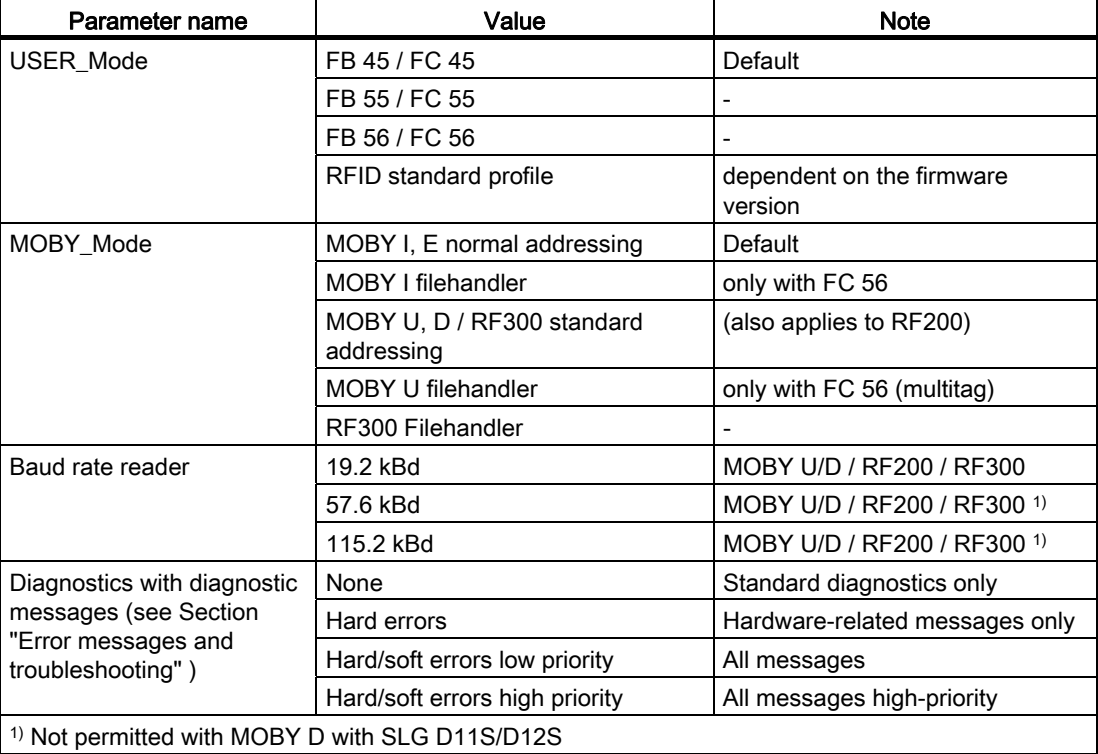

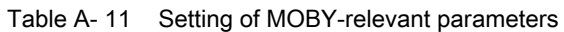

#### Input parameters for ASM 456

Assignment is made in UDT 10.

You will find the list of the input parameters for ASM 456 in the section "[Parameter data](#page-18-0)  [block](#page-18-0) (Page [19](#page-18-0))".

#### Table of commands for ASM 456

Assignment is made in the UDT 20 by means of the "command" variable.

You will find a list and description of the commands in the section "[Command parameters](#page-29-0) (Page [30](#page-29-0))".

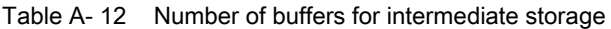

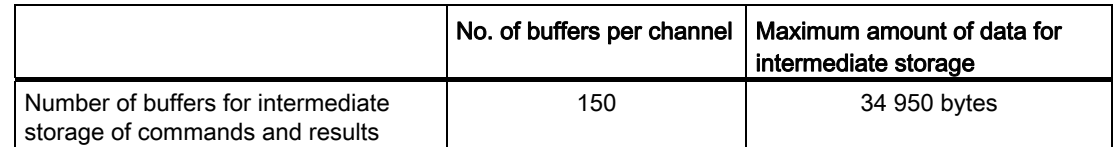

## Diagnostics using LEDs

The following figure shows details of the LEDs of the ASM 456.

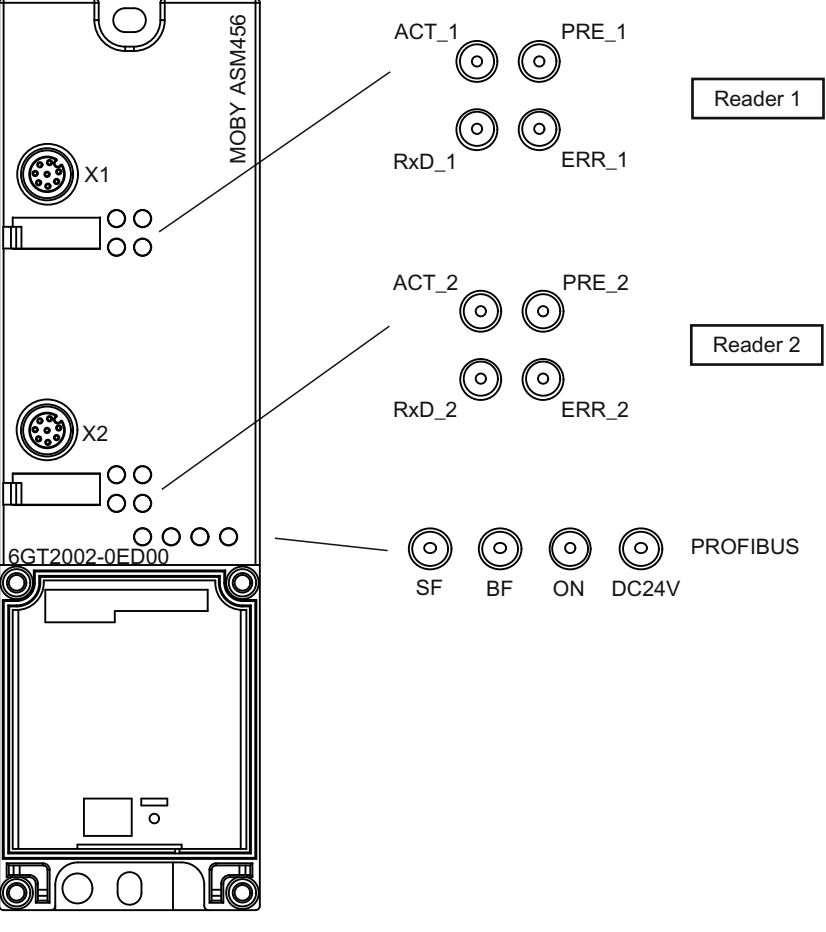

Figure A-7 LEDs of the ASM 456

| <b>LEDs</b>                                                                                                    | Meaning                                                                                                 |  |
|----------------------------------------------------------------------------------------------------|----------------------------------------------------------------------------------------------------|--|
| <b>ON</b>                                                                                                    | Lights up when there is logic voltage applied to the CM (is generated from the 24<br>V supply voltage.) |  |
| 24 V DC                                                                                                    | Lights up when the 24 V supply voltage is connected to the CM.                                          |  |
| ACT 1, ACT 2                                                                                                    | The corresponding reader is active in processing a user command.                                        |  |
| <b>ERR 1, ERR 2</b>                                                                                                    | A flashing pattern indicates the last error to occur (see section "Error messages"<br>(Page 47)").      |  |
| PRE 1, PRE 2 *                                                                                                    | Indicates the presence of a tag.                                                                        |  |
| RxD 1. RxD 2                                                                                                    | Indicates live communication with the reader. May also indicate malfunctions on<br>the reader.          |  |
| *) In multitag operation, this LED uses a flashing interval to indicate the number of data carriers<br>currently within the range of the reader. |                                                                                                    |  |

Table A- 13 Status LEDs for ASM 456

Table A- 14 LED display for PROFIBUS diagnostics

| <b>BF</b>               | <b>SF</b>   | Cause of error                                                                                                    | <b>Error correction</b>                                                                                                    |
|-------------------------|-------------|----------------------------------------------------------------------------------------------------|----------------------------------------------------------------------------------------------------|
| On                      |             | ASM is in start-up mode.<br>$\bullet$                                                                                                 |                                                                                                    |
|                         |             | Connection to DP Master failed.<br>$\bullet$<br>ASM not detecting a baud rate<br>$\bullet$                                            | Check the PROFIBUS DP<br>$\bullet$<br>connection.<br>Check the DP Master                                                                                        |
|                         |             | Bus interrupt<br>$\bullet$<br>DP Master not functioning<br>$\bullet$                                                                  | Check all cables on your<br>$\bullet$<br>PROFIBUS DP network.<br>Check whether the connector<br>plugs for the PROFIBUS DP are<br>securely plugged into the ASM. |
| Flashes                 | On          | The project data sent to the ASM by<br>the DP Master do not match the<br>configuration of the ASM.                                    | Check the project for the ASM<br>(input/output, PROFIBUS<br>address).<br>Correct GSD file being used?                                                           |
| Flashes                 |             | ASM has detected the baud rate, but<br>$\bullet$<br>is not activated by the DP Master.<br>ASM has not been assigned project<br>plans. | Check the PROFIBUS address set<br>$\bullet$<br>in ASM and/or in the project<br>software.<br>Check the project for the ASM<br>$\bullet$<br>(station type).       |
| On                      | Flashe<br>s | There is a hardware defect in the<br>$\bullet$<br>ASM.                                                                                | Replace the ASM.<br>$\bullet$                                                                                                    |
| Off                     | On          | Diagnostics available<br>$\bullet$                                                                                                    | Evaluate the diagnostic<br>$\bullet$<br>information.                                                                                                    |
| On                      | Off         | The set PROFIBUS address is<br>$\bullet$<br>incorrect or greater than 99.                                                             | Set the address in the range 1 to<br>$\bullet$<br>99 and carry out new start-up.                                                                                |
| - = Status not relevant |             |                                                                                                    |                                                                                                    |

Other ASM operating modes are indicated by the PRE, ERR, SF, ACT and ON LEDs:

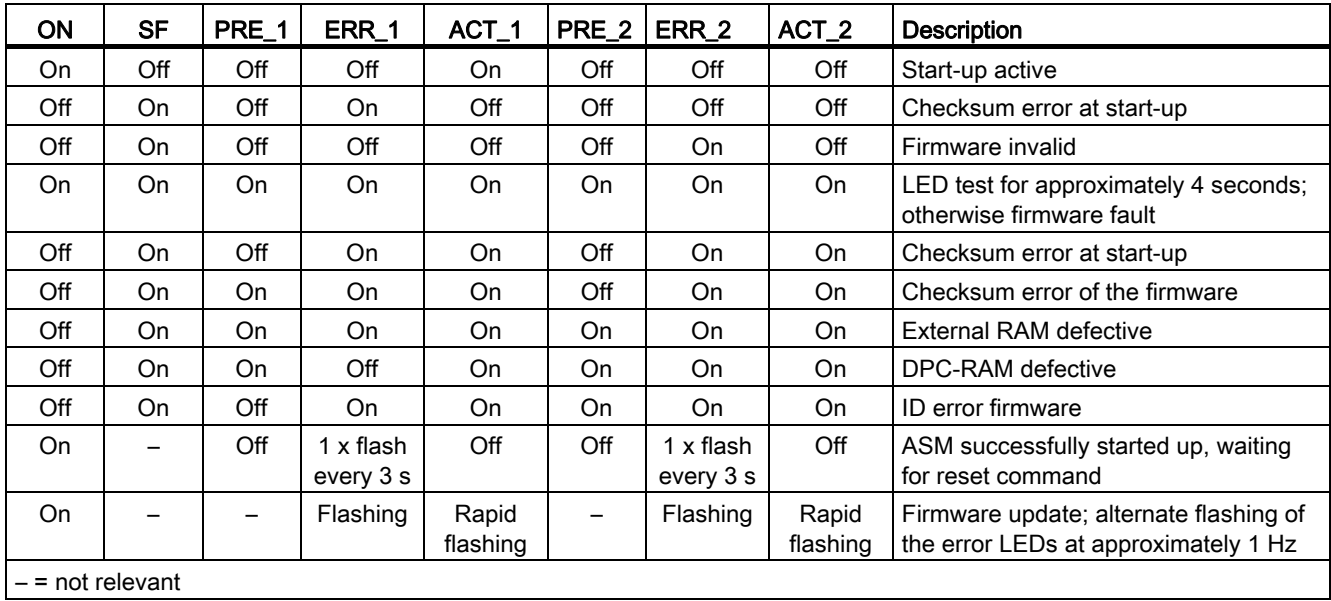

# Pin assignment

Table A- 15 Connection assignment for ECOFAST connector plugs

| <b>Pin</b>                                                                                                    | Assignment                                                                    | View of ECOFAST connector plug<br>(wiring end for supply and loop-through<br>connection) |  |  |
|----------------------------------------------------------------------------------------------------|-------------------------------------------------------------------------------|------------------------------------------------------------------------------------------|--|--|
| A                                                                                                    | PROFIBUS DP signal A                                                          |                                                                                          |  |  |
| B                                                                                                    | PROFIBUS DP signal B                                                          | Signal A                                                                                 |  |  |
| 1                                                                                                    | Electronics / encoder supply (1L+)<br>(voltage supply for ASM 456 and reader) | Signal B<br>$\star$<br>B<br>A                                                            |  |  |
| 2                                                                                                    | Ground for electronics/encoder supply<br>(1M)                                 | ECOFAST hybrid cable                                                                     |  |  |
| 3                                                                                                    | Load voltage ground (2M)                                                      | $2L+$                                                                                    |  |  |
| 4                                                                                                    | Load voltage supply $(2L+)$<br>(unused on ASM 456)                            | $1L+$                                                                                    |  |  |
| *) You will find the assembly instructions in the packaging of the Han Brid Cu cable connector<br>and/or Han Brid Cu cable socket. |                                                                               |                                                                                          |  |  |

| Pin                                                                                                    | Assignment                        | View of M12 connector<br>(wiring side)                                                                                                    |
|----------------------------------------------------------------------------------------------------|-----------------------------------|----------------------------------------------------------------------------------------------------|
| 1                                                                                                    | Supply positive (P5V2) *          |                                                                                                    |
| 2                                                                                                    | Data line A (RxD / TxD-N)         | Supply DP1                                                                                                    |
| 3                                                                                                    | Data reference potential (M5V2) * | Signal A (green)                                                                                                    |
| 4                                                                                                    | Data line B (RxD / TxD-P)         |                                                                                                    |
| 5                                                                                                    | Shield                            | Shield                                                                                                    |
| Thread                                                                                                    | Shield                            | 3 <sub>0</sub><br>Signal B (red)<br>Loop-through<br>Bus cable<br>(2-core, shielded)<br>connection DP2<br>Signal A (green)<br>Shield<br>$\overline{5}$<br>Signal B (red) |
| *) Can only be used for the M12 terminating resistor. Looping the voltage through to the<br>next connector via a 5-core cable is not permitted. |                                   |                                                                                                    |

Table A- 16 Connection assignment for M12 connector (PROFIBUS DP)

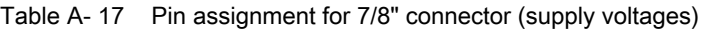

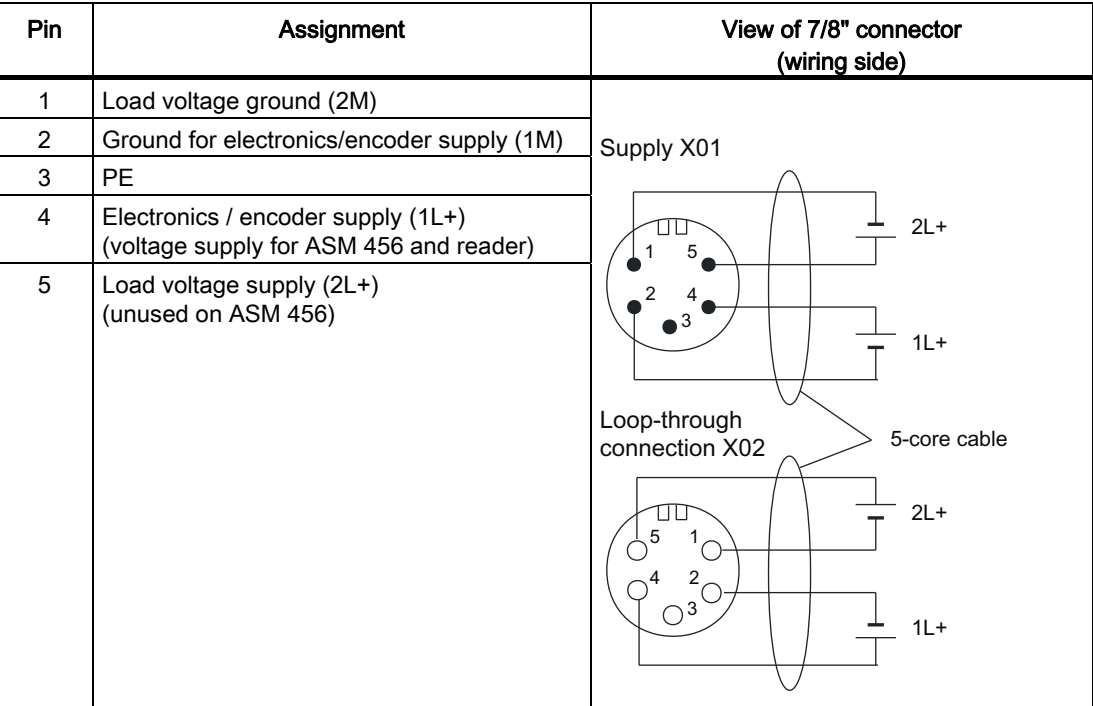

A.4 ASM 475

# A.4 ASM 475

The ASM 475 is an S7-300 module. It can be used in a centralized layout with an S7-300 or in a distributed layout with an ET 200M.

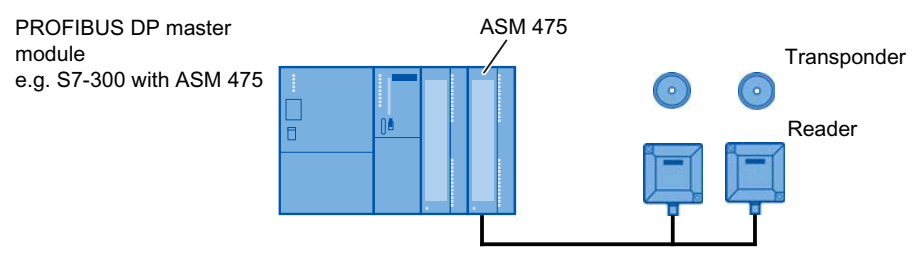

Figure A-8 Configurator for ASM 475 (centralized layout)

#### Hardware configuration

The ASM 475 is integrated in the hardware configuration of the SIMATIC Manager by calling "Setup.exe" in the directory "daten\S7\_OM" on the DVD "RFID Systems, Software & Documentation". The integration of the ASM 475 in the third-party master is possible via the distributed I/O with an ET 200M. To do this, use the GSD file of the relevant ET 200 M head module. Note that the ASM 475 cannot be integrated in all head modules. You will find more information on this in the GSD file under the term "ASM 475".

#### Reader connection system

Pre-assembled reader connecting cables are available in various lengths for the ASM 475. At the open end to the ASM, the wires are marked with the connector numbers of the front plug. Please make sure that when you connect it up, the cable shield makes contact with the shield connection element.

#### Input parameters for ASM 475

Assignment is made in UDT 10.

You will find the list of the input parameters for ASM 475 in the section "[Parameter data](#page-18-0)  [block](#page-18-0) (Page [19](#page-18-0))".

#### Table of commands for ASM 475

Assignment is made in the UDT 20 by means of the "command" variable.

You will find a list and description of the commands in the section ["Command parameters](#page-29-0)  (Page [30](#page-29-0))".

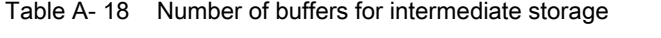

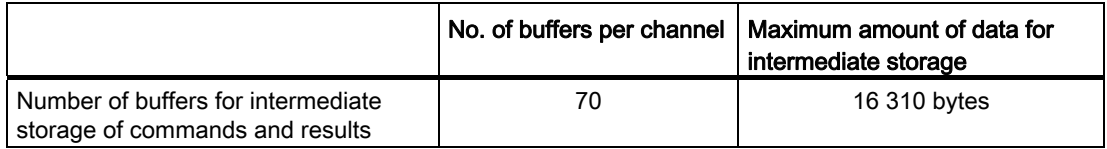

#### Command repetition:

Command repetition as described in the section ["Command repetition](#page-36-0) (Page [37\)](#page-36-0)" is available on ASM 475 with order no. 6GT2 002-0GA10.

#### Interfaces and indicators of the ASM 475

The following figure shows details of the LEDs of the ASM 475.

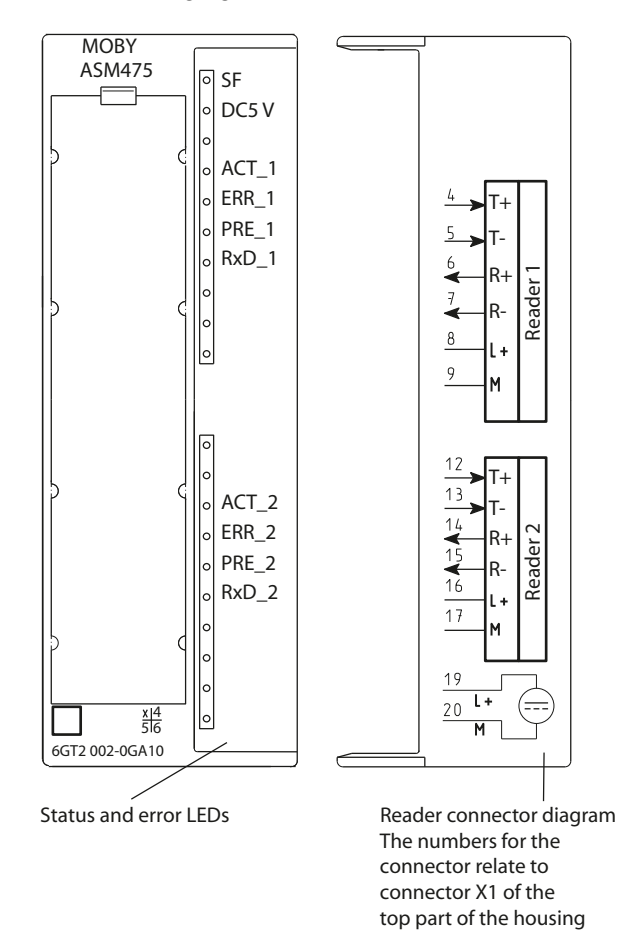

Table A- 19 Status LEDs for ASM 475

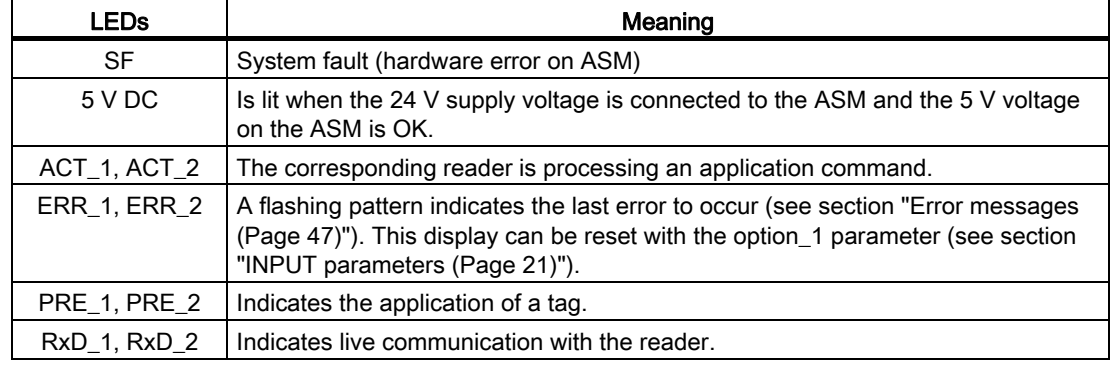

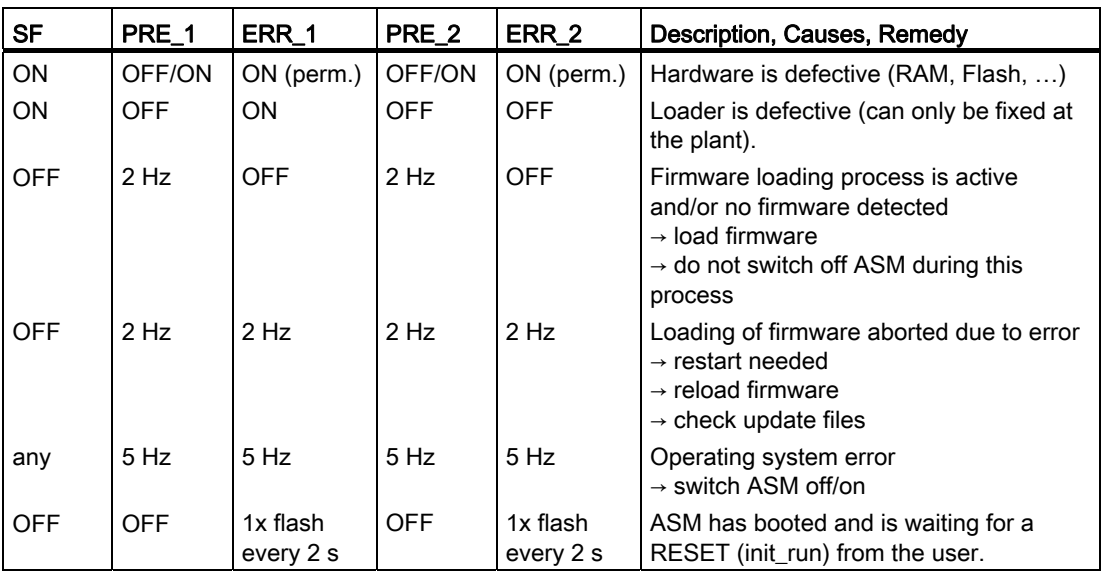

The following ASM states are indicated with the LEDs PRE, ERR and SF.

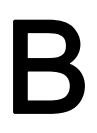

# Programming communications modules  $\mathbf B$

# B.1 Programming the communication modules on PROFIBUS/PROFINET

#### For whom is this Appendix intended?

This section does not need to be considered by SIMATIC users. It is intended particularly for programmers of PCs and third-party PLCs. The information enables the programmer to develop customized function blocks or drivers for the communication module.

#### **Note**

Some signals in this appendix have the same meaning as the variables in section ["Parameter data block](#page-18-0) (Page [19\)](#page-18-0)". In order to distinguish between them, an underscore "\_" is appended to the relevant signals (e.g. ANZ\_MDS\_present\_).

B.1 Programming the communication modules on PROFIBUS/PROFINET

#### Communication between communications module and PROFIBUS/PROFINET master

It must be possible to transfer both the cyclic (DP) and the acyclic data DP-V1 via PROFIBUS DP.

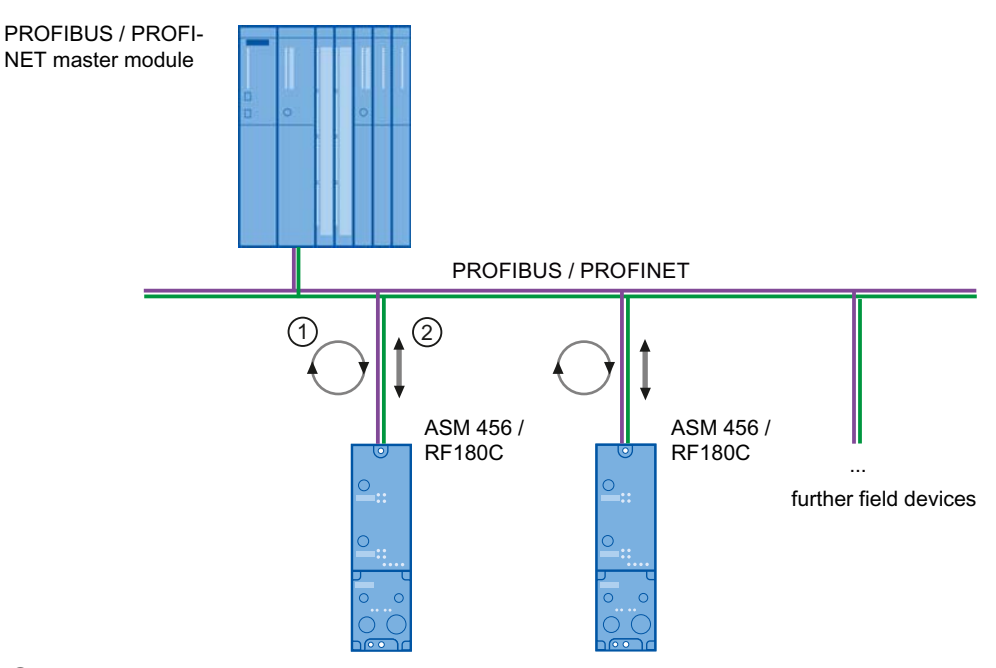

- ① Cyclic communication via PROFIBUS/PROFINET. Status information is exchanged (see section ["Cyclic control word between master and communications module](#page-101-0) (Page [102](#page-101-0))" and "[Methods of](#page-104-0)  [operation with the communications module](#page-104-0) (Page [105\)](#page-104-0)").
- ② Acyclic communication via PROFIBUS/PROFINET. Commands and acknowledgements are exchanged (see section "[Command and acknowledgement telegrams](#page-108-0) (Page [109\)](#page-108-0)").

The master may only send new commands to the slave (communications module) when the CM is ready. Status information is used in cyclic communication to indicate that the communications module is ready. The same applies to acknowledgments. The communications module may only fetch new acknowledgments when a new acknowledgment is actually waiting (i.e. has not yet been read). This information is also indicated by status information.

Two condition codes are defined in the status information. Based on these, the PROFIBUS/PROFINET master can recognize whether an acylic frame can be sent to or from the communications module.

B.1 Programming the communication modules on PROFIBUS/PROFINET

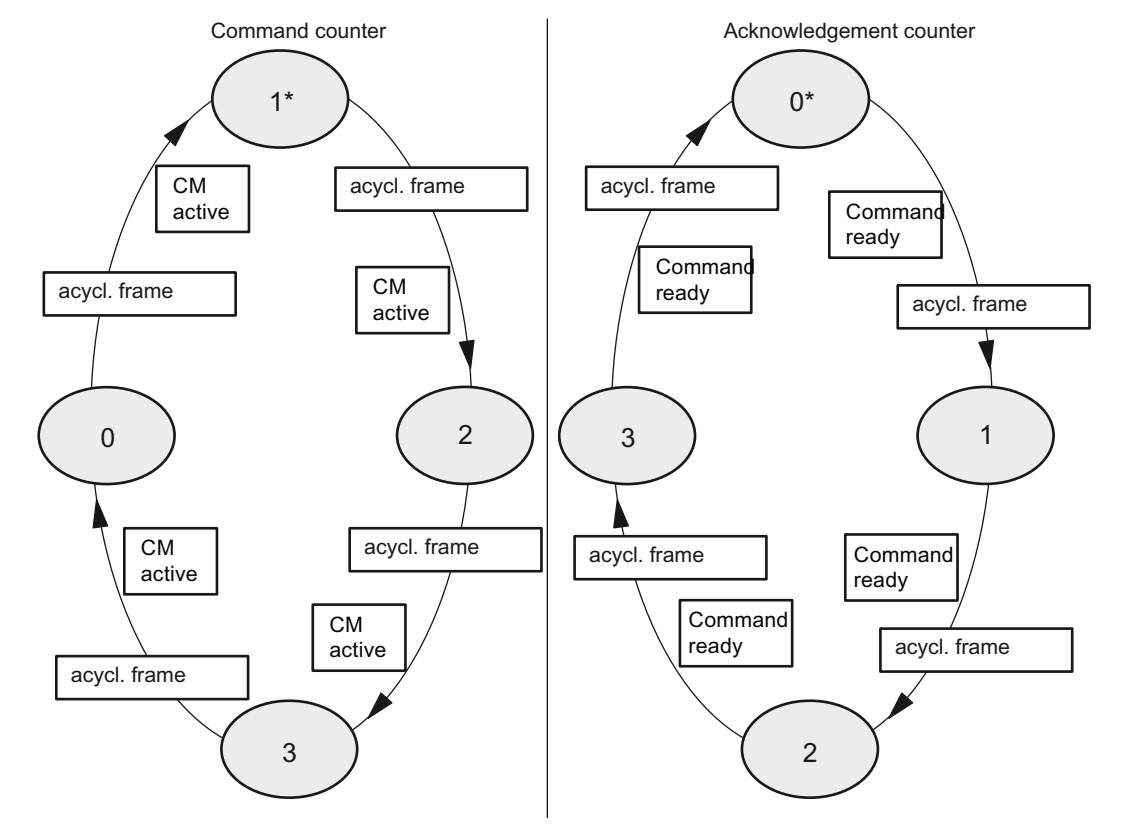

#### Principle of controlling non-cyclic communication with command and acknowledgment counter

\* Status of counters after CM startup or after an init\_run\_

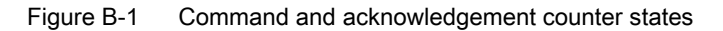

As can be seen from the diagram above, an acyclic frame triggers the change from one defined status to the next. A new acyclic frame is not permitted until the next status is reached. An acyclic frame is either a command to the CM or an acknowledgment from it.

For this reason, it is important to inform the master whether a new acyclic frame can be executed. Each state is coded in 2 bits and counted up (as shown in the diagram above) The terms status buts or status counters are also used.

#### The status bits are transferred cyclically via PROFIBUS DP or PROFINET IO to the master. The user must evaluate the bits in his program. When the state bit changes, a new state (new state  $=$  old state  $+$  1) is created. Only now can the next acyclic frame be sent.

Two states must be coded.

- 1. Command status (command counter) to indicate to the user whether a new/next command may be transferred to the CM.
- 2. Acknowledgment status (acknowledgment counter) to indicate to the user whether a new acknowledgment from the CM is pending.

B.2 Cyclic control word between master and communications module

The user must evaluate the acknowledgement state with higher priority. In other words, when the user wants to send a frame to the ASM but a frame from the CM is waiting to be fetched at the same time, the frame from the CM must be fetched first.

Both the command and the acknowledgment state are coded in 2 bits each. The two statuses are stored in one byte.

# <span id="page-101-0"></span>B.2 Cyclic control word between master and communications module

The cyclic control word is used to synchronize frame traffic between master (FB/FC) and slave (communications module). The actual acyclic command and acknowledgment frame may not be started until this is indicated by the cyclic byte of the communications module in the command or acknowledgment counter.

Cyclic word to communications module: I/O output

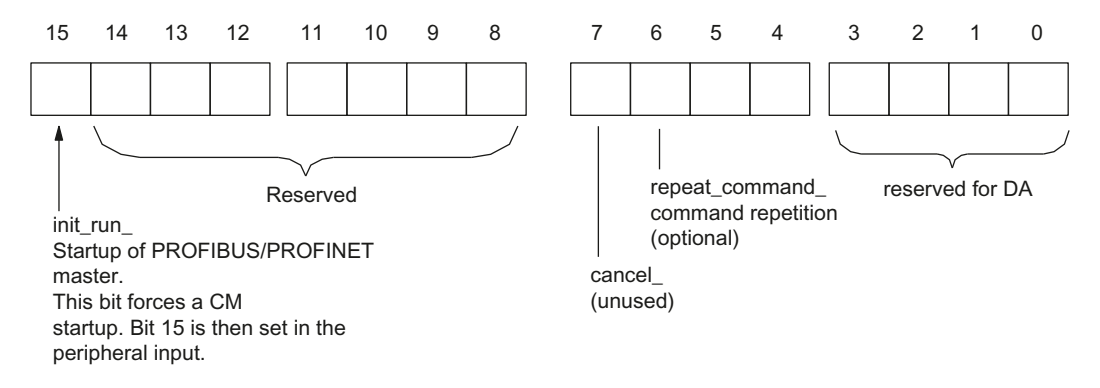

Figure B-2 Structure of the cyclic control word: Peripheral output

B.2 Cyclic control word between master and communications module

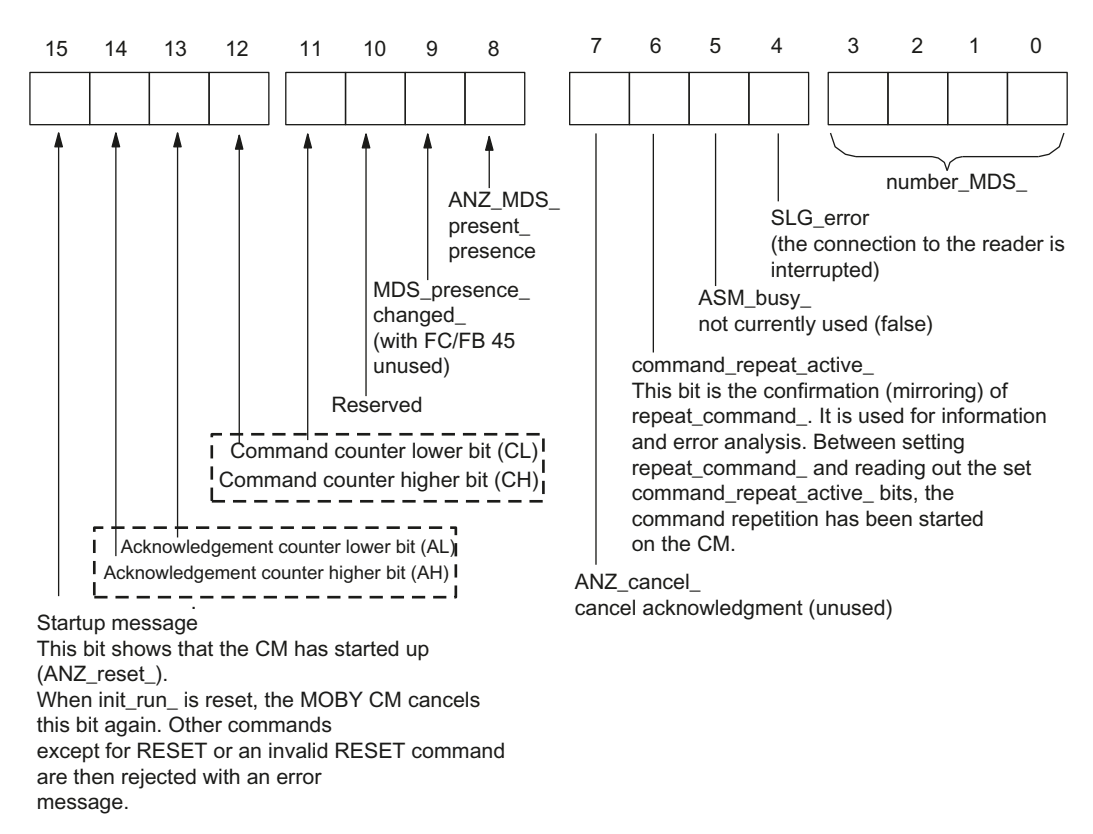

#### Cyclic word from communications module: I/O input

Figure B-3 Structure of the cyclic control word: Peripheral input

After startup, the "cyclic word from the CM" appears as follows in sequence (bits 8 to 15 are shown):

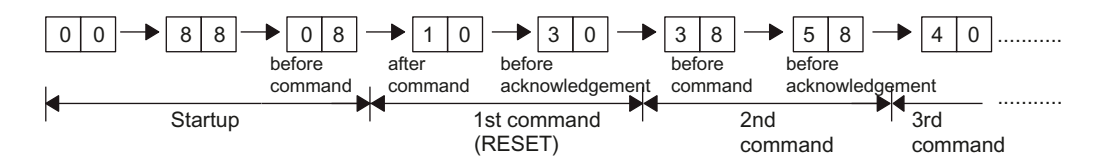

B.2 Cyclic control word between master and communications module

#### Synchronizing of command and acknowledgment counters

The command (BZ) and acknowledgment (QZ) counters are synchronized during a startup. The CM sets  $QZ = 0$  and  $BZ = 1$ . The startup can be triggered by both the CM (return of power) and the user (init\_run\_).

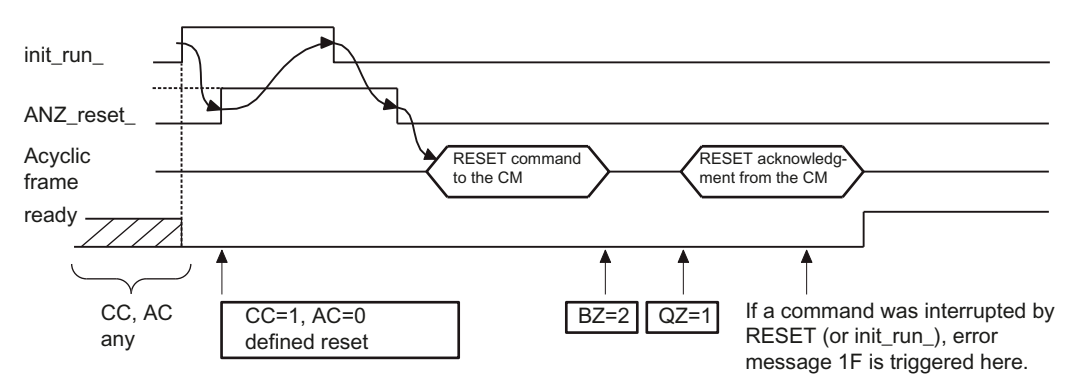

 $ready = ready$  message in user program

#### Figure B-4 Power-up timing initiated by user

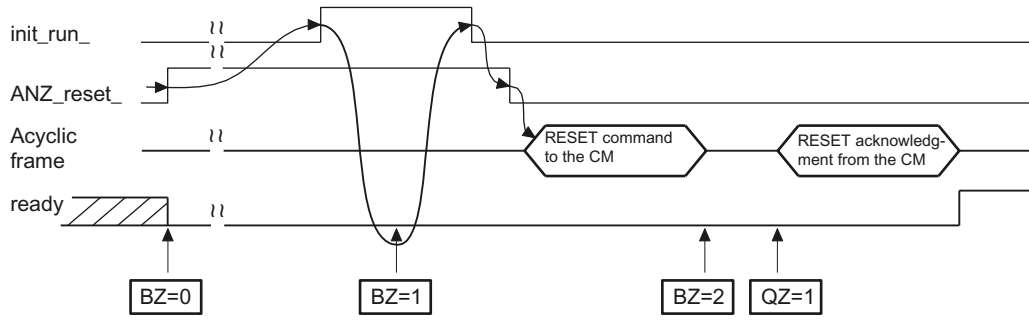

 $ready = ready$  message in user program

#### Figure B-5 Startup timing of the CM initiated by power down

B.3 Methods of operation with the communications module

# <span id="page-104-0"></span>B.3 Methods of operation with the communications module

#### Commands are executed one at a time

This means that, after each command, the user must wait for the acknowledgment (result) before the next command is sent to the CM. This type of programming involves the following characteristics.

- Simple function block programming
- No optimal-speed data transmission for several consecutive commands

The following diagram shows the sequence of the command and acknowledgement exchange between user (PROFINET/PROFIBUS master) and CM.

#### RFID command execution

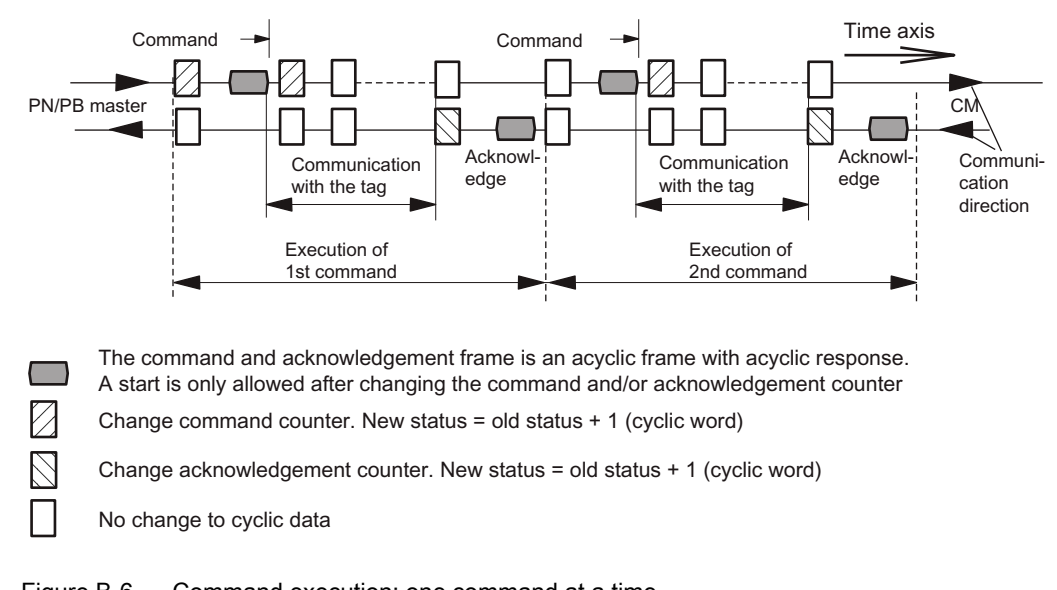

# Figure B-6 Command execution: one command at a time

#### Command chaining and buffering on the CM

Command chaining is indicated when the chaining bit (bit 6 in the command) is set (see also the section ["RFID commands](#page-28-0) (Page [29\)](#page-28-0)").

Command buffering is a characteristic of the CM or the reader. A variety of buffers are available to the CM/reader for intermediate storage of commands and results. Use of command chaining and command buffering involves the following properties:

- Programming a function block becomes more complex.
- Optimum data throughput to and from the tag. This is particularly noticeable with large amounts of data (> 1 KB) and slower PROFIBUS transmission rates.

 $\qquad \qquad$ 

B.3 Methods of operation with the communications module

The following diagram shows the procedure used for command and acknowledgment communication between user (PROFINET/PROFIBUS master) and communications module when a chained command is used:

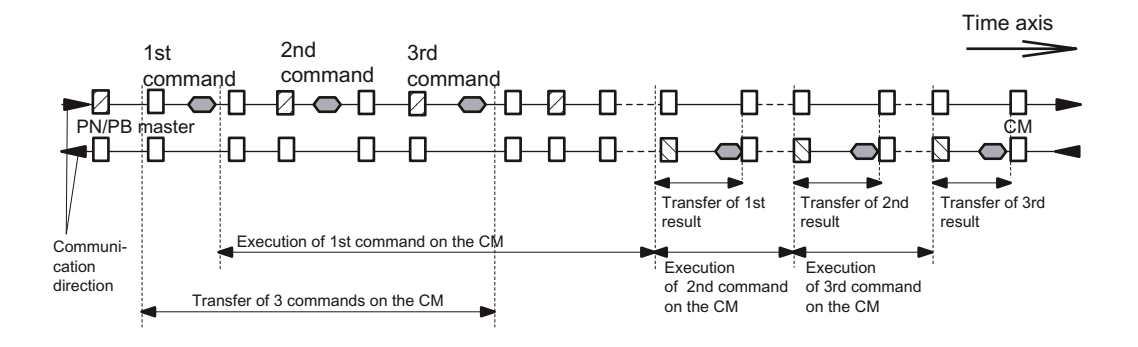

The command and acknowledgement frame is an acyclic frame with acyclic response. A start is only allowed after changing the command and/or acknowledgement counter

Change command counter. New status = old status + 1 (cyclic word)

Change acknowledgement counter. New status = old status + 1 (cyclic word)

No change to cyclic data

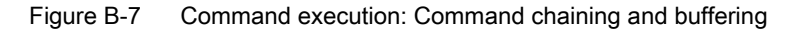

The following general conditions apply to the procedures shown in the diagram above.

- It is obvious that data transmission and execution of the commands take place parallel to each other.
- The sequences shown in the diagram above may vary depending on the bus transmission rate and the tag transmission rate.
- If the PN/PB master module only provides limited resources (buffers) for acyclic data transfer, data transmission may take quite some time. This is particularly noticeable in extensive bus configurations with CMs.
- If the master module can be set to permit several acyclic frames between cyclic data exchange, data transmission can be speeded up in a bus configuration with many CMs. However, this has a negative effect on the cyclic data exchange of I/O modules that are also part of the same PROFIBUS line. The cycle time of PN/PB becomes irregular and sporadically may become very high.
- When commands need to be processed by the CM or reader for which there is not enough buffer space on the CM/reader, the user must first fetch results from the CM before new commands can be sent to the CM.
- The CM does not necessarily need the chaining bit in the command. However, from the user's point of view, it is an elegant way to identify related partial commands. A chaining bit set in the command is returned by the CM in the acknowledgment.
- The number of buffers on the CM/reader depends on the CM or reader type. Refer to the table in the section ["Command repetition](#page-36-0) (Page [37\)](#page-36-0)" and section ["Brief description of the](#page-80-0)  [hardware](#page-80-0) (Page [81\)](#page-80-1)".

B.3 Methods of operation with the communications module

#### Command repetition

The procedure for command repetition and its advantages were described earlier in the section "[Command repetition](#page-36-0) (Page [37](#page-36-0))".

Programming of command repetition at the PN/PB level is described below. Command repetition is controlled by the I/O input or output word (see section ["Cyclic control word](#page-101-0)  [between master and communications module](#page-101-0) (Page [102\)](#page-101-0)").

The following diagram shows frame exchange between user (PN/PB master) and CM:

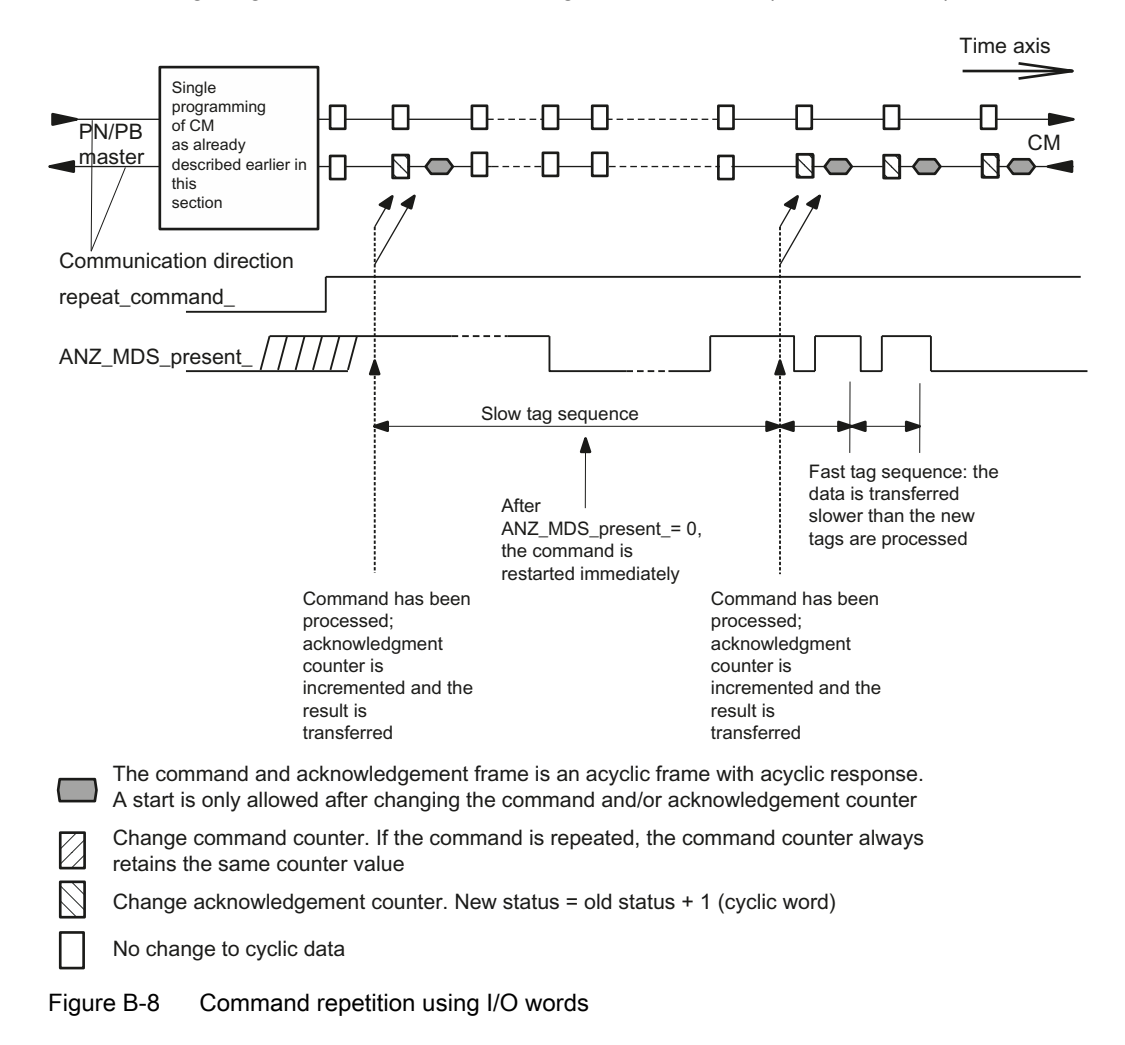

Command repetition can also be concretely controlled as shown below.

- An external proximity switch is used to signal that a new tag is entering the transmission window (see figure below:  $\circledA$ ).
- A new tag is detected with the ANZ MDS present bit, and command repetition is then started (see figure below:  $\circledB$ ).

B.3 Methods of operation with the communications module

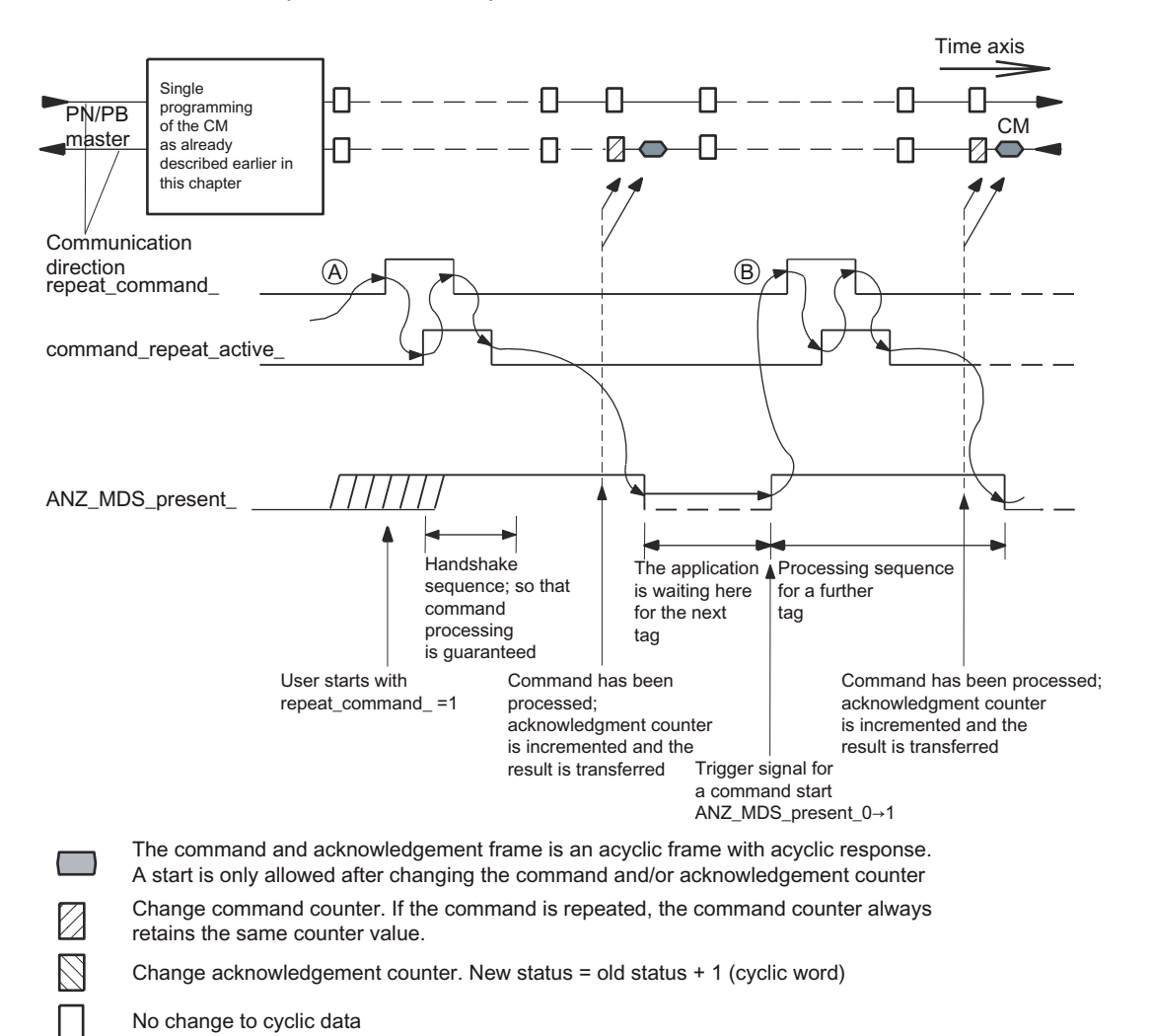

In this case, the command repeat active bit must be scanned to make sure the command repetition was accepted.

#### Figure B-9 Focused command repetition
Commands and results are transmitted and received using the acyclic frame service of PROFIBUS/PROFINET. The frames are described in this section.

## General frame format

The frame structure applies to both command frames to the CM module and result frames from the CM.

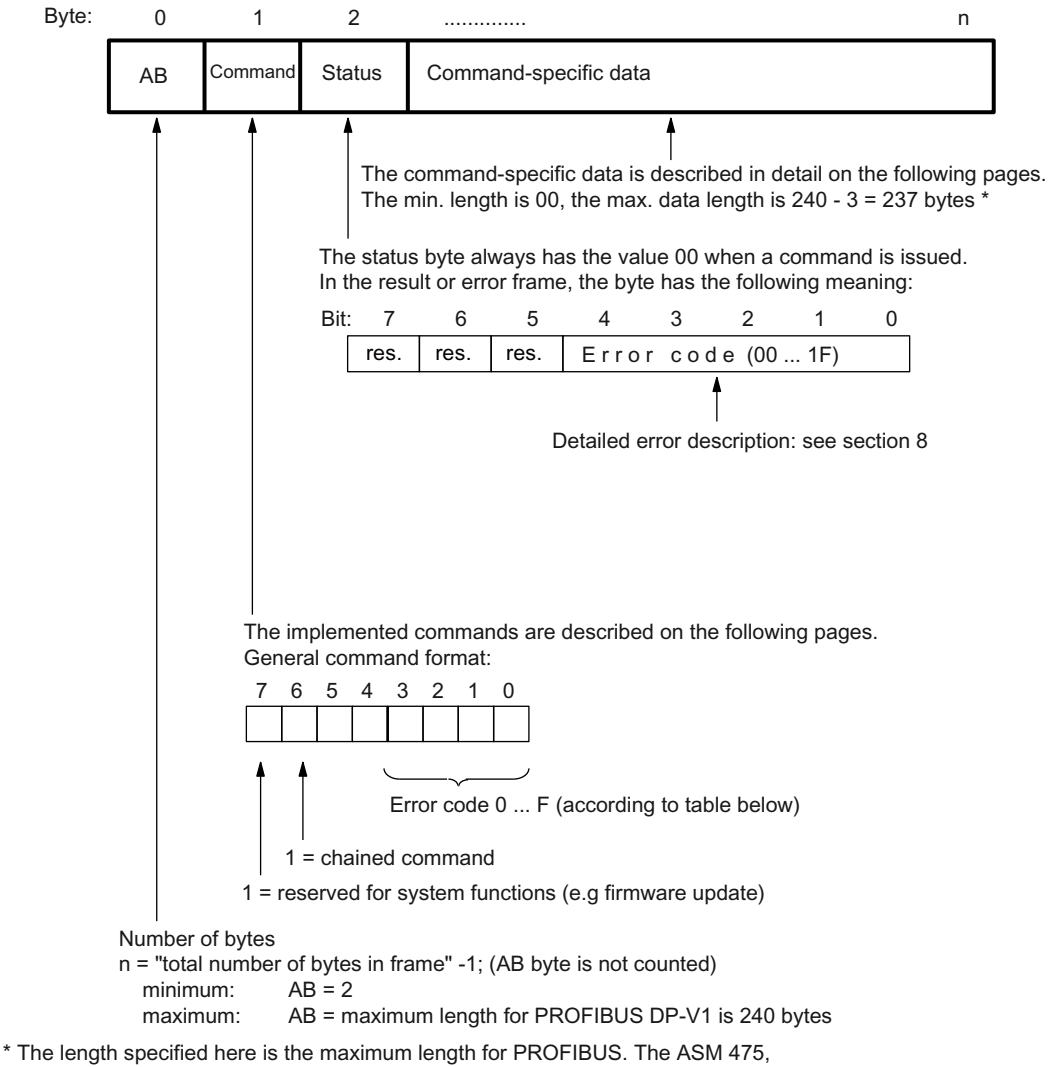

473 is an exception with a length 1 byte shorter (max. data length = 239; command-specific data = 236).

Figure B-10 General frame format

# Command table

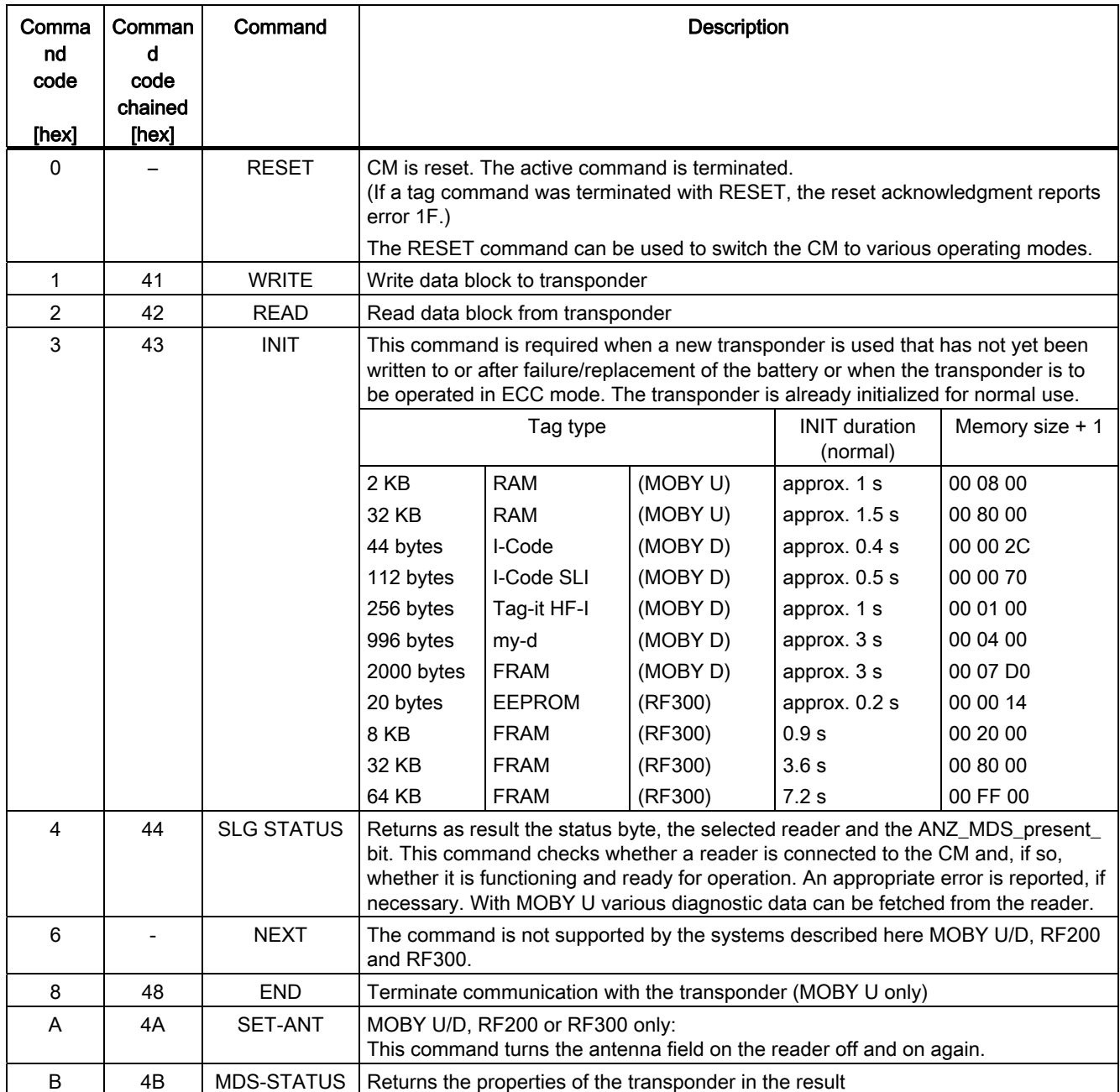

B.4 Command and acknowledgement telegrams

# Exact frame format

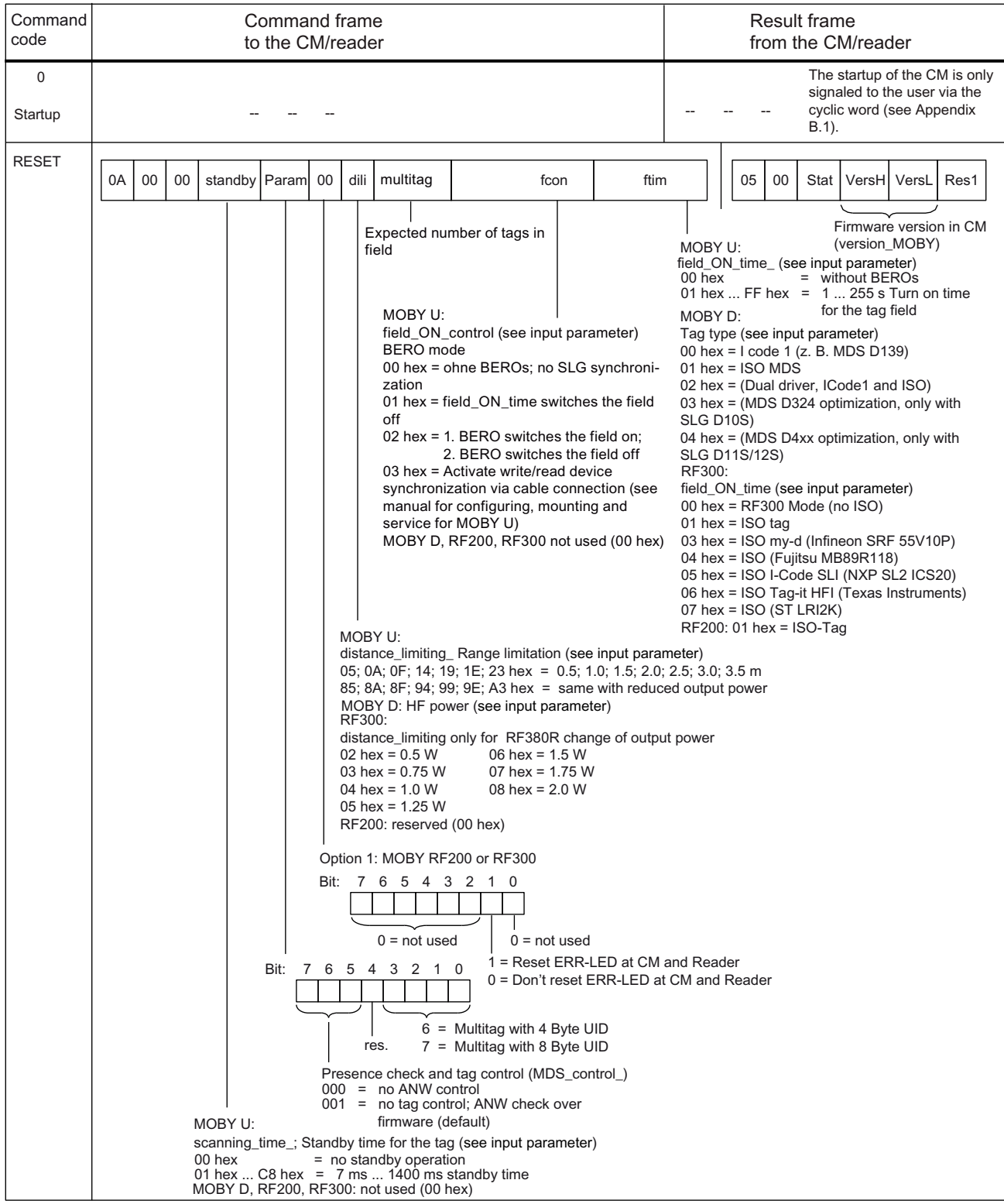

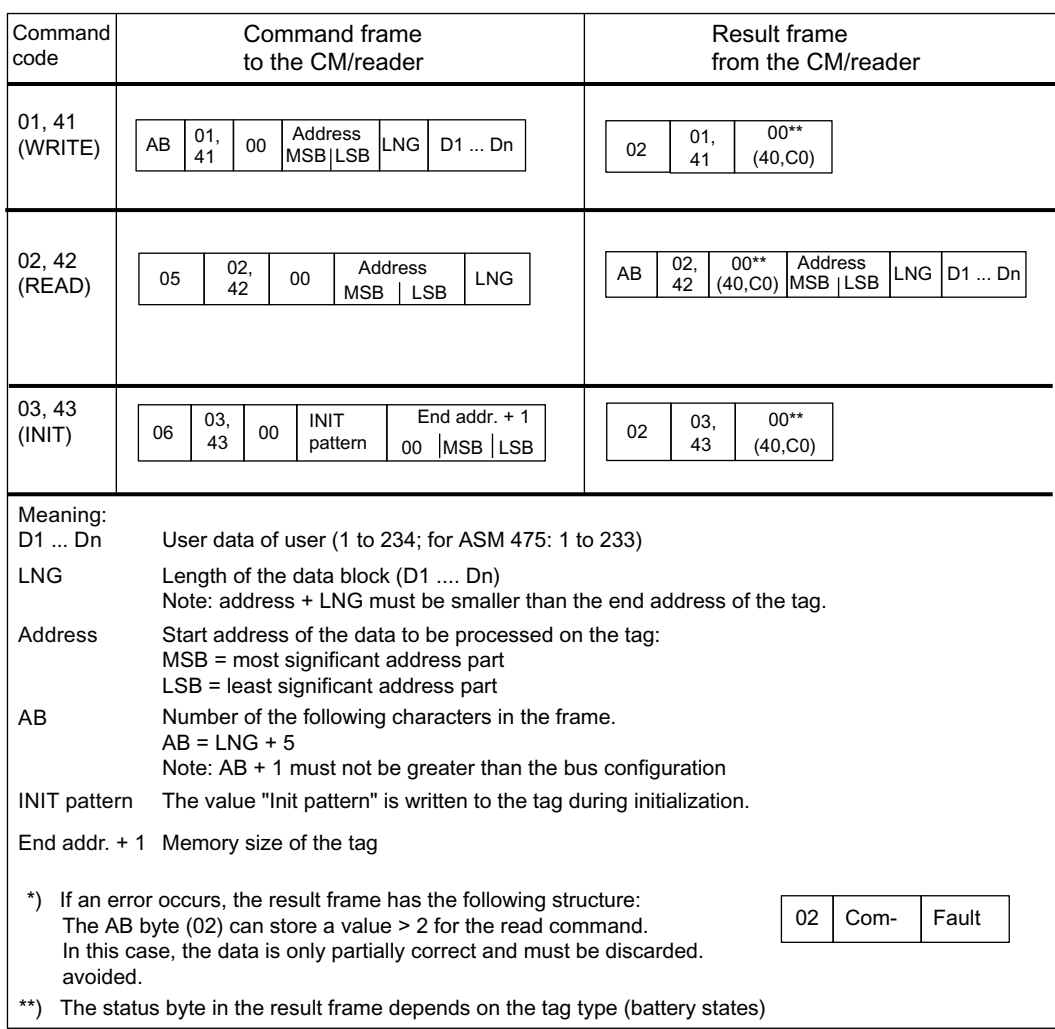

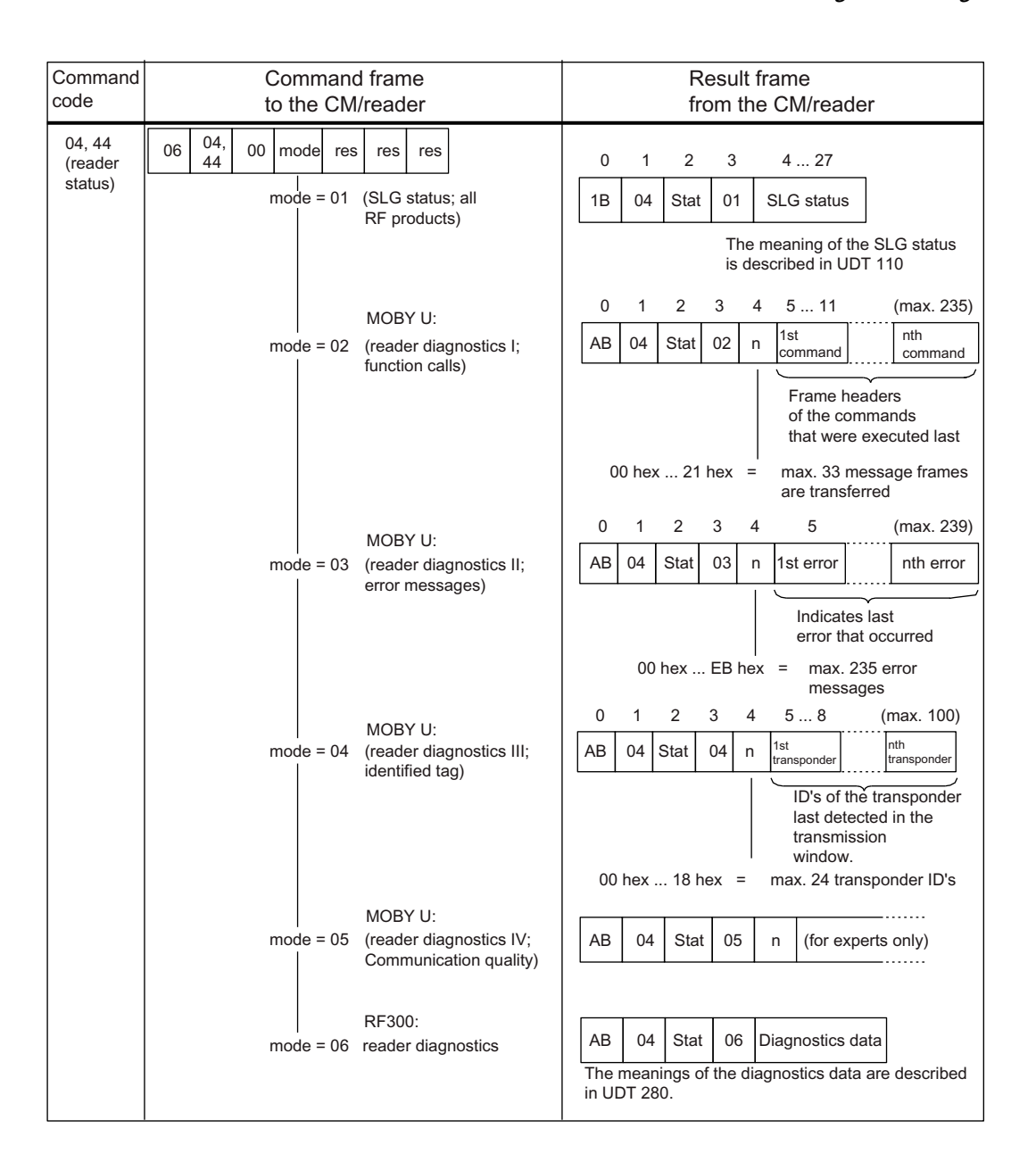

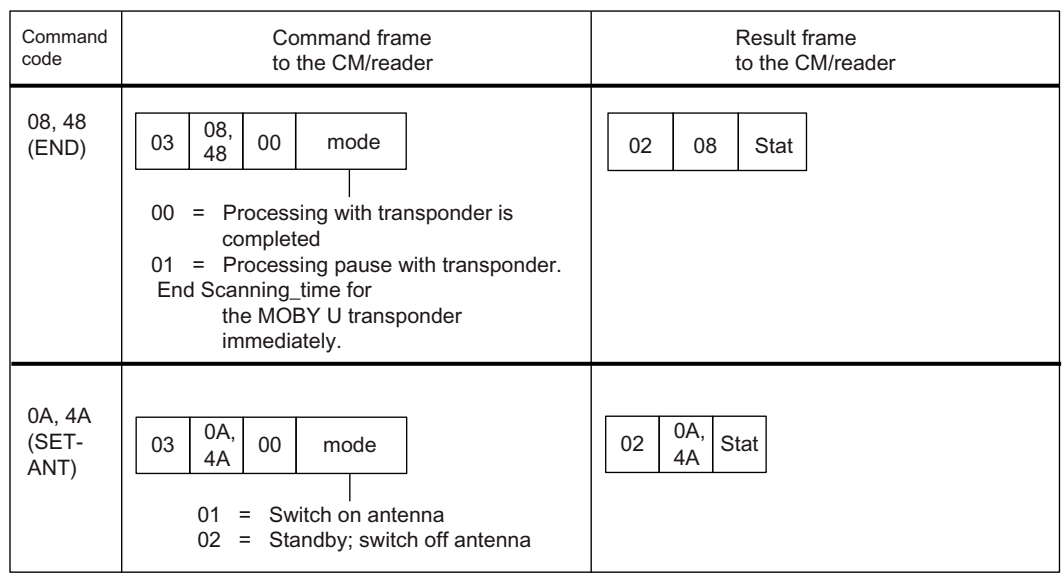

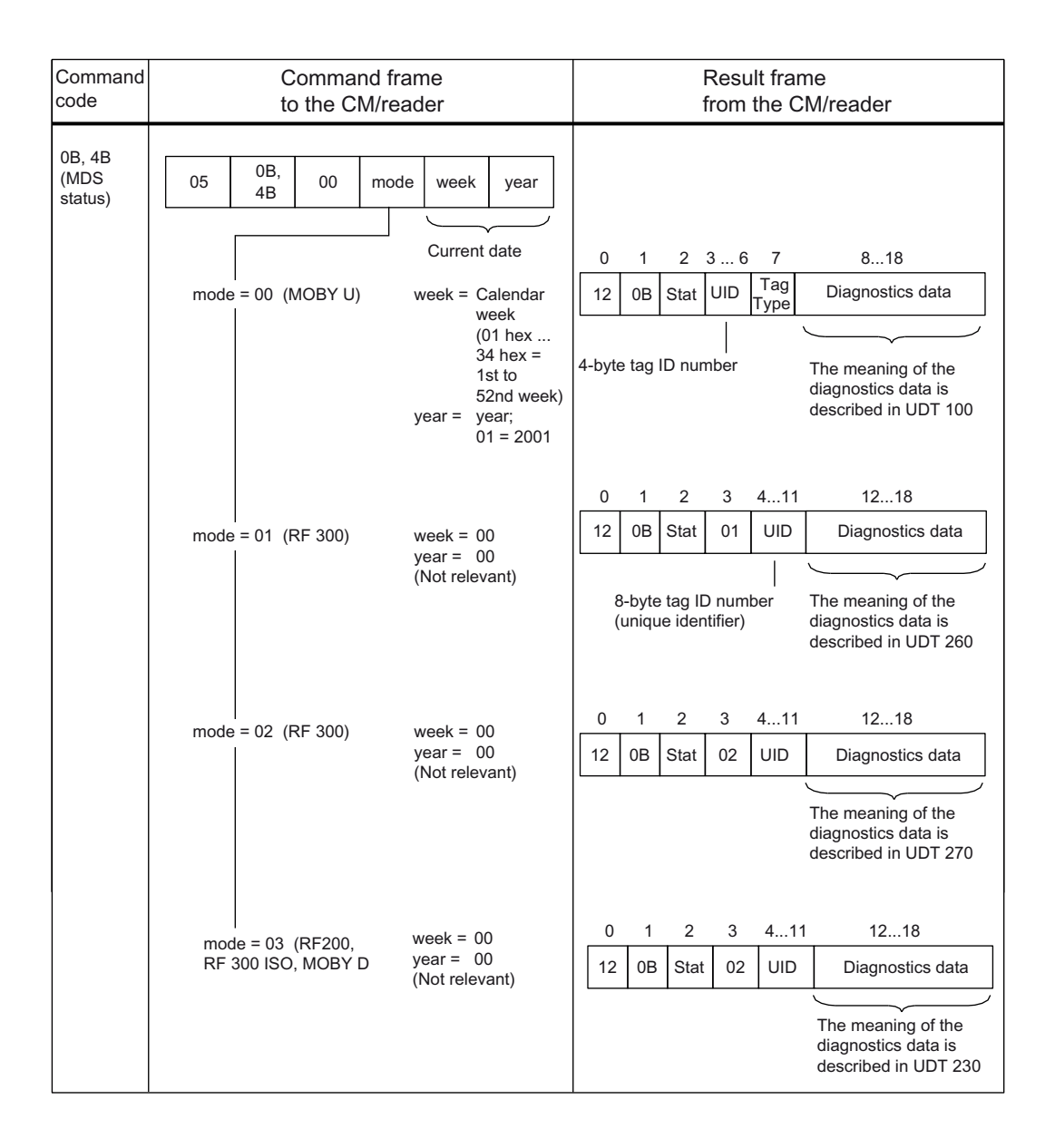

# B.5 PROFIBUS/PROFINET implementation

# <span id="page-115-0"></span>B.5 PROFIBUS/PROFINET implementation

PROFIBUS/PROFINET is implemented on the communication modules strictly in accordance with standard IEC 61784-1:2002 Ed1 CP 3/1. Cyclic data communication (standard specified by EN 50170) and optional non-cyclic data communication are used.

The following figure shows the communication interface to a communications module. PQW and PIW are exchanged cyclically between the CM and function block. PIW informs the function block when commands and data may be transferred to the communications module. Commands and data are put into data records.

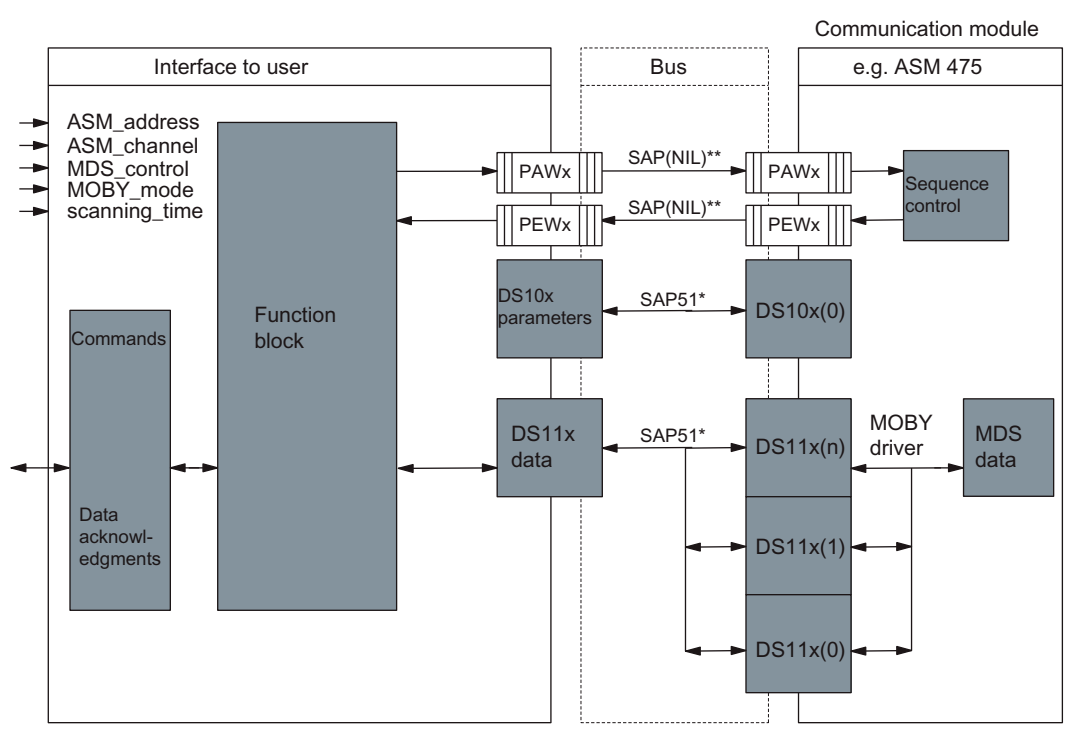

 $x =$ channel

- $n = no$ . of command on CM ( $n_{max}$  = number of buffers on CM; see section "Command repetition".)
- $\overline{6}$  SIMATIC S7 uses SAP 51 and SAP 54 for acyclic communication.
- \*\* = The transfer of the control word (PQW/PIW) uses the cyclic data\_exchange service of PROFIBUS (SAP =  $255$  = NIL).

B.5 PROFIBUS/PROFINET implementation

The following figure shows the layout of a non-cyclic data record. SAP 51 is used to transmit the data. The data unit (DU) indicates how the communications module is addressed.

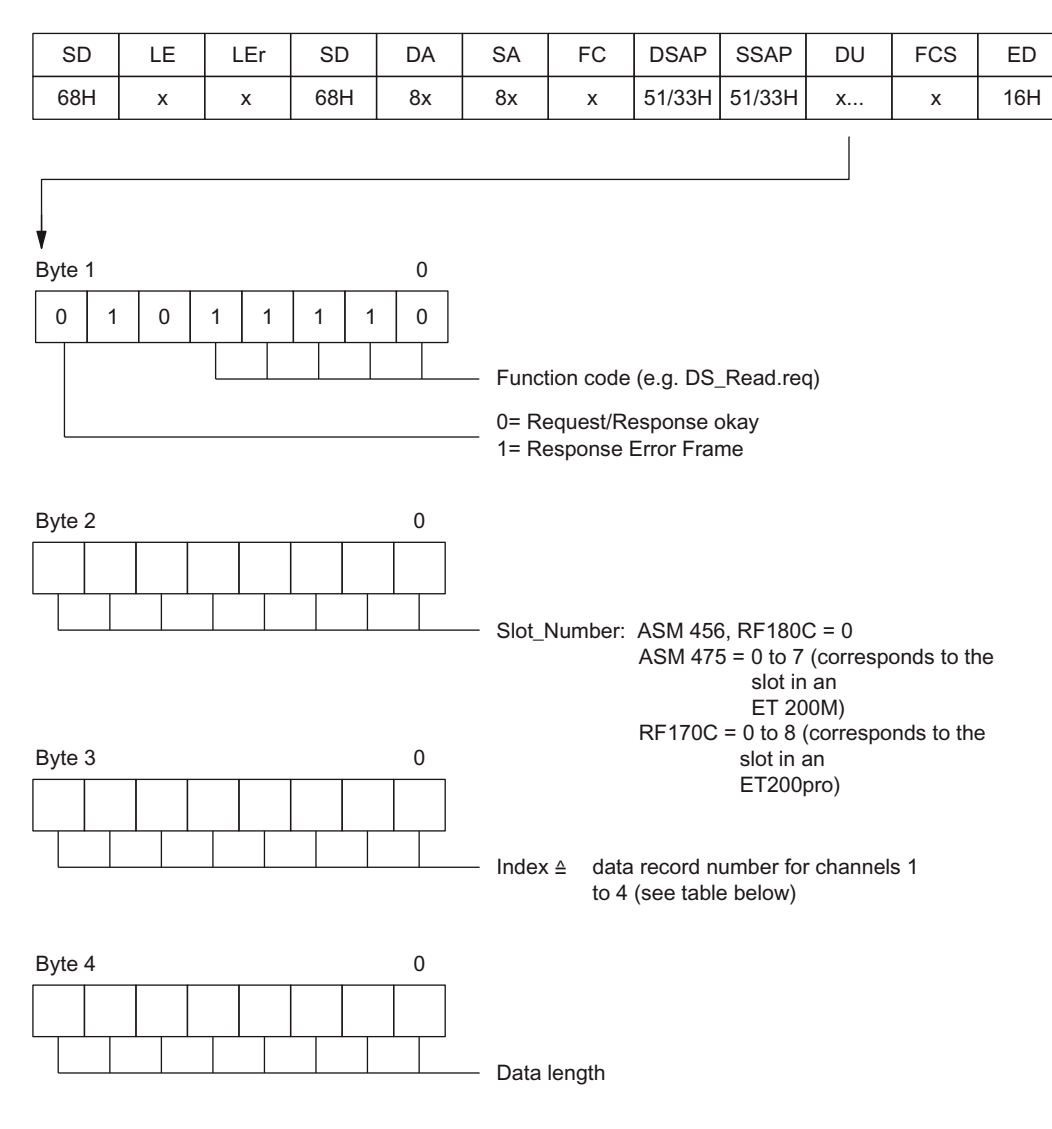

The following data records are implemented on the CM for communication.

B.5 PROFIBUS/PROFINET implementation

| Data record<br>number | Exist on<br><b>CM/reader</b>                 | <b>Description</b>                                      |
|-----------------------|----------------------------------------------|---------------------------------------------------------|
| 101                   | all                                          | Parameter assignment channel 1                          |
| 102                   | all                                          | Parameter assignment channel 2                          |
| 103                   |                                              | Parameter assignment channel 3                          |
| 104                   |                                              | Parameter assignment channel 4                          |
| 111                   | all                                          | Data transmission channel 1                             |
| 112                   | all                                          | Data transmission channel 2                             |
| 113                   |                                              | Data transmission channel 3                             |
| 114                   |                                              | Data transmission channel 4                             |
| 121                   | ASM 456, RF160C, (RF170C),<br><b>RF180C</b>  | System command to reader<br>(in preparation for RF170C) |
| 122                   | ASM 456, RF160C, (RF170C),<br><b>RF180C</b>  | System command to reader<br>(in preparation for RF170C) |
| 150                   | <b>ASM 475</b>                               | Reserved (diagnosis of powerparameters)                 |
| 151                   | <b>ASM 475</b>                               | Reserved (diagnostic buffer)                            |
| 180                   | <b>RF180C</b>                                | reserved                                                |
| 231                   | <b>RF170C</b>                                | <b>1&amp;M0</b>                                         |
| 232                   | <b>RF170C</b>                                | <b>1&amp;M1</b>                                         |
| 233                   | <b>RF170C</b>                                | <b>1&amp;M2</b>                                         |
| 234                   | <b>RF170C</b>                                | <b>1&amp;M3</b>                                         |
| 239                   | ASM 456, ASM 475, RF160C,<br>RF170C, RF180C  | Firmware update                                         |
| 246                   | <b>ASM 475</b>                               | <b>SSL</b> reserved                                     |
| 247                   | (ASM 456, RF160C)                            | <b>SSL</b> reserved                                     |
| 248                   | ASM 475, RF170C, (ASM 456,<br><b>RF160C)</b> | System: SSL processing I&A                              |
| 255                   | ASM 456, RF160C                              | <b>I&amp;M PROFIBUS</b>                                 |

Table B- 1 Data record numbers (index)

### Data record 10x

One RFID channel is assigned parameters with the data records (DS) 101 to 104. DR 10x must contain a RESET command. After the module starts up, DS 10x must be sent to each RFID channel. The channel is not ready for operation until this is done.

A DR 10x is also accepted during normal operation. DS 10x interrupts a running command. The user receives no further acknowledgment for the interrupted command.

#### Data record 11x

DRs 111 to 114 are used for sending the actual commands and related acknowledgments (all commands except RESET).

# B.6 Example of a PROFIBUS Trace

The following trace shows all frames that were sent on the PROFIBUS interface during a CM startup or a read command. The trace is used to understand the sections [Cyclic control word](#page-101-0)  [between master and communications module](#page-101-0) (Page [102\)](#page-101-0) to [PROFIBUS/PROFINET](#page-115-0)  [implementation](#page-115-0) (Page [116\)](#page-115-0) and to help orientation or troubleshooting with customized implementations of the communications modules.

#### Note

#### Using FB 45 on PROFINET

If FB 45 is used on PROFINET, the PROFINET trace is similar to the PROFIBUS trace. The data contents are identical. The header data of the frames are different.

### Startup of an ASM 456 and RESET sequence on the 2nd channel

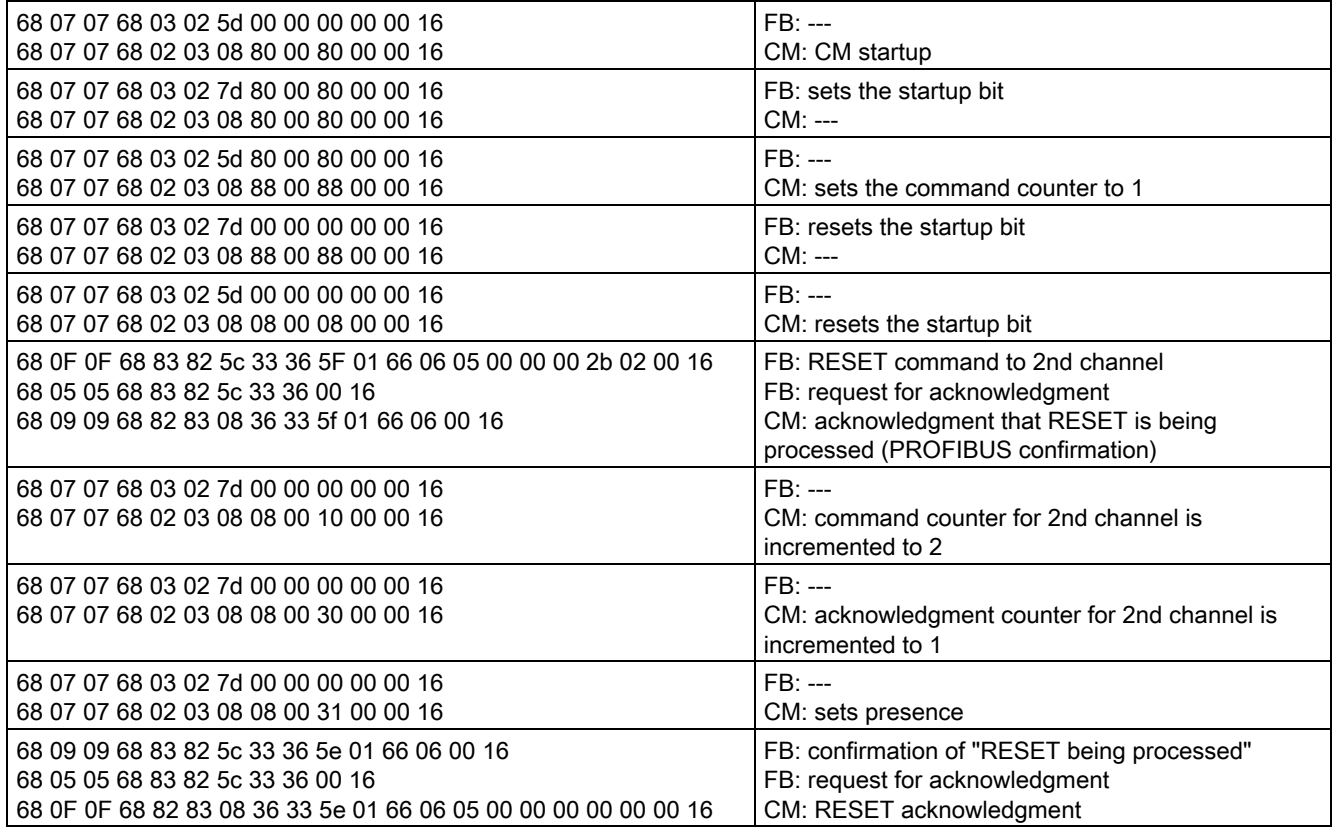

--- ≙ no change

FB ≙ stands for a function block, but could also be any HOST function

B.6 Example of a PROFIBUS Trace

# RESET and read command to channel 1 of a communications module

(only acyclic frames are recorded)

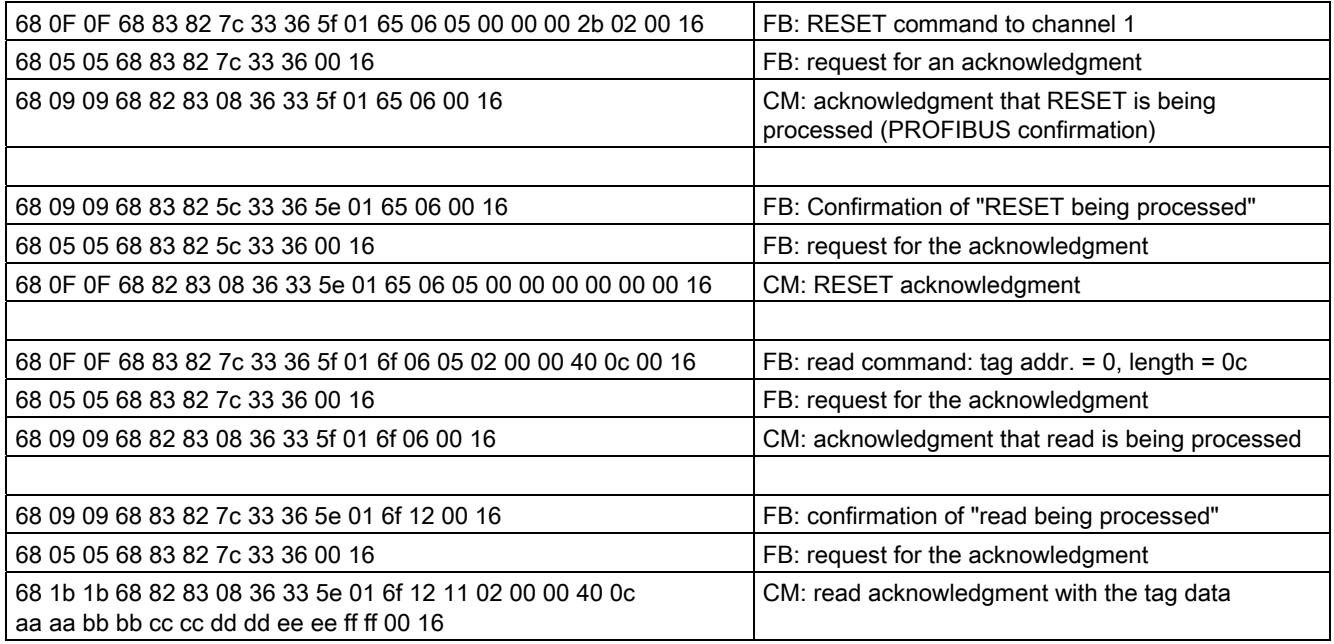

# Service & Support

## Technical Support

You can access technical support for all IA/DT projects via the following:

- Phone: + 49 (0) 911 895 7222
- Fax: + 49 (0) 911 895 7223
- E-mail [\(mailto:support.automation@siemens.com\)](mailto:support.automation@siemens.com)
- Internet: Online support request form: [\(http://www.siemens.com/automation/support](http://www.siemens.com/automation/support-request)[request](http://www.siemens.com/automation/support-request))

#### **Contacts**

If you have any further questions on the use of our products, please contact one of our representatives at your local Siemens office.

The addresses are found on the following pages:

- On the Internet ([http://www.siemens.com/automation/partner\)](http://www.siemens.com/automation/partner)
- In Catalog CA 01
- In Catalog ID 10 specifically for industrial communication / industrial identification systems

#### Service & support for industrial automation and drive technologies

You can find various services on the Support homepage [\(http://www.siemens.com/automation/service&support](http://www.siemens.com/automation/service&support)) of IA/DT on the Internet.

There you will find the following information, for example:

- Our newsletter containing up-to-date information on your products.
- Relevant documentation for your application, which you can access via the search function in "Product Support".
- A forum for global information exchange by users and specialists.
- Your local contact for IA/DT on site.
- Information about on-site service, repairs, and spare parts. Much more can be found under "Our service offer".

#### RFID homepage

For general information about our identification systems, visit RFID homepage [\(http://www.siemens.com/ident/rfid\)](http://www.siemens.com/ident/rfid).

# Technical documentation on the Internet

A guide to the technical documentation for the various products and systems is available on the Internet:

SIMATIC Guide manuals [\(http://www.siemens.com/simatic-tech-doku-portal](http://www.siemens.com/simatic-tech-doku-portal))

#### Online catalog and ordering system

The online catalog and the online ordering system can also be found on the Industry Mall Homepage (<http://www.siemens.com/industrymall>).

#### Training center

We offer appropriate courses to get you started. Please contact your local training center or the central training center in

D-90327 Nuremberg.

Phone: +49 (0) 180 523 56 11 (€ 0.14 /min. from the German landline network, deviating mobile communications prices are possible)

For information about courses, see the SITRAIN homepage [\(http://www.sitrain.com\)](http://www.sitrain.com/).